# **SAMSUNG**

# **SYSTEM AIR CONDITIONER**

| CIRCULAR CASSETTE SERIES |              |  |  |  |
|--------------------------|--------------|--|--|--|
| INDOOR UNIT              | OUTDOOR UNIT |  |  |  |
| AC071MN4PKH              | AC090MXADKH  |  |  |  |
| AC090MN4PKH              | AC100MXAD*H  |  |  |  |
| AC100MN4PKH              | AC120MXAD*H  |  |  |  |
| AC120MN4PKH              | AC140MXAD*H  |  |  |  |
| AC140MN4PKH              |              |  |  |  |

# SERVICE Manual

## SYSTEM AIR CONDITIONER

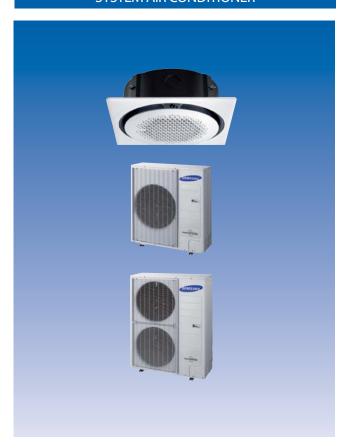

## **CONTENTS**

- 1. Precautions
- 2. Product Specifications
- 3. Disassembly and Reassembly
- 4. Troubleshooting
- 5. PCB Diagram
- 6. Wiring Diagram
- 7. Reference Sheet

# **Contents**

| 1. |       | cautions                                                                                           |          |
|----|-------|----------------------------------------------------------------------------------------------------|----------|
|    | 1-1.  | Precautions for the Service                                                                        |          |
|    | 1-2.  | Precautions related to static electricity and PL                                                   |          |
|    |       | Precautions related to product safety                                                              |          |
|    | 1-4.  | Other precautions                                                                                  | ···· 1-2 |
| 2. | Prod  | duct Specifications                                                                                | ···· 2-1 |
|    | 2-1.  | The Feature of Product                                                                             | 2-1      |
|    | 2-2.  | Product Specifications                                                                             | 2-2      |
|    | 2-3.  | Specifications of optional items                                                                   | 2-8      |
|    |       | 2-3-1. Accessories                                                                                 | 2-8      |
|    |       | 2-3-2. Wireless remote controller (AR-KH0O)                                                        | 2-9      |
|    |       | 2-3-3. Wired remote controller (AWR-WE10N)                                                         | 2-10     |
|    |       | 2-3-4. Filter specifications                                                                       | ··· 2-1  |
| 3. | Disa  | assembly and Reassembly                                                                            | 3-       |
|    |       | Necessary Tools                                                                                    |          |
|    | 3-2.  | Indoor Unit                                                                                        |          |
|    |       | Outdoor Unit                                                                                       |          |
| 4. |       | publeshooting                                                                                      |          |
| "  |       | Setting an indoor unit address and installation option                                             |          |
|    | 4-1.  | 4-1-1. The procedure of setting option                                                             |          |
|    |       | 4-1-2. The procedure of setting option ————————————————————————————————————                        |          |
|    |       |                                                                                                    |          |
|    |       | 4-1-3. Order for Setting Options (Wired Remote Controller)  4-1-4. Indoor address(MAIN/RMC)setting |          |
|    |       |                                                                                                    |          |
|    |       | 4-1-5. Set the indoor installation options (Option to set for the installation site conditions)    |          |
|    | 421   | 4-1-6. Changing the addresses and options individually                                             |          |
|    |       | Diagnostic Checklist ago                                                                           |          |
|    | 4-3.  | 4-3-1. Test operation mode and check mode                                                          |          |
|    |       | 4-3-2. Eco Mode [Power Save Mode]                                                                  |          |
|    |       | 4-3-3. Error code [indoor]                                                                         |          |
|    |       | 4-3-4. Error code [outdoor]                                                                        |          |
|    |       | 4-3-5.Wired remote controller                                                                      |          |
|    | 1_1 7 | Troubleshooting by symptoms                                                                        |          |
|    | 4-4.1 | 4-1-1. When the outdoor unit power is not ON – Initial Diagnosis: 1-phase products                 |          |
|    |       | 4-4-2. Indoor temperature sensor error (E121)                                                      |          |
|    |       | 4-4-3. Indoor heat exchanger temperature sensor error (E122)                                       |          |
|    |       | 4-4-3. Indoor Fan error (E154)                                                                     |          |
|    |       | 4-4-5. Communication error after finishing Tracking (E202)                                         |          |
|    |       | 4-4-5. Communication error after finishing Tracking (E202)                                         |          |
|    |       | 4-4-5. Indoor unit float sensor error  4-4-7. EEPROM circuit failure (E162)                        |          |
|    |       |                                                                                                    |          |
|    |       | 4-4-8. The whistling noise from the indoor unit in low wind mode                                   |          |
|    |       | 4-4-9. When the outdoor unit power is not ON - Initial Diagnosis: 3-phase products                 |          |
|    |       | 4-4-10. Indoor/outdoor communication error (1min.) (Frror Code: F202)                              | 4-⊰      |

# **Contents**

|    |        | 4-4-11. Communication error between outdoor unit INV $\leftrightarrow$ MAIN MICOM (1 min.)(Error Code: E203). |
|----|--------|----------------------------------------------------------------------------------------------------|
|    |        | 4-4-12. Outdoor sensor error(Error Code: E221, E231, E251, E320)                                              |
|    |        | 4-4-13. Reverse phase / Loss phase detection (3-phase outdoor unit) (Error Code: E425)                        |
|    |        | 4-4-14. Compressor down due to freezing control (Error Code: E403)                                            |
|    |        | 4-4-15. Outdoor unit Fan error (Error Code: E458, E475)                                                       |
|    |        | 4-4-16. Compressor starting error / rotation error (Error Code: E461, E467)                                   |
|    |        | 4-4-17. Full current error / PFC over-current error (Error Code: E462, E484)                                  |
|    |        | 4-4-18. IPM IPM (Over Current) error (Error Code: E464)                                                       |
|    |        | 4-4-19. DC LINK over-current / low-voltage error (Error Code : E466)                                          |
|    |        | H/W DC_Link Over Voltage Error (Error Code: E483)                                                             |
|    |        | AC Input Voltage Sensor Error (Error Code: E488)                                                              |
|    |        | 4-4-20. Gas leakage error(Error Code: E554)                                                                   |
|    |        | 4-4-21. Pipe blockage error(Error Code: E422)                                                                 |
|    |        | 4-4-22. Smart install mode was not carried out (Error Code: E508)                                             |
|    |        | 4-4-23. Others                                                                                                |
|    |        |                                                                                                    |
| 5. |        | Diagram and Parts List                                                                                        |
|    | 5-1.   | PCB Diagram                                                                                                   |
|    |        | 5-1-1. Indoor Unit Main PBA                                                                                   |
|    |        | 5-1-2 Display PCB ·····                                                                                       |
|    |        | 5-1-3. Outdoor PCB                                                                                            |
| 6  | \//iri | ng Diagram                                                                                                    |
| u. |        | Indoor Unit                                                                                                   |
|    |        | Outdoor Unit                                                                                                  |
|    | 0-2.   | Outdoor Onit                                                                                                  |
| 7. | SW     | update                                                                                                    |
|    |        | S-net pro Download                                                                                            |
|    |        | RS485 VS RS232(UART)                                                                                          |
|    |        | How to update the Micom(RS485)                                                                                |
|    |        | How to update the Micom(UART)                                                                                 |
|    |        | How to write the EEPROM                                                                                       |
|    |        |                                                                                                    |
| 8. |        | erence Sheet                                                                                                  |
|    | 8-1.   | Index for model name                                                                                          |
|    |        | 8-1-1. Indoor Unit                                                                                            |
|    |        | 8-1-2. Outdoor Unit                                                                                           |
|    |        | 8-1-3. Panel                                                                                                  |
|    | 8-2    | Refrigerating Cycle Diagram                                                                                   |

## 1. Precautions

#### 1-1 Precautions for the Service

- Use the standard parts when replacing the electric parts.
  - Confirm the model name, rated voltage, rated current of the electric parts.
- When repairing the equipment, connection of the harness parts must be firm and solid.
  - A loose connection may cause noise or other malfunction.
- When assembling and disassembling the equipment while it is laid down, lay it on soft cloth.
  - Otherwise it may scratch the back of the exterior of the product.
- Remove dust or dirt completely from the housing block, wiring block and service parts during repair.
  - This helps prevent the danger of fire caused by tracking or short circuit.
- Fasten the valve caps of service valves and charging valves of outdoor unit as much as possible using adjustable wrenches.
- Check the status of the components' assembly after repair service.
  - The status must be the same as before the repair service.

## 1-2 Precautions related to static electricity and PL

- The PCB power supply block is susceptible to static electricity. Therefore, care must be taken during repair or measuring while the power is on.
  - Wear insulation gloves for PCB repair or measuring.
- Check whether the installation location is at least two meters away from other electronic products such as TV, video, or audio.
  - Otherwise, the video quality might be degraded or noise might be generated.
- Do not let end users repair the products themselves.
  - Unauthorized disassembly might cause electric shock or fire.

## 1-3 Precautions related to product safety

- Do not pull the power cord and do not touch the power plug or aux power switch with wet hands.
  - It might cause electric shock or fire.
- A damaged power line or power plug must be replaced to prevent danger.
- Do not bend the power cable with excessive force, and do not place a heavy weight on the case as it might damage the cable.
  - It might cause electric shock or fire.

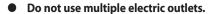

- This might cause electric shock or fire.
- Connect the ground terminal when necessary.
  - You must connect the ground terminal if you determine that there is a danger of electric leakage due to moisture or water.
- Unplug the power cable or turn off the auxiliary power switch for electric part replacement and repair service.
  - Otherwise it might cause electric shock.
- Instruct end users to separate the batteries from the remote controllers and store them separately when the product is not used for long time.
  - Otherwise leakage from the dry cell may cause problems with the remote controller.

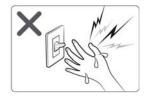

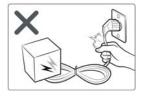

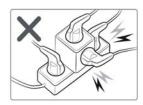

## 1-4 Other precautions

- The pipes should have no leaks during installation, and the compressor must be stopped before removing connecting pipes for pump down work. Operating the compressor while the service valve is open and coolant pipe is not properly connected may cause explosion or injury due to abnormal high pressure created inside the coolant cycle as the air can be absorbed through the pipe.
- Pump Down work procedure (When uninstalling the product)
  - Turn on the air conditioner, select cooling operation, and run the compressor for more than three minutes.
  - Release the high pressure and low pressure valve caps.
  - Close the high pressure valve completely using an L-wrench
  - After about two minutes, close the low pressure valve completely.
  - Stop running the air conditioner.
  - Separate the connecting pipe.

# 2. Product Specifications

#### 2-1 The Feature of Product

#### ■ 360 Cassette

#### ■ Differentiated innovation air cooling

It delivers a cool air evenly with the circular air current and provides a wide and agreeable cooling area than general ceiling air conditioners.

#### ■ Refreshing and soft wind

It provides a horizontal air current that form natural convection instead of unpleasant direct wind. It is consumer-friendly product that prevents the sudden effective temperature tumble.

#### ■ High quality circular design

It applied the wind direction control technology (Coanda effect) which uses the booster fan. Epoch-making circular design that eliminates the blade.

#### **■** Eco-friendly air conditioner

It is eco-friendly air conditioner that is certified a RoHS technology as well as realize high effectiveness, low noise, super power saving.

#### **■** Electricity savings through S- Inverter System

Apply S-inverter system that change capacity to 10~160% according to circumstance by one compressor and reduce optimum cooling effect and unnecessary electricity consumption.

#### ■ Clearness function of four seasons high efficiency

Energy consumption and driving noise decrease more because can operate clearness function separately.

Make healthy and clean environment by bacillus exclusion function and active oxygen neutralization function that virus doctor at air conditioner driving removes air various hazardous substances operating always..

# **2-2 Product Specifications**

|              |                       |                            |                            |                            |                            | Developm                   | ent Model                  |                                           |                            |                       |
|--------------|-----------------------|----------------------------|----------------------------|----------------------------|----------------------------|----------------------------|----------------------------|-------------------------------------------|----------------------------|-----------------------|
| ITEM         |                       | AC090MN4PKH<br>AC090MXADKH | AC100MN4PKH<br>AC100MXADKH | AC100MN4PKH<br>AC100MXADKH | AC120MN4PKH<br>AC120MXADKH | AC120MN4PKH<br>AC120MXADKH | AC120MN4PKH<br>AC120MXADNH | AC071MN4PKH<br>AC140MN4PKH<br>AC140MXADKH | AC140MN4PKH<br>AC140MXADNH |                       |
|              | Indo                  | por Unit                   |                            |                            |                            |                            |                            |                                           |                            |                       |
| Design       | Outd                  | loor Unit                  | 6                          | 6                          | 0                          | 0                          | 6                          | 0                                         |                            |                       |
|              | Remote Controller     |                            |                            |                            |                            |                            |                            |                                           |                            |                       |
| Canacity     | Cooling[w]            |                            | 9                          | 10                         | 10                         | 12                         | 12                         | 12                                        | 13.4                       | 13.4                  |
| Capacity     | Heating [W]           |                            | 10                         | 11.2                       | 11.2                       | 13                         | 13                         | 13                                        | 15.5                       | 15.5                  |
| Power input  | Cooling[w]            |                            | 2820                       | 3400                       | 3400                       | 4700                       | 4700                       | 4700                                      | 4450                       | 4450                  |
| 1 ower input | Heating [W]           |                            | 2650                       | 3150                       | 3150                       | 4000                       | 4000                       | 4000                                      | 4540                       | 4540                  |
| EER/COP      | Cooling[w]            |                            | 6.8                        | 6.8                        | 6.8                        | 5.7                        | 5.7                        | 5.7                                       | 3.01                       | 3.01                  |
| LLII/COI     | Heating [W]           |                            | 4.3                        | 4.3                        | 4.3                        | 4.1                        | 4.1                        | 4.1                                       | 3.41                       | 3.41                  |
|              | Voltage / Freque      | ncy                        | 1Ф, 220-240V~/50Hz         | 1Ф, 220-240V~/50Hz         | 1Ф, 220-240V~/50Hz         | 1Ф, 220-240V~/50Hz         | 1Ф, 220-240V~/50Hz         | 3Ф, 380-415V 3N~/50Hz                     | 1Ф, 220-240V~/50Hz         | 3Ф, 380-415V 3N~/50Hz |
| Running      | Coo                   | oling[w]                   | 12.7                       | 15.1                       | 15.1                       | 20.5                       | 20.5                       | 7.1                                       | 20                         | 7                     |
| Current      | Heating [W]           |                            | 12.5                       | 14.6                       | 14.6                       | 17.5                       | 17.5                       | 6.3                                       | 19.5                       | 7                     |
| Noise        | Indoor Un             | it [dBA] (C/H)             | 48/48                      | 50/50                      | 50/50                      | 50/50                      | 50/50                      | 50/50                                     | 51/51                      | 51/51                 |
| NOISC        | Outdoor U             | nit [dBA] (C/H)            | 57/59                      | 58/60                      | 58/60                      | 59/61                      | 59/61                      | 59/61                                     | 60/62                      | 60/62                 |
|              | Net Dimension         | Indoor Unit [mm]           | 947*947*365                | 947*947*365                | 947*947*365                | 947*947*365                | 947*947*365                | 947*947*365                               | 947*947*365                | 947*947*365           |
| Size (W*H*D) | (WxHxD)               | Outdoor Unit [mm]          | 990*990*414                | 990*990*414                | 990*990*414                | 990*990*414                | 990*990*414                | 990*990*414                               | 990*990*414                | 990*990*414           |
| Size (W H D) | Shipping<br>Dimension | Indoor Unit [mm]           | 940*330*998                | 940*330*998                | 940*330*998                | 940*330*998                | 940*330*998                | 940*330*998                               | 940*330*1210               | 940*330*1210          |
|              | (WxHxD)               | Outdoor Unit [mm]          | 995*426*1096               | 995*426*1096               | 995*426*1096               | 995*426*1096               | 995*426*1096               | 995*426*1096                              | 995*426*1388               | 995*426*1388          |
|              | Mat                   | Indoor Unit [kg]           | 24                         | 24                         | 24                         | 24                         | 24                         | 24                                        | 26                         | 26                    |
| Metalat (L.) | Net                   | Outdoor Unit [kg]          | 28.5                       | 28.5                       | 28.5                       | 28.5                       | 28.5                       | 28.5                                      | 30.5                       | 30.5                  |
| Weight (kg)  | Chinair               | Indoor Unit [kg]           | 72                         | 72                         | 72                         | 80                         | 80                         | 80                                        | 85                         | 85                    |
|              | Shipping              | Outdoor Unit [kg]          | 77                         | 77                         | 77                         | 85                         | 85                         | 85                                        | 94                         | 94                    |

2-3

|              |                               |                                 | Development Model               |                                 |                                 |                                 |                                 |                                           |                                 |
|--------------|-------------------------------|---------------------------------|---------------------------------|---------------------------------|---------------------------------|---------------------------------|---------------------------------|-------------------------------------------|---------------------------------|
|              | ITEM                          | AC090MN4PKH<br>AC090MXADKH      | AC100MN4PKH<br>AC100MXADKH      | AC100MN4PKH<br>AC100MXADKH      | AC120MN4PKH<br>AC120MXADKH      | AC120MN4PKH<br>AC120MXADKH      | AC120MN4PKH<br>AC120MXADNH      | AC071MN4PKH<br>AC140MN4PKH<br>AC140MXADKH | AC140MN4PKH<br>AC140MXADNH      |
|              | Indoor fan motor              | DB31-00577D                     | DB31-00577D                     | DB31-00577D                     | DB31-00577D                     | DB31-00577D                     | DB31-00577D                     | DB31-00577D                               | DB31-00577D                     |
| Harness spec | Compressor                    | UG8T300FUBJUSG                  | UG8T300FUBJUSG                  | UG8T300FUBJUSG                  | UG5TK1450FJX                    | UG5TK1450FJX                    | UG5TK1450FJX                    | UG5TK1450FJX                              | UG5TK1450FJX                    |
|              | Outdoor fan motor             | DB31-00579B                     | DB31-00579B                     | DB31-00579B                     | DB31-00579B                     | DB31-00579B                     | DB31-00579B                     | DB31-00658A                               | DB31-00658A                     |
| Designed     | High presssure                | 4.1 Mpa                         | 4.1 Mpa                         | 4.1 Mpa                         | 4.1 Mpa                         | 4.1 Mpa                         | 4.1 Mpa                         | 4.1 Mpa                                   | 4.1 Mpa                         |
| pressure     | Low pressure                  | 1.4 Mpa                         | 1.4 Mpa                         | 1.4 Mpa                         | 1.4 Mpa                         | 1.4 Mpa                         | 1.4 Mpa                         | 1.4 Mpa                                   | 1.4 Mpa                         |
| Re           | efrigerant / Factory charging | 3000                            | 3000                            | 3000                            | 3000                            | 3000                            | 3000                            | 3400                                      | 3400                            |
|              | Additional refrigerant        | 50g/m                           | 50g/m                           | 50g/m                           | 50g/m                           | 50g/m                           | 50g/m                           | 50g/m                                     | 50g/m                           |
|              | Basic piping length           | 5                               | 5                               | 5                               | 5                               | 5                               | 5                               | 5                                         | 5                               |
|              | Max. piping length            | 50                              | 50                              | 50                              | 50                              | 50                              | 50                              | 75                                        | 75                              |
|              | Max. level different          | 30                              | 30                              | 30                              | 30                              | 30                              | 30                              | 30                                        | 30                              |
|              |                               | 01007F-19547C-275A64-370040     | 01007F-19548C-276470-370040     | 01007F-19548C-276470-370040     | 01007F-19549D-277882-370040     | 01007F-19549D-277882-370040     | 01007F-19549D-277882-370040     | 01107F-1954AF-278CA0-370040               | 01107F-1954AF-278CA0-370040     |
| Option code  |                               | 020000-100000-<br>200000-300000 | 020000-100000-<br>200000-300000 | 020000-100000-<br>200000-300000 | 020000-100000-<br>200000-300000 | 020000-100000-<br>200000-300000 | 020000-100000-<br>200000-300000 | 020000-100000-<br>200000-300000           | 020000-100000-<br>200000-300000 |
|              |                               | 030000-100000-<br>200000-300000 | 030000-100000-<br>200000-300000 | 030000-100000-<br>200000-300000 | 030000-100000-<br>200000-300000 | 030000-100000-<br>200000-300000 | 030000-100000-<br>200000-300000 | 030000-100000-<br>200000-300000           | 030000-100000-<br>200000-300000 |

2-4

# 2-3 Specifications of optional items

## 2-3-1 Accessories

| ltem | Description                      | Code No.                                     | Q'ty                 | Remark                 |  |
|------|----------------------------------|----------------------------------------------|----------------------|------------------------|--|
|      | ASSY DRAIN- HOSE                 | DB94-02719B                                  | 1                    |                        |  |
|      | Cable tie                        | DB65-00191A                                  | 6                    |                        |  |
|      | Seal-drain ass'y                 | DB62-05810A                                  | 1                    |                        |  |
|      | Seal-drain ass'y                 | DB94-05810F                                  | 1                    | Standard / Indoor unit |  |
|      | Seal-drain ass'y DB94-05810G     |                                              | 1                    |                        |  |
|      | Indoor unit installation manual  | DB68-05899A                                  | 1                    |                        |  |
|      | USER MANUAL                      | DB68-05918A                                  | 1                    |                        |  |
|      | Drain cap                        | DB63-10355C                                  | 3<br>(AC071KX4DKH:4) |                        |  |
|      | Pipe plug                        | DB67-00806A                                  | 1                    | Standard / Outdoor     |  |
|      | Rubber Leg                       | DB73-20134A<br>(AC071KX4DKH:<br>DB73-00179A) | 4                    | unit                   |  |
|      | Outdoor unit installation manual | DB68-05565A                                  | 1                    |                        |  |
| 0    | Bolt-flange                      | 6009-001435                                  | 4                    | - Standard / Panel     |  |
|      | INSTALL MANUAL                   | DB68-05903A                                  | 1                    | Standard / Fairet      |  |

# 2-3-2 Wireless remote controller (AR-KH00E)

| ltem | Description                                                    | Code No.    | Q'ty | Remark   |
|------|----------------------------------------------------------------|-------------|------|----------|
|      | Wireless remote controller                                     | DB93-15771C | 1    |          |
|      | Batteries for remote controller<br>(specification: "AAA" type) | 4301-000121 | 2    |          |
|      | Remote controller holder                                       | DB61-06607A | 1    | Optional |
| -mm) | M4×16 Screw                                                    | 6002-000581 | 2    |          |
|      | User's manual                                                  | DB68-05911A | 1    |          |

# 2-3-3 Wired remote controller (MWR-WE10N)

| Item                        | Description             | Code No.    | Q'ty | Remark   |
|-----------------------------|-------------------------|-------------|------|----------|
|                             | Wired remote controller | DB93-11251F | 1    |          |
| <u> </u>                    | Cable tie               | DB65-10088B | 2    |          |
|                             | Cable clamp             | DB65-10074E | 3    | Outional |
| <i><mmm< i="">(}</mmm<></i> | M4×16 Screw             | 6002-000474 | 5    | Optional |
|                             | User's manual           | DB68-03732A | 1    |          |
|                             | Installation manual     | DB68-03716A | 1    |          |

# 2-3-4 Filter specifications

| Item | Description | Code No.    | Remark |
|------|-------------|-------------|--------|
|      | FILTER-AIR  | DB63-03764A |        |

# 3. Disassembly and Reassembly

# **3-1 Necessary Tools**

| Item                                | Remark |
|-------------------------------------|--------|
| + Screw Driver                      |        |
| Monkey Spanner<br>(8mm, 10mm, 13mm) |        |
| M6, M8 Hex Wrench                   |        |
| Spanner Torque Wrench               |        |

# 3-2 Indoor Unit

| No. | Parts | Procedure                                                                                                    | Remark |
|-----|-------|----------------------------------------------------------------------------------------------------|--------|
| 1   | Panel | ➤ Ceiling type Panel  1) Pull up the corner 4 places of Panel and separate it.                                                 |        |
|     |       | Remove the 4 screws from the corner of     Panel. (Use +Screw Driver)                                                          |        |
|     |       | 3) Pull the hook of Panel and then separate the Panel from the Indoor Unit.                                                    |        |
| 1   | Panel | <ul> <li>▶ Open type Panel</li> <li>1) Rotate the outside Panel to counterclockwise direction and then separate it.</li> </ul> |        |
|     |       |                                                                                                    |        |

| No. | Parts       | Procedure                                                                                   | Remark |
|-----|-------------|---------------------------------------------------------------------------------------------|--------|
| 1   | Panel       | 2) Rotate the Grille to counterclockwise direction.                                         |        |
|     |             | 3) Remove the safety clip of Grill inside and then separate the Panel from the Indoor Unit. |        |
|     |             | 4) Pull up the Filter from the Grill and separate it.                                       |        |
| 2   | Control Box | Reomove the 2 screws which is fixed to the Indoor Unit upper part.(Use +Screw Driver)       |        |
|     |             | Rotate the Guard Fan to counterclockwise direction and separate it                          |        |

| No. | Parts       | Procedure                                                                                             | Remark |
|-----|-------------|----------------------------------------------------------------------------------------------------|--------|
| 2   | Control Box | 3) Reomove the 1 screw which is fixed to the Indoor Unit upper part.(Use +Screw Driver)               |        |
|     |             | 4) Put finger in the "PULL" marked groove and then pull up the Cover                                  |        |
|     |             |                                                                                                    |        |
|     |             | 5) Put finger in the "PULL" marked groove and then avoids the hook and it opens the Control Box Cover |        |
|     |             |                                                                                                    |        |

| No. | Parts                 | Procedure                                                                                           | Remark |
|-----|-----------------------|----------------------------------------------------------------------------------------------------|--------|
| 2   | Control Box           | 6) Separate the connectors from the Control Box.                                                    |        |
|     |                       | 7) Remove the ground screw. (Use +Screw Driver)                                                     |        |
| 3   | Top Cover & Drain Pan | 1) Remove the 3 screws. (Use +Screw Driver)                                                         |        |
|     |                       | 2) Push the hook and separate the Cover. A Damage can occur to product in case of use a sharp tool. |        |
|     |                       | 3) Remove the screw which is fixed to Booster Fan. (Use +Screw Driver)                              |        |

| No. | Parts                 | Procedure                                                     | Remark |
|-----|-----------------------|---------------------------------------------------------------|--------|
| 3   | Top Cover & Drain Pan | 4) Pull the Booster Fan connector and separate the connector. |        |
|     |                       | 5) Remove the 4 screws. (Use +Screw Driver)                   |        |
|     |                       | 6) Push the hook and separate the Cover.                      |        |

| No. | Parts                 | Procedure                                                               | Remark |
|-----|-----------------------|-------------------------------------------------------------------------|--------|
| 3   | Top Cover & Drain Pan | 7) Remove the screw and separate the Display Cover. (Use +Screw Driver) |        |
|     |                       | 8) ) Remove the 2 screws. (Use +Screw Driver)                           |        |
|     |                       | 9) Push the hook and separate the Cover.                                |        |
|     |                       | 10) Remove the 8 screws. (Use +Screw Driver)                            |        |
|     |                       | 11) Separate the Indoor Unit upper part from the Body                   |        |

| No. | Parts                 | Procedure                                                     | Remark |
|-----|-----------------------|---------------------------------------------------------------|--------|
| 3   | Top Cover & Drain Pan | 12) Remove the 3 screws. (Use +Screw Driver)                  |        |
|     |                       |                                                               |        |
|     |                       | 13) Pull the hook that is on the side and separate the Cover. |        |
|     |                       |                                                               | 000    |
| 4   | Drain Pump & Hose     | 1) Separate the Drain Hose from the Drain Pump.               |        |

| No. | Parts              | Procedure                                                                                                    | Remark |
|-----|--------------------|----------------------------------------------------------------------------------------------------|--------|
| 4   | Drain Pump & Hose  | Remove the 2 screws and separate the Drain     Hose that is on the side lower part of Indoor     Unit (Use +Screw Driver) |        |
| 5   | Fan & Motor        | Remove the hex nut which is fixed to top of Fan and separate the Fan from the Motor.  (Use Monkey Spanner)                |        |
|     |                    | Remove the 3 hex nuts which is fixed to Motor and separate the Motor from the Indoor Unit.  (Use Monkey Spanner)          |        |
| 6   | Temperature Sensor | Remove the 6 screws which is fixed to Evaporator and separate the Partition.                                              |        |
|     |                    | Separates the Temperature Sensor which is fixed to Evaporator Pipe with the fixing clip together by the hand.             |        |

| No. | Parts      | Procedure                                                                                                    | Remark |
|-----|------------|----------------------------------------------------------------------------------------------------|--------|
| 4   | Evaporator | Remove the screws which is fixed to Indoor     Unit and separate the Evaporator fixing     bracket. (Use +Screw Driver)                       |        |
|     |            | 2) Remove screws which is fixed to Indoor Unit and pull the hook and then separate the Drain Cover. (Use +Screw Driver)                       |        |
|     |            |                                                                                                    |        |
|     |            | ⚠ When assemble, be careful with the interference structure of piping projecting part.                                                        |        |
|     |            | 3) Separate the Evaporator from the Indoor Unit.  If you remove the Evaporator withbare hands, it may injure your hands, gloves must be worn. |        |

# 3-3. Outdoor Unit

## ■ AC090/100/120MXAD\*H

| No. | Parts                              | Procedure                                                                                                    | Remark    |
|-----|------------------------------------|----------------------------------------------------------------------------------------------------|-----------|
| 1   | Cabinet Front RH                   | Turn off the power before disassembly necessarily.  1) Remove the 2 screws from the Cabinet Front RH and separate it. (Use +Screw Driver) | AMSUNG    |
|     |                                    |                                                                                                    | SINVERTER |
| 2   | Cabinet Upper                      | 1) Remove the 9 screws which is fixed to each side of Cabinet Upper and separate it. (Use +Screw Driver)                                  | SAMSUNG   |
| 3   | Cabinet-Installation<br>Front Part | 1) Remove the 1 screw which is fixed to Cabinet-Installation Front Part and separate it. (Use +Screw Driver)                              |           |

| No. | Parts              | Procedure                                                                                                   | Remark |
|-----|--------------------|----------------------------------------------------------------------------------------------------|--------|
| 4   | Outdoor Unit Guard | Pull out the sensor from the Outdoor Unit Guard and separate it.                                            |        |
|     |                    | Remove the 4 screws which is fixed to     Outdoor Unit Guard and separate it. (Use +     Screw Driver)      |        |
| 5   | Cabinet Rear RH    | Pull out the sensor from the Cabinet Rear RH and separate it.                                               |        |
|     |                    | 2) Remove the 4 screws which is fixed to each side of Cabinet Rear RH and separate it. (Use + Screw Driver) |        |
|     |                    |                                                                                                    |        |

| No. | Parts                             | Procedure                                                                                                    | Remark |
|-----|-----------------------------------|----------------------------------------------------------------------------------------------------|--------|
| 6   | Cabinet-Installation<br>Rear Part | Remove the 1 screw from the Cabinet-<br>Installation Rear Part and separate it.(Use + Screw Driver)                                                                                        |        |
| 7   | Cabinet Front LF                  | 1) Remove the 10 screws from the Cabinet Front LF and separate it. (Use +Screw Driver)  1) Front LF and separate it. (Use +Screw Driver)  1) Front LF and separate it. (Use +Screw Driver) |        |

| No. | Parts            | Procedure                                                                                                    | Remark |
|-----|------------------|----------------------------------------------------------------------------------------------------|--------|
| 7   | Cabinet Front LF |                                                                                                    |        |
|     |                  |                                                                                                    |        |
| 8   | Fan              | 1) Remove the 2 fixing nuts like the picture on the right side. (Use Hexagon Wrench, Monkey Spanner, Hexagon Socket)  1) Monkey Spanner, Hexagon Socket  1) Monkey Spanner, Hexagon Socket  1) Monkey Spanner, Hexagon Socket |        |

| No. | Parts         | Procedure                                                                                                    | Remark |
|-----|---------------|----------------------------------------------------------------------------------------------------|--------|
| 9   | Motor         | Separate the Fan Propeller.     Remove the 8 screws which is fixed to     Motor. (Use +Screw Driver)                                                                   |        |
|     |               | 3) Separate the Motor Wire connector from the Outdoor Unit Control Part.                                                                                               |        |
| 10  | Bracket Motor | 1) Remove the 2 screws from the Bracket Motor and separate it. (Use +Screw Driver)  1) Remove the 2 screws from the Bracket Motor and separate it. (Use +Screw Driver) |        |

| No. | Parts       | Procedure                                                                                                    | Remark |
|-----|-------------|----------------------------------------------------------------------------------------------------|--------|
| 12  | 4 Way Valve | 1) First, discharge the refrigerant. 2) Remove the 2 screws which is fixed to Service Valve and separate it. (Use +Screw Driver)                          |        |
|     |             | 3) Separate the inlet and outlet pipes by welding torch.                                                                                                  |        |
|     |             | If you separate the Compressor, Heat Exchanger or Pipe, please fully discharge refrigerant in the Compressor and then separate the Pipe by welding torch. |        |

| No. | Parts      | Procedure                                                                                                    | Remark |
|-----|------------|----------------------------------------------------------------------------------------------------|--------|
| 13  | EEV Valve  | Remove the 2 screws which is fixed to     Service Valve and separate it. (Use +Screw     Driver)                            |        |
|     |            | Separate the inlet and outlet pipes by welding torch.                                                                       |        |
| 14  | Compressor | Remove the 1 fixing nut from the end of     Cover and separate it. (Use Hexagon Wrench,     Monkey Spanner, Hexagon Socket) |        |
|     |            | 2) Separate the Felt Compressor.                                                                                            |        |
|     |            |                                                                                                    |        |

| No. | Parts                        | Procedure                                                                                                    | Remark                              |
|-----|------------------------------|----------------------------------------------------------------------------------------------------|-------------------------------------|
| 14  | Compressor                   | 3) Remove the 3 bolts from the bottom of Compressor like the picture on the right side. (Use Hexagon Wrench, Monkey Spanner, Hexagon Socket) |                                     |
| 15  | Condenser Connection<br>Part | 1) Remove the 3 screws which is fixed to each side of Condenser Connection Part and separate it. (Use + Screw Driver)                        |                                     |
|     |                              |                                                                                                    | A Remore 1 to a installation I have |
|     |                              |                                                                                                    |                                     |
|     |                              |                                                                                                    |                                     |

## ■ AC140MXAD\*H

| No. | Parts                              | Procedure                                                                                                    | Remark         |
|-----|------------------------------------|----------------------------------------------------------------------------------------------------|----------------|
| 1   | Cabinet Front RH                   | <ul> <li>Turn off the power before disassembly necessarily.</li> <li>Remove the 2 screws from the Cabinet Front RH and separate it. (Use + Screw Driver)</li> </ul> | ST G           |
|     |                                    |                                                                                                    | ament (nverter |
| 2   | Cabinet Upper                      | Remove the 9 screws which is fixed to each side of Cabinet Upper and separate it.(Use + Screw Driver)                                                               | SAMSUNG        |
| 3   | Cabinet-Installation<br>Front Part | 1) Remove the 1 screw which is fixed to Cabinet-Installation Front Part and separate it.(Use + Screw Driver)                                                        |                |

| No. | Parts              | Procedure                                                                                                  | Remark |
|-----|--------------------|----------------------------------------------------------------------------------------------------|--------|
| 4   | Outdoor Unit Guard | Pull out the sensor from the Outdoor Unit Guard and separate it.                                           |        |
|     |                    | Remove the 4 screws which is fixed to     Outdoor Unit Guard and separate it. (Use +     Screw Driver)     |        |
| 5   | Cabinet Rear RH    | Pull out the sensor from the Cabinet Rear RH and separate it.                                              |        |
|     |                    | 2) Remove the 4 screws which is fixed to each side of Cabinet Rear RH and separate it.(Use + Screw Driver) |        |

| No. | Parts                             | Procedure                                                                                                    | Remark                 |
|-----|-----------------------------------|----------------------------------------------------------------------------------------------------|------------------------|
| 6   | Cabinet-Installation<br>Rear Part | Remove the 1 screw from the Cabinet-<br>Installation Rear Part and separate it.(Use<br>+Screw Driver)                                                                          | La Street Sifer Silver |
| 7   | Cabinet Front LF                  | 1) Remove the 10 screws from the Cabinet Front LF and separate it. (Use +Screw Driver)  1) Remove the 10 screws from the Cabinet Front LF and separate it. (Use +Screw Driver) |                        |

| No. | Parts            | Procedure                                                                                                    | Remark |
|-----|------------------|----------------------------------------------------------------------------------------------------|--------|
| 7   | Cabinet Front LF |                                                                                                    |        |
|     |                  |                                                                                                    |        |
| 8   | Fan              | 1) Remove the 2 fixing nuts like the picture on the right side. (Use Hexagon Wrench, Monkey Spanner, Hexagon Socket)  1) Monkey Spanner, Hexagon Socket  1) Monkey Spanner, Hexagon Socket  1) Monkey Spanner, Hexagon Socket |        |

| No. | Parts         | Procedure                                                                                                    | Remark |
|-----|---------------|----------------------------------------------------------------------------------------------------|--------|
| 9   | Motor         | Separate the Fan Propeller.     Remove the 8 screws which is fixed to     Motor. (Use +Screw Driver)                                                                   |        |
|     |               | 3) Separate the Motor Wire connector from the Outdoor Unit Control Part.                                                                                               |        |
| 10  | Bracket Motor | 1) Remove the 2 screws from the Bracket Motor and separate it. (Use +Screw Driver)  1) Remove the 2 screws from the Bracket Motor and separate it. (Use +Screw Driver) |        |

| No. | Parts        | Procedure                                                                                                    | Remark |
|-----|--------------|----------------------------------------------------------------------------------------------------|--------|
| 11  | Control Part | Separate the 4 connectors from the Outdoor Unit Control part.                                                                        |        |
|     |              |                                                                                                    |        |
|     |              | <ul> <li>2) Remove the 1 screw which is fixed to Control Part. (Use +Screw Driver)</li> <li>3) Separate the Control Part.</li> </ul> |        |

| No. | Parts       | Procedure                                                                                                    | Remark |
|-----|-------------|----------------------------------------------------------------------------------------------------|--------|
| 12  | 4 Way Valve | 1) First, discharge the refrigerant. 2) Remove the 2 screw which is fixed to Service Valve. (Use +Screw Driver)  2) Separate the inlet and outlet pines by  |        |
|     |             | 3) Separate the inlet and outlet pipes by welding torch.                                                                                                    |        |
|     |             | ⚠ If you separate the Compressor, Heat Exchanger or Pipe, please fully discharge refrigerant in the Compressor and then separate the Pipe by welding torch. |        |
| 13  | EEV Valve   | Remove the 2 screws which is fixed to     Service Valve and separate it. (Use +Screw     Driver)                                                            |        |
|     |             | Separate the inlet and outlet pipes by welding torch                                                                                                    |        |

| No. | Parts      | Procedure                                                                                                    | Remark |
|-----|------------|----------------------------------------------------------------------------------------------------|--------|
| 14  | Compressor | Remove the 1 fixing nut from the end of     Cover and separate it. (Use Hexagon Wrench,     Monkey Spanner, Hexagon Socket)                  |        |
|     |            | 2) Separate the Felt Compressor.                                                                                                    |        |
|     |            |                                                                                                    |        |
|     |            | 3) Remove the 3 bolts from the bottom of Compressor like the picture on the right side. (Use Hexagon Wrench, Monkey Spanner, Hexagon Socket) |        |
|     |            |                                                                                                    |        |

| No. | Parts                        | Procedure                                                                                                    | Remark                          |
|-----|------------------------------|----------------------------------------------------------------------------------------------------|---------------------------------|
| 15  | Condenser Connection<br>Part | Remove the 3 screws which is fixed to each side of Condenser Connection Part and separate it. (Use + Screw Driver) |                                 |
|     |                              |                                                                                                    | A Remove 1 to a installation 41 |
|     |                              |                                                                                                    |                                 |
|     |                              |                                                                                                    |                                 |
|     |                              |                                                                                                    |                                 |

## 4. Troubleshooting

### 4-1 Setting an indoor unit address and installation option

▶ Indoor address set-up and installation options, set the remote control option..

ADDRESS setting and indoor settings option haohni setting is not possible at the same time, set each of the options.

If necessary, set up the indoor address setting installation options, you must enter twice.

#### 4-1-1. The procedure of setting option

► MR-EC00 and MR-EH00 remote controls

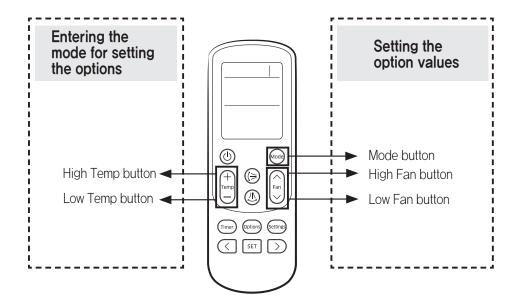

Step 1

Enter the mode for setting the options

- 1. Enter the mode for setting the options:
- a. R1emove the batteries from the remote control, and then insert them again.
- b. While holding down the (High Temp) and (Low Temp) buttons simultaneously, insert thebatteries into the remote control.
- c. Make sure that you are entered to the mode forsetting the options:batteries into the remote control.
- 2. Set the option values.

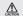

- The total number of available options are 24: SEG1 to SEG24.
- Because SEG1, SEG7, SEG13, and SEG19 are the page options used by the previous remote control models, the modes to set values for these options are skipped automatically.
- Set a 2-digit value for each option pair in the following order: SEG2 and SEG3 → SEG4 and SEG5 → SEG6 and SEG8 → SEG9 and SEG10 → SEG11 and SEG12 → SEG14 and SEG15 → SEG16 and SEG17 → SEG18 and SEG20 → SEG21 and SEG22 → SEG23 and SEG24

| SEG1  | SEG2  | SEG3  | SEG4  | SEG5  | SEG6  | SEG7  | SEG8  | SEG9  | SEG10 | SEG11 | SEG12 |
|-------|-------|-------|-------|-------|-------|-------|-------|-------|-------|-------|-------|
| 0     | Х     | Х     | Х     | Х     | Χ     | 1     | Χ     | Х     | Х     | Х     | Х     |
| SEG13 | SEG14 | SEG15 | SEG16 | SEG17 | SEG18 | SEG19 | SEG20 | SEG21 | SEG22 | SEG23 | SEG24 |
| 2     | Х     | Х     | Х     | Х     | Х     | 3     | Х     | Х     | Х     | Х     | Х     |

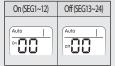

## 4-1-2. The procedure of setting option

| Steps                                                                                                    | Remote control display                                                                                                    |
|----------------------------------------------------------------------------------------------------|----------------------------------------------------------------------------------------------------|
| 1 Set the SEG2 and SEG3 values:  a Set the SEG2 value by pressing the (Low Fan) button repeatedly until the value you want to set appears on the remote control display.                                                                                                    | Auto On SEG 2                                                                                                    |
| <ul> <li>b Set the SEG3 value by pressing the  (High Fan) button repeatedly until the value you want to set appears on the remote control display.</li> <li>When you press the (Low Fan) or (Fan) (High Fan) button, values appear in the following order: □ → □ → □ → □</li> </ul>                                                                                                    | Auto On SEG 3                                                                                                    |
| 2 Press the (Mode) button. Cool and On appear on the remote control display.                                                                                                    | Cool                                                                                                    |
| 3 Set the SEG4 and SEG5 values:  a Set the SEG4 value by pressing the (Low Fan) button repeatedly until the value you want to set appears on the remote control display.                                                                                                    | Cool On SEG 4                                                                                                    |
| b Set the SEG5 value by pressing the (Figure 1) (High Fan) button repeatedly until the value you want to set appears on the remote control display.  When you press the (Low Fan) or (Figure 1) (High Fan) button, values appear in the following order: □ → □ → □ € → □                                                                                                    | Cool On SEG 5                                                                                                    |
| 4 Press the (Mode) button. Dry and On appear on the remote control display.                                                                                                    | On Dry                                                                                                    |
| <ul> <li>Set the SEG6 and SEG8 values:</li> <li>a Set the SEG6 value by pressing the land (Low Fan) button repeatedly until the value you want to set appears on the remote control display.</li> <li>b Set the SEG8 value by pressing the land (High Fan) button repeatedly until the value you want to set appears on the remote control display.</li> <li>When you press the land (Low Fan) or land (High Fan) button, values appear in the following order: land the land (High Fan) button, values appear in the following order: land the land (High Fan) button, values appear in the following order: land the land (High Fan) button, values appear in the following order: land (High Fan) button, values appear in the following order: land (High Fan) button (High Fan) button (High Fan</li></ul> | On SEG 6  Dry  On SEG 8                                                                                                    |
| 6 Press the (Mode) button. Fan and On appear on the remote control display.                                                                                                    | Fan on The Control of the Control of the Control of |

| Steps                                                                                                    | Remote control display  |
|----------------------------------------------------------------------------------------------------|-------------------------|
| 7 Set the SEG9 and SEG10 values:  a Set the SEG9 value by pressing the (Low Fan) button repeatedly until the value you want to set appears on the remote control display.                                                                                                   | Fan On SEG 9            |
| b Set the SEG10 value by pressing the Fam (High Fan) button repeatedly until the value you want to set appears on the remote control display.  When you press the Fam (Low Fan) or Fam (High Fan) button, values appear in the following order: ☐ → ☐ → ☐ → ☐               | Fan On SEG 10           |
| 8 Press the (Mode) button. Heat and On appear on the remote control display.                                                                                                    | Heat                    |
| 9 Set the SEG11 and SEG12 values:  a Set the SEG11 value by pressing the (Low Fan) button repeatedly until the value you want to set appears on the remote control display.                                                                                                 | Heat                    |
| b Set the SEG12 value by pressing the (Franch ) (High Fan) button repeatedly until the value you want to set appears on the remote control display.  When you press the (Low Fan) or (Franch ) (High Fan) button, values appear in the following order: (1 → 1 → ···· E → E | SEG 11  Heat On SEG 12  |
| <b>10</b> Press the (Mode) button. Auto and Off appear on the remote control display.                                                                                                    | Auto                    |
| a Set the SEG14 and SEG15 values:  a Set the SEG14 value by pressing the (Low Fan) button repeatedly until the value you want to set appears on the remote control display.                                                                                                 | Auto                    |
| b Set the SEG15 value by pressing the (Fign.) (High Fan) button repeatedly until the value you want to set appears on the remote control display.  When you press the (Low Fan) or (Fign.) (High Fan) button, values appear in the following order: 1 → 1 → E → F.          | SEG 14  Auto Off SEG 15 |

| Steps                                                                                                    | Remote control display                                                                                                    |
|----------------------------------------------------------------------------------------------------|----------------------------------------------------------------------------------------------------|
| 12 Press the (Mode) button. Cool and Off appear on the remote control display.                                                                                                    | Cool                                                                                                    |
| a Set the SEG16 and SEG17 values:  a Set the SEG16 value by pressing the (Low Fan) button repeatedly until the value you want to set appears on the remote control display.                                                                                                    | Cool   Off SEG 16                                                                                                    |
| b Set the SEG17 value by pressing the (Fight   High Fan) button repeatedly until the value you want to set appears on the remote control display.  When you press the (Employed) (Low Fan) or (Fight   High Fan) button, values appear in the following order: (1) → (1) → (2) → (3) | Cool   Off SEG 17                                                                                                    |
| 14 Press the (Mode) button. Dry and Off appear on the remote control display.                                                                                                    | Dry   Off                                                                                                    |
| 15 Set the SEG18 and SEG20 values:  a Set the SEG18 value by pressing the (Low Fan) button repeatedly until the value you want to set appears on the remote control display.                                                                                                    | Off Dry Off Dry Off Dr |
| b Set the SEG20 value by pressing the (Fan) (High Fan) button repeatedly until the value you want to set appears on the remote control display.  When you press the (Low Fan) or (Fan) (High Fan) button, values appear in the following order: (1 → 1 → ···· E → F                  | SEG 18  Dry  off SEG 20                                                                                                    |
| <b>16</b> Press the (Mode) button. Fan and Off appear on the remote control display.                                                                                                    | Fan Off                                                                                                    |
| 17 Set the SEG21 and SEG22 values:  a Set the SEG21 value by pressing the (Low Fan) button repeatedly until the value you want to set appears on the remote control display.                                                                                                    | Fan Off Off                                                                                                    |
| b Set the SEG22 value by pressing the (Figure 1) (High Fan) button repeatedly until the value you want to set appears on the remote control display.  When you press the (Low Fan) or (Figure 1) (High Fan) button, values appear in the following order: □ → □ → □ → □              | SEG 21  Off Fan  SEG 22                                                                                                    |

| Steps                                                                                                    | Remote control display |
|----------------------------------------------------------------------------------------------------|------------------------|
| 18 Press the (Mode) button. Heat and Off appear on the remote control display.                                                                                                    | Heat Off Heat          |
| 19 Set the SEG23 and SEG24 values:  a Set the SEG23 value by pressing the (Low Fan) button repeatedly until the value you want to set appears on the remote control display.                                                                                | Heat Off Heat          |
| b Set the SEG24 value by pressing the Fan (High Fan) button repeatedly until the value you want to set appears on the remote control display.  When you press the Fan (Low Fan) or Fan (High Fan) button, values appear in the following order: □ → □ → □ F | SEG 23  Heat Off       |
|                                                                                                    | SEG 24                 |

Step 3

Check the option you have set

Check whether the option values that you have set are correct by pressing the (Mode) button repeatedly [SEG2, SEG3] [SEG4, SEG5] [SEG6, SEG8] [SEG9, SEG10] Auto Cool Dry [SEG11, SEG12] [SEG14, SEG15] [SEG16, SEG17] [SEG18, SEG20] Dry Auto Cool Heat [SEG21, SEG22] [SEG23, SEG24] Cool Heat

Step 4

Save the option values into the indoor unit

Point the remote control to the remote control sensoron the indoor unit and then press the ((Power)button on the remote control. Make sure that this command is received by the indoor unit; if it is notreceived, press the ((Power) button again.

Step 5

Check whether the air conditioner operates in accordance with the option values you have set

- 1. Reset the indoor unit by disconnecting and then reconnecting the power cable of the indoor unit or by pressing the RESET button on theoutdoor unit.
- 2. Remove the batteries from the remote control, insert them again, and then press the (Power) button on the remote control.

#### ► AR-KH00E remote control (for 360 cassette only)

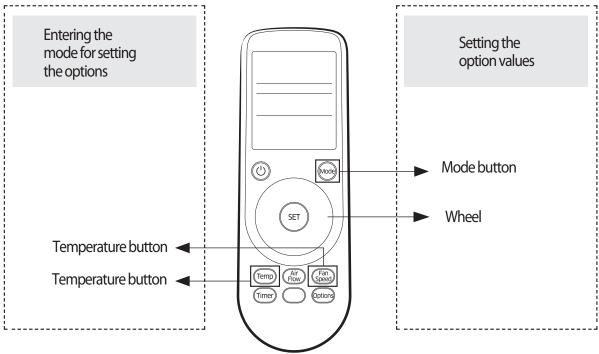

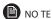

- The r emote c ontr ol display may vary depending on the model.
- $1\quad \hbox{Enter the mode f or setting the options:}\\$ 
  - a Rem ove the batteries from the remote control.
  - b While holding down the Temp (Temp) and Timer (Timer) bu trons simultaneously, insert the batteries into the remote control.
  - c Make sure that you are entered to the mode for setting the options:

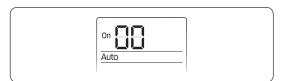

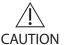

- The total number of available options are 24: SEG1 to SEG24.
- Because SEG1, SEG7, SEG13, and SEG19 are the page options used by the previous remote control models, the modes to set values for these options are skipped automatically.
- Set a 2-digit value for each option pair in the following order: SEG2 and SEG3 → SEG4 and SEG5 → SEG6 and SEG8 → SEG9 and SEG10 → SEG11 and SEG12 → SEG14 and SEG15 → SEG16 and SEG17 → SEG18 and SEG20 → SEG21 and SEG22 → SEG23 and SEG24

| SEG1  | SEG2  | SEG3  | SEG4  | SEG5  | SEG6  | SEG7  | SEG8  | SEG9  | SEG10 | SEG11 | SEG12 |
|-------|-------|-------|-------|-------|-------|-------|-------|-------|-------|-------|-------|
| 0     | Χ     | Χ     | Χ     | Χ     | Χ     | 1     | Χ     | Χ     | Χ     | Χ     | Х     |
| SEG13 | SEG14 | SEG15 | SEG16 | SEG17 | SEG18 | SEG19 | SEG20 | SEG21 | SEG22 | SEG23 | SEG24 |
| 2     | Χ     | Χ     | Χ     | Χ     | Χ     | 3     | Χ     | Χ     | Χ     | Χ     | Χ     |

| On (SEG1 to SEG12) | Off (SEG13 to SEG24) |
|--------------------|----------------------|
| On Auto            | Orr Auto             |

## The procedure of setting option

| Steps                                                                                                    | Remote control display |
|----------------------------------------------------------------------------------------------------|------------------------|
| Set the SEG2 and SEG3 values:     a Set the SEG2 value by rotating the Wheel counterclockwise until the value you want to set appears on the remote control display.                                    | On Auto  SEG 2         |
| <b>b</b> Set the SEG3 value by rotating the Wheel clockwise until the value you want to set appears on the remote control display.                                                                      | On Auto                |
| When you rotate the Wheel, values appear in the following order: $\Box \Rightarrow \Box \Rightarrow \cdots \Box \Rightarrow \Box$                                                                       | SEG 3                  |
| 2 Press the (Mode) button. Cool and On appear on the remote control display.                                                                                                    | On Cool                |
| 3 Set the SEG4 and SEG5 values:  a Set the SEG4 value by rotating the Wheel counterclockwise until the value you want to set appears on the remote control display.                                     | On Cool                |
| <b>b</b> Set the SEG5 value by rotating the Wheel clockwise until the value you want to set appears on the remote control display.                                                                      | SEG 4                  |
| When you rotate the Wheel, values appear in the following order: □ → □ → □ → □                                                                                                    | SEG 5                  |
| 4 Press the (Mode) button. Dry and On appear on the remote control display.                                                                                                    | On Dry                 |
| 5 Set the SEG6 and SEG8 values:  a Set the SEG6 value by rotating the Wheel counterclockwise until the value you want to set appears on the remote control display.                                     | On Dry  SEG 6          |
| b Set the SEG8 value by rotating the Wheel clockwise until the value you want to set appears on the remote control display.  When you rotate the Wheel, values appear in the following order: □ → □ → □ | On Dry                 |
| The state are three, that appear is the following order [1] to [1]                                                                                                    | SEG 8                  |
| 6 Press the (Mode) button. Fan and On appear on the remote control display.                                                                                                    | on Fan                 |

| Steps                                                                                                    | Remote control display |
|----------------------------------------------------------------------------------------------------|------------------------|
| 7 Set the SEG9 and SEG10 values:  a Set the SEG9 value by rotating the Wheel counterclockwise until the value you want to set appears on the remote control display.   | on Fan  SEG 9          |
| <b>b</b> Set the SEG10 value by rotating the Wheel clockwise until the value you want to set appears on the remote control display.                                    | On Fan                 |
| When you rotate the Wheel, values appear in the following order: ☐ → ☐ → ☐ → ☐                                                                                         | SEG 10                 |
| 8 Press the (Mode) button. Heat and On appear on the remote control display.                                                                                           | On Heat                |
| 9 Set the SEG11 and SEG12 values:  a Set the SEG11 value by rotating the Wheel counterclockwise until the value you want to set appears on the remote control display. | On Heat                |
| <b>b</b> Set the SEG12 value by rotating the Wheel clockwise until the value you want to set appears on the remote control display.                                    | SEG 11 On Heat         |
| When you rotate the Wheel, values appear in the following order: 🖰 → 🖁 → ··· 🖯 → 🗗                                                                                     | SEG 12                 |
| 10 Press the (Mode) button. Auto and Off appear on the remote control display.                                                                                         | Off Auto               |
| 11 Set the SEG14 and SEG15 values:                                                                                                    |                        |
| a Set the SEG14 value by rotating the Wheel counterclockwise until the value you want to set appears on the remote control display.                                    | off Auto               |
| <b>b</b> Set the SEG15 value by rotating the Wheel clockwise until the value you want to set appears on the remote control display.                                    | off Auto               |
| When you rotate the Wheel, values appear in the following order: 🛭 → 🖟 → 🕂                                                                                             | SEG 15                 |
| 12 Press the (Mode) button. Cool and Off appear on the remote control display.                                                                                         | Off Cool               |

| Steps                                                                                                    | Remote control display |
|----------------------------------------------------------------------------------------------------|------------------------|
| a Set the SEG16 and SEG17 values:  a Set the SEG16 value by rotating the Wheel counterclockwise until the value you want to set appears on the remote control display.  | Off Cool  SEG 16       |
| <b>b</b> Set the SEG17 value by rotating the Wheel clockwise until the value you want to set appears on the remote control display.                                     | Off Cool               |
| When you rotate the Wheel, values appear in the following order: ☐ → ☐ → ☐ → ☐                                                                                          | SEG 17                 |
| 14 Press the (Mode) button. Dry and Off appear on the remote control display.                                                                                           | Off Dry                |
| 15 Set the SEG18 and SEG20 values:  a Set the SEG18 value by rotating the Wheel counterclockwise until the value you want to set appears on the remote control display. | off Dry  SEG 18        |
| <b>b</b> Set the SEG20 value by rotating the Wheel clockwise until the value you want to set appears on the remote control display.                                     | off Dry  SEG 20        |
| When you rotate the Wheel, values appear in the following order: ☐ → ☐ → ☐ → ☐                                                                                          | 3EG 20                 |
| <b>16</b> Press the (Mode) button. Fan and Off appear on the remote control display.                                                                                    | Off Fan                |
| 17 Set the SEG21 and SEG22 values:                                                                                                    |                        |
| a Set the SEG21 value by rotating the Wheel counterclockwise until the value you want to set appears on the remote control display.                                     | off Fan  SEG 21        |
| <b>b</b> Set the SEG22 value by rotating the Wheel clockwise until the value you want to set appears on the remote control display.                                     | off Fan                |
| When you rotate the Wheel, values appear in the following order: ☐ → ☐ → ☐ → ☐                                                                                          | SEG 22                 |
| 18 Press the (Mode) button. Heat and Off appear on the remote control display.                                                                                          | Off Heat               |

| Steps                                                                                                    | Remote control display |
|----------------------------------------------------------------------------------------------------|------------------------|
| 19 Set the SEG23 and SEG24 values:                                                                                                  |                        |
| a Set the SEG23 value by rotating the Wheel counterclockwise until the value you want to set appears on the remote control display. | Off Heat               |
| In Cast the CFC 24 value by watering the Wheel all all view until                                                                   | SEG 23                 |
| <b>b</b> Set the SEG24 value by rotating the Wheel clockwise until the value you want to set appears on the remote control display. | Off Heat               |
| When you rotate the Wheel, values appear in the following order: ☐ → ☐ → ☐ → ☐                                                      |                        |
| man, you wante the times, raises appear in the following order [1] and [1]                                                          | SEG 24                 |

#### 4-1-3. Order for Setting Options (Wired Remote Controller)

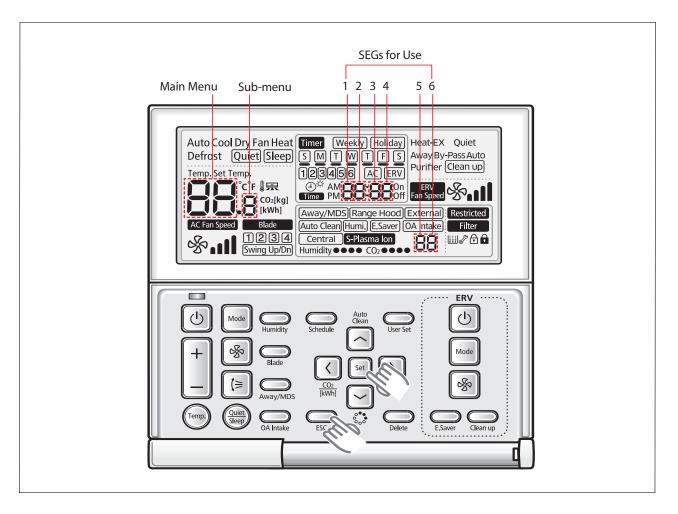

- 1. If you want to use the various additional functions for your Wired Remote Controller, press the Set and Esc buttons at the same time for more than three seconds.
  - ▶ You will enter the additional function settings, and the [main menu] will be displayed.
- 2. Refer to the list of additional functions for your Wired Remote Controller on the next page, and select the desired menu.
  - $\blacktriangleright$  Using the [ $\land$ ]/[ $\lor$ ] buttons, select a main menu number and press the [ $\gt$ ] button to enter the sub-menu setting screen.
  - ightharpoonup Using the  $\lceil \land \rceil / \lceil \lor \rceil$  buttons, select a sub-menu number and press the  $\lceil \gt \rceil$  button to enter data setting screen.
  - ▶ When you enter the setting stage, the current setting will be displayed.
  - ▶ Refer to the chart for data settings.
  - ightharpoonup Using the  $[\ ]/[\ ]$  buttons, select the settings. Press the  $[\ ]$  button to move to the next setting.
  - ▶ Press the **Set** button to save the settings and exit to the sub-menu setting screen.
  - ▶ Press the **Esc** button to exit to normal mode.

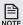

- While setting the data, you can use the [<]/[>] buttons to set the range of Data bit.
- While configuring the setting, press the **Esc** button to exit to the setting sub-menu without saving your changes.

#### 4-1-4. Indoor address (MAIN/RMC) setting

Before installing an indoor unit, be sure to set an address for the indoor unit by taking the following steps:

- 1. Make sure that the power is supplied to the indoor unit. If the indoor unit is not plugged in, it must include a power supply.
- 2. Make sure that the panel is connected to the indoor unit so that it can receive options
- 3. Set an address for each indoor unit using the remote control, according to your air conditioning system plan, by referring to the following table and by following the steps in Common steps for setting theaddresses and options on page 16.
- The indoor unit addresses (main and RMC addresses) are set to 0A0000-100000-200000-300000 by default.
- $\bullet$  If indoor units and outdoor units match 1:1, you don't need to set the addresses.
- The main address of each indoor unit is set automatically. However, you can set the main address manually if the relevant outdoor option is set to MANUAL ADDRESS.

Option No. for an indoor unit address: 0AXXXX-1XXXXXX-2XXXXXX-3XXXXX

| Option         | SEG1                                      |         | SEC        | G2         | SE             | G3                                | SEG4     | SE          | G5      | SE         | G6              |  |  |           |  |        |         |
|----------------|-------------------------------------------|---------|------------|------------|----------------|-----------------------------------|----------|-------------|---------|------------|-----------------|--|--|-----------|--|--------|---------|
| Function       | Page                                      |         | Мо         | de         | Setting<br>add | •                                 |          |             |         | Indoo      | or unit<br>nber |  |  |           |  |        |         |
|                | Indication D                              | Details | Indication | Details    | Indication     | Details                           |          |             |         | Indication | Details         |  |  |           |  |        |         |
| Indication     |                                           |         |            |            | 0              | No main address                   | Reserved | Reserved    |         |            |                 |  |  |           |  |        |         |
| and<br>details | and letails 0 A Main address setting mode |         |            |            | 0 to 3         | A single<br>digit                 |          |             |         |            |                 |  |  |           |  |        |         |
| Option         | SEG7                                      |         | SEC        | <u>3</u> 8 | SEG9           |                                   | SEG10    | SEG11       |         | SEG12      |                 |  |  |           |  |        |         |
| Function       | Page                                      |         |            |            |                |                                   |          |             |         |            | Setting<br>add  |  |  | Group (x1 |  | Groupa | address |
|                | Indication D                              | Details |            |            | Indication     | Details                           |          | Indication  | Details | Indication | Details         |  |  |           |  |        |         |
| Indication     |                                           |         | Reser      | rved       | 0              | No RMC<br>address                 | Reserved |             |         |            |                 |  |  |           |  |        |         |
| and<br>details | 1                                         |         |            |            | 1              | RMC<br>address<br>setting<br>mode |          | RMC1 0 to 2 |         | RMC2       | 0 to F          |  |  |           |  |        |         |

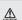

- The main address must be set to a value in the range0 to 3. If you set other values, communication error will occur.
- If any of SEG5 and SEG6 is set to a value in the range A to F, the main address of the indoor unit does not change.
- If SEG3 is set to 0, the indoor unit maintains the existing main address even if SEG6 is set to a new value.
- $\bullet \ \ If SEG9 is set 0, the indoor unit maintains the existing RMC address even if SEG11 and SET12 are set to new values.$

#### 4-1-5. Set the indoor installation options(Option to set for the installation site conditions)

- Make sure that the power is supplied to the indoor unit.
   If the indoor unit is not plugged in, it must include a power supply.
- 2. Make sure that the panel is connected to the indoor unit so that it can receive options

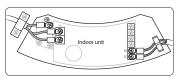

- 3. Set the functional options of indoor units, by referring to the following table and by following the steps in Common steps for setting the addresses and optionson page 16.
- The functional options of indoor units are set to 020000-100000-200000-300000 by default.
- The SEG20 option, Individual control with remotecontrol, allows you to control multiple indoor units individually by using the remote control.

Option No. for an indoor unit address:02XXXX-1XXXXX-2XXXXX-3XXXXX

| Option            | SEC        | <b>G</b> 1 | SE            | G2                                  | SE                  | G3                       | SE              | G4      | SEC            | <b>3</b> 5           |                           | SEG6                                                  |          |  |   |        |   |        |   |                                                                                   |
|-------------------|------------|------------|---------------|-------------------------------------|---------------------|--------------------------|-----------------|---------|----------------|----------------------|---------------------------|-------------------------------------------------------|----------|--|---|--------|---|--------|---|-----------------------------------------------------------------------------------|
| Function          | Pag        | ge         | Мо            | de                                  |                     |                          | Use of e        |         | Use of c       |                      |                           | ompensation of<br>the fan RPM                         |          |  |   |        |   |        |   |                                                                                   |
|                   | Indication | Details    | Indication    | Details                             | 1                   |                          | Indication      | Details | Indication     | Details              | Indication                | Details                                               |          |  |   |        |   |        |   |                                                                                   |
| Indication<br>and |            |            |               |                                     | Reserved            |                          | Reserved        |         | Reserved       |                      | Reserved                  |                                                       | Reserved |  | 0 | Disuse | 0 | Disuse | 0 | Disuse<br>(recessed installation)<br>High-ceiling mode<br>(recessed installation) |
| details           | 0          |            | 2             | <u>'</u>                            |                     |                          | 1               | Use     | 1              | Use                  | 4 5                       | Disuse<br>(exposed installation)<br>High-ceiling mode |          |  |   |        |   |        |   |                                                                                   |
|                   |            |            |               | -                                   |                     | _                        |                 | -       |                |                      | 3                         | (exposed installation)                                |          |  |   |        |   |        |   |                                                                                   |
| Option            | SEC        | <u> </u>   | SE            | G8                                  | SE                  | G9                       | SEC             | 510     | SEG            | 11                   |                           | SEG12                                                 |          |  |   |        |   |        |   |                                                                                   |
| Function          | Pag        | ge         | Use of<br>pui |                                     |                     |                          |                 |         |                |                      |                           |                                                       |          |  |   |        |   |        |   |                                                                                   |
|                   | Indication | Details    | Indication    | Details                             |                     |                          |                 |         |                |                      |                           |                                                       |          |  |   |        |   |        |   |                                                                                   |
| Indication        |            |            | 0             | Disuse                              | Rese                | Reserved                 |                 | rved    | Reser          | ved                  |                           | Reserved                                              |          |  |   |        |   |        |   |                                                                                   |
| and               | 1          |            | 1             | Use                                 |                     |                          |                 |         |                |                      |                           |                                                       |          |  |   |        |   |        |   |                                                                                   |
| details           | 1          |            | 2             | Use with<br>3 minute<br>delay       |                     |                          |                 |         |                |                      |                           |                                                       |          |  |   |        |   |        |   |                                                                                   |
| Option            | SEG        | i13        | SEC           |                                     | SEC                 | G15                      | SEC             | 516     | SEG17          |                      |                           | SEG18                                                 |          |  |   |        |   |        |   |                                                                                   |
| Function          | Pag        | ge         | Use of e      |                                     | Setting the externa | e output of<br>I control | S-Plasi         | ma ion  | Buzzer control |                      | Maximum filter usage time |                                                       |          |  |   |        |   |        |   |                                                                                   |
|                   | Indication | Details    | Indication    | Details                             | Indication          | Details                  | Indication      | Details | Indication     | Details              | Indication                | Details                                               |          |  |   |        |   |        |   |                                                                                   |
| Indication        |            |            | 0             | Disuse                              | 0                   | thermo<br>on             | 0               | Disuse  | 0              | Use of<br>buzzer     | 2                         | 1000<br>hours                                         |          |  |   |        |   |        |   |                                                                                   |
| and<br>details    | 2          |            | 2             | On/Off<br>control<br>Off<br>control | 1                   | Operation on             | 1               | Use     | 1              | Disuse of<br>buzzer  | 6                         | 2000<br>hours                                         |          |  |   |        |   |        |   |                                                                                   |
| Option            | SEG        | i19        | SEC           |                                     | SEC                 | G21                      | SEC             | 522     | SEG            | 23                   |                           | SEG24                                                 |          |  |   |        |   |        |   |                                                                                   |
| Function          | Pag        | ge         | contro        |                                     | _                   | setting<br>nsation       |                 |         |                |                      |                           | Cycle time of Swing                                   |          |  |   |        |   |        |   |                                                                                   |
|                   | Indication | Details    | Indication    | Details                             | Indication          | Details                  |                 |         |                |                      | Indication                |                                                       |          |  |   |        |   |        |   |                                                                                   |
| Indication        |            |            | 0 or 1        | Indoor 1                            | 0                   | Disuse                   | No fui<br>assic |         |                | No function assigned |                           | 34 seconds<br>(default)                               |          |  |   |        |   |        |   |                                                                                   |
| and               | 3          |            | 2             | Indoor 2                            | 1                   | 2°C                      | assigned        |         | 223.9          |                      |                           |                                                       |          |  |   |        |   |        |   |                                                                                   |
| details           |            |            | 3             | Indoor 3                            | 2                   | 5°C                      |                 |         |                |                      | 1                         | 30 seconds                                            |          |  |   |        |   |        |   |                                                                                   |
|                   |            |            | 4             | Indoor 4                            |                     |                          |                 |         |                |                      | 2                         | 38 seconds                                            |          |  |   |        |   |        |   |                                                                                   |

- Even if you set the Use of drain pump (SEG8) option to 0, it is automatically set to 2 (the drain pump is used with 3 minute delay).
- If you set the Maximum filter usage time (SEG18) option to a value other than 2 and 6, it is automatically set to 2 (1000 hours).
- If you set the Individual control with remote control (SEG20) option to a value other than 0 to 4, it is automatically set to 0 (Indoor 1).
- Even if you set the Heating setting compensation (SEG21) option to 0, it is automatically set to 2 (the setting is compensated by 5°C).

#### 4-1-6. Changing the addresses and options individually

When you want to change the value of a specific option, refer to the following table and follow the steps in Common steps for setting the addresses and options

| Option         | SEC        | G1      | SEG2       |         | SEG3                         |         | SEG4                               |         | SEG5                                |         | SEG6         |         |
|----------------|------------|---------|------------|---------|------------------------------|---------|------------------------------------|---------|-------------------------------------|---------|--------------|---------|
| Function       | Pag        | ge      | Мс         | ode     | Type of the option to change |         | Tens position of the option number |         | Units position of the option number |         | New value    |         |
| Indication     | Indication | Details | Indication | Details | Indication                   | Details | Indication                         | Details | Indication                          | Details | Indication   | Details |
| and<br>details | C          | )       |            | )       | Option<br>type               | 0 to F  | Tens<br>position<br>value          | 0 to 9  | Units<br>position<br>value          | 0 to 9e | New<br>value | 0 to F  |

Example: Changing the Buzzer control (SEG17) option of the functional options to 1 disuse.

| Option     | SEG1 | SEG2 | SEG3                         | SEG4                               | SEG5                                | SEG6      |
|------------|------|------|------------------------------|------------------------------------|-------------------------------------|-----------|
| Function   | Page | Mode | Type of the option to change | Tens position of the option number | Units position of the option number | New value |
| Indication | 0    | D    | 2                            | 1                                  | 7                                   | 1         |

## 4-2. Model-specific option code

| Model       | SEG1  | SEG2  | SEG3  | SEG4  | SEG5  | SEG6  | SEG7  | SEG8  | SEG9  | SEG10 | SEG11 | SEG12 |
|-------------|-------|-------|-------|-------|-------|-------|-------|-------|-------|-------|-------|-------|
| AC071MN4PKH | 0     | 1     | 1     | 0     | 7     | F     | 1     | 9     | 5     | 4     | Α     | F     |
| AC090MN4PKH | 0     | 1     | 0     | 0     | 7     | F     | 1     | 9     | 5     | 4     | 7     | С     |
| AC100MN4PKH | 0     | 1     | 0     | 0     | 7     | F     | 1     | 9     | 5     | 4     | 8     | С     |
| AC120MN4PKH | 0     | 1     | 0     | 0     | 7     | F     | 1     | 9     | 5     | 4     | 9     | D     |
| AC140MN4PKH | 0     | 1     | 1     | 0     | 7     | F     | 1     | 9     | 5     | 4     | Α     | F     |
| Model       | SEG13 | SEG14 | SEG15 | SEG16 | SEG17 | SEG18 | SEG19 | SEG20 | SEG21 | SEG22 | SEG23 | SEG24 |
| AC071MN4PKH | 2     | 7     | 8     | С     | Α     | 0     | 3     | 7     | 0     | 0     | 4     | 0     |
| AC090MN4PKH | 2     | 7     | 5     | Α     | 6     | 4     | 3     | 7     | 0     | 0     | 4     | 0     |
| AC100MN4PKH | 2     | 7     | 6     | 4     | 7     | 0     | 3     | 7     | 0     | 0     | 4     | 0     |
| AC120MN4PKH | 2     | 7     | 7     | 8     | 8     | 2     | 3     | 7     | 0     | 0     | 4     | 0     |
| AC140MN4PKH | 2     | 7     | 8     | С     | Α     | 0     | 3     | 7     | 0     | 0     | 4     | 0     |

### 4-3. Diagnostic Checklist ago

#### 4-3-1. Test operation mode and check mode

#### **■** Display Options key

| KEY | Y Push type |      | Mode                       | Display |      |      |      |  |  |
|-----|-------------|------|----------------------------|---------|------|------|------|--|--|
| NET | Pusni       | .ype | Mode                       | SEG1    | SEG2 | SEG3 | SEG4 |  |  |
|     | 1st         |      | Heating test mode          | В       | H    | В    | B    |  |  |
| K1  | Short       | 2nd  | Defrost test mode <b>※</b> | В       | В    | 8    | 8    |  |  |
|     |             |      | Stop                       | 8       | 8    | 8    | B    |  |  |
|     |             | 1st  | Cooling test               | В       | 8    | В    | В    |  |  |
| K2  | Short       | 2nd  | Inverter check             | В       | В    | 8    | B    |  |  |
|     |             | 3rd  | Pump down                  | В       | B    | 8    | 8    |  |  |
| К3  | Short       | 1st  | Reset Release Eco mode     | 8       | 8    | 8    | 8    |  |  |

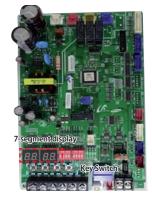

< AC090/100/120/140MXAD\*H >

Condition 1: The outdoor temperature is below 10°C.

Condition 2: All the temperature conditions should meet the defrost conditions.

#### ■ Verify mode display

\* Pressing the K4 switch, you can view the following information about the system status

| Short push | Screen content                          | SEG1 | SEG2                     | SEG3                                                                                                    | SEG4                                                                 | Unit |
|------------|-----------------------------------------|------|--------------------------|----------------------------------------------------------------------------------------------------|----------------------------------------------------------------------|------|
| 1          | Oder Frequency                          | 1    | Hundreds digit           | Tens digit                                                                                                    | Units digit                                                          | Hz   |
| 2          | Current Frequency                       | 2    | Hundreds digit           | Tens digit                                                                                                    | Units digit                                                          | Hz   |
| 3          | The number of current indoor units      | 3    | Hundreds digit           | Tens digit                                                                                                    | Units digit                                                          | Unit |
| 4          | The sensor for outdoor air intake       | 4    | +/-                      | Tens digit                                                                                                    | Units digit                                                          | °C   |
| 5          | Discharge sensor                        | 5    | Hundreds digit           | Tens digit                                                                                                    | Units digit                                                          | ℃    |
| 6          | Eva-Mid sensor                          | 6    | +/-                      | Tens digit                                                                                                    | Units digit                                                          | °C   |
| 7          | Cond sensor                             | 7    | +/-                      | Tens digit                                                                                                    | Units digit                                                          | ℃    |
| 8          | Current                                 | 8    | Tens digit               | Units digit                                                                                                    | The first place of decimals                                          | Α    |
| 9          | Fan RPM                                 | 9    | Thousands digit          | Hundreds digit                                                                                                    | Tens digit                                                           | rpm  |
| 10         | Target discharge temperature            | Α    | Hundreds digit           | Tens digit                                                                                                    | Units digit                                                          | °C   |
| 11         | EEV                                     | В    | Hundreds digit           | Tens digit                                                                                                    | Units digit                                                          | step |
| 12         | The capacity sum of indoor units        | С    | Tens digit               | Unit digit                                                                                                    | The first place of decimals                                          | kW   |
| 13         | Protective control                      | D    | 0: Cooling<br>1: Heating | Protective control  0: No Protective control  1: Freezing  2: Non-stop defrosting  3: Over-load  4: Discharge  5: Total electric current | Frequency status 0: Normal 1: Hold 2: Down 3: Up_limit 4: Down_limit | -    |
| 14         | The temperature of heat radiating plate | E    | Hundreds digit           | Tens digit                                                                                                    | Units digit                                                          | -    |
| 15         | S/W check                               | F    | -                        | -                                                                                                    | -                                                                    | -    |

| Long push 1        | Main micom version     | Year (Hex) | month (Hex) | Date (Tens digit) | Date (Units digit) |
|--------------------|------------------------|------------|-------------|-------------------|--------------------|
| After short push 1 | Inverter micom version | Year (Hex) | month (Hex) | Date (Tens digit) | Date (Units digit) |
| After short push 1 | E2P version            | Year (Hex) | month (Hex) | Date (Tens digit) | Date (Units digit) |

 $<sup>\% \</sup> Press \ and \ hold \ the \ K4 \ button (The \ main \ micom \ version) \\ \longrightarrow Press \ once \ more \ shortly \\ \longrightarrow Press \ once \ more \ shortly \\ (E2P \ version)$ 

#### K3 switch

standby mode(Eco Mode) release

<sup>\*</sup> Defrost test mode

### ■ DIP switch options

|          | Off (default)                   | Off                            |  |  |  |
|----------|---------------------------------|--------------------------------|--|--|--|
| switch 1 | Auto address                    | Manual address                 |  |  |  |
| switch 2 | -                               | -                              |  |  |  |
| switch 3 | Disable snow prevention control | Enable snow prevention control |  |  |  |
| switch 4 | -                               | -                              |  |  |  |

 $<sup>\</sup>divideontimes \bullet$  Snow-proof control when using eco mode (standby mode) is not working.

### 4-3-2. Eco Mode [Power Save Mode]

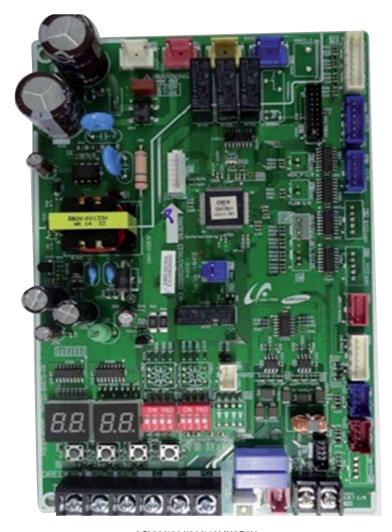

< AC090/100/120/140MXAD\*H >

| Models series | AC090/100/120/140MXAD*H                                                                                                    |         |         |         |               |
|---------------|----------------------------------------------------------------------------------------------------|---------|---------|---------|---------------|
| mode          | Display                                                                                                    |         |         |         | Eco-mode lamp |
| mode          | SEG 1                                                                                                    | SEG 2   | SEG 3   | SEG 4   | Red color     |
| Eco Mode      | "BLANK"                                                                                                    | "BLANK" | "BLANK" | "BLANK" | On            |
| Eco Mode Exit | Press K3 to go out from the eco mode.<br>At the driving signal or test run (cooling/heating) of the user, the mode is released. |         |         | Off     |               |

### 4-3-3. Error code [indoor]

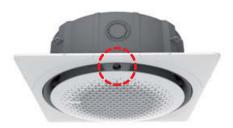

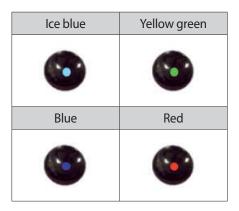

| Condition                                                                                                    |          | Indoor unit display indications |      |     |  |
|----------------------------------------------------------------------------------------------------|----------|---------------------------------|------|-----|--|
| Challion                                                                                                    | Ice blue | Yellow green                    | Blue | Red |  |
| Power reset (blinking once every 2 seconds)                                                                     | •        | х                               | Х    | Х   |  |
| In the defrost operation (blinking once every 10 seconds)                                                       | •        | Х                               | Х    | Х   |  |
| Open or short circuit error of the indoor -taturempere sensor                                                   | Х        | Х                               | Х    | •   |  |
| Error of the out door unit                                                                                      | Х        | Х                               | •    | х   |  |
| Communication error between the indoor and out door units                                                       | Х        | •                               | Х    | Х   |  |
| Open or short circuit error of a sensor (evaporator-in, evaporator-out, or discharge sensor) in the indoor unit | х        | •                               | х    | •   |  |
| Error of the fan in the indoor unit                                                                             | Х        | Х                               | •    | •   |  |
| Error of the second detection of the float switch                                                               | Х        | •                               | •    | х   |  |
| Open circuit error of the thermal fuse                                                                          | •        | Х                               | •    | х   |  |
| EEPROM error                                                                                                    | •        | •                               | Х    | •   |  |

●: On, ①: Blinking, X: Off

### 4-3-4. Error code [outdoor]

| NO | Error code | Remarks                                                                                                    | Remarks                                                                                                    |
|----|------------|----------------------------------------------------------------------------------------------------|----------------------------------------------------------------------------------------------------|
| 1  | E108       | Error due to repeated communication address                                                                                                    | Check on repeated indoor unit main address                                                                                                    |
| 2  | E121       | Error on room temperature sensor of indoor unit (Short or Open)                                                                                                    | Indoor unit Room Thermistor Open/Short                                                                                                    |
| 3  | E122       | Error on EVA IN sensor of indoor unit (Short or Open)                                                                                                    | Indoor unit EVA_IN Thermistor Open/Short                                                                                                    |
| 4  | E123       | Error on EVA OUT sensor of indoor unit (Short or Open)                                                                                                    | Indoor unit EVA_OUT Thermistor Open/Short                                                                                                    |
| 5  | E143       | Motion detection sensor error                                                                                                    | Check motion detection sensor                                                                                                    |
| 6  | E153       | Error on float switch (2nd detection)                                                                                                    | Indoor unit Float Switch Open/Short Drain Pump operation Check                                                                                                    |
| 7  | E154       | Indoor fan error                                                                                                    | Check on indoor unit indoor Fan operation                                                                                                    |
| 8  | E162       | EEPROM error (Hardware)                                                                                                    | Check the EEPROM PBA                                                                                                    |
| 9  | E163       | EEPROM option error                                                                                                    | Set the option setting                                                                                                    |
| 10 | E198       | Error on thermal fuse of indoor unit (Open)                                                                                                    | Thermal Fuse Open Check of indoor unit<br>Terminal Block                                                                                                    |
| 11 | E201       | Communication error between indoor unit and outdoor unit (Pre tracking failure or when actual number of indoor units are different from the indoor unit quantity setting on the outdoor unit) Error due to communication traking failure after initial power is supplied. (The error occurs regardless of the number of units.) | Check indoor quantity setting in outdoor                                                                                                    |
| 12 | E202       | Communication error between indoor unit and outdoor unit (When there is no response from indoor units after tracking is completed)                                                                                                    | Check electrical connection and setting between indoor unit and outdoor unit                                                                                                    |
| 13 | E203       | Communication error between outdoor unit inv -<br>main micom(For PF #4~#6 controller, error will be determined<br>from the time<br>when compressor is turned on)                                                                                                    | Check electrical connection and setting between indoor unit MAIN PBA - INVERTER PBA                                                                                                    |
| 14 | E221       | Error on outdoor temperature sensor (Short or Open)                                                                                                    | Check Outdoor sensor Open / Short                                                                                                    |
| 15 | E231       | Error on outdoor COND OUT sensor (Short or Open)                                                                                                    | Check Cond-Out sensor Open / Short                                                                                                    |
| 16 | E251       | Error on discharge temperature sensor of compressor 1 (Short or Open)                                                                                                    | Check Discharge sensor Open / Short                                                                                                    |
| 17 | E320       | Error on OLP sensor (Short or Open)                                                                                                    | Check OLP sensor Open / Short                                                                                                    |
| 18 | E403       | Compressor down due to freeze protection control                                                                                                    | Check Outdoor Cond.                                                                                                    |
| 19 | E404       | System stop due to overload protection control                                                                                                    | Check Comp. when it start                                                                                                    |
| 20 | E416       | System stop due to discharge temperature  1. Check the refrigerant leakage 2. Relocate the outdoor unit                                                                                                    |                                                                                                    |
| 21 | E422       | Blockage detected on high pressure pipe                                                                                                    | 1. Check if the service valve is open 2. Check for refrigerant leakage (pipe connections, heat exchanger) and charge refrigerant if necessary 3. Check if there's any blockage on refrigerant cycle(indoor unit/outdoor unit) 4. Check if additional refrigerant has been added after pipe extension |
| 22 | E425       | Reverse phase or open phase                                                                                                    | Check whether 3 phase is reversed or opened.                                                                                                    |

### Error code [outdoor] (cont.)

| NO | Error code | Remarks                                                                            | Remarks                                                                                                    |
|----|------------|------------------------------------------------------------------------------------|----------------------------------------------------------------------------------------------------|
| 23 | E440       | Heating operation restricted at outdoor temperature over Theat_ high value         | Check the range of temperature     limited for heating operation     Check the outdoor temperature sensor                                                                                                   |
| 24 | E441       | Cooling operation restricted at outdoor temperature below Tcool_low value          | Check the range of temperature limited for cooling operation     Check the outdoor temperature sensor                                                                                                    |
| 25 | E458       | Fan speed error                                                                    | Check the fan1 and outdoor inverter PBA                                                                                                    |
| 26 | E461       | Error due to operation failure of inverter compressor                              | Check the outdoor Inverter PBA     Check the compressor                                                                                                    |
| 27 | E462       | System stop due to full current control                                            | Relocate the outdoor unit                                                                                                    |
| 28 | E463       | Over current trip / PFC over current error                                         | Check the OLP sensor                                                                                                    |
| 29 | E464       | IPM Over Current                                                                   | <ol> <li>Check the state of refrigerant</li> <li>Check the compressor</li> <li>Check if the service valve is open</li> </ol>                                                                                |
| 30 | E465       | Comp. Over load error                                                              | <ol> <li>Check if the service valve is open</li> <li>Check the pressure of refrigerant</li> <li>Check it the Fan Motor is running</li> <li>Check the outdoor inverter PBA and<br/>the compressor</li> </ol> |
| 31 | E466       | DC-Link voltage under/over error                                                   | Check AC Power and DC Link Voltage                                                                                                    |
| 32 | E467       | Error due to abnormal rotation of the compressor or unconnected wire of compressor | Check the compressor wire                                                                                                    |
| 33 | E468       | Error on current sensor (Short or Open)                                            | Check the outdoor inverter PBA                                                                                                    |
| 34 | E469       | Error on DC-Link voltage sensor<br>(Short or Open)                                 | Check AC Power and DC Link Voltage     Check the outdoor inverter PBA                                                                                                    |
| 35 | E470       | Outdoor unit EEPROM Read/<br>Write error (Option)                                  | Check the outdoor EEPROM data                                                                                                    |
| 36 | E471       | Outdoor unit EEPROM Read/<br>Write error (H/W)                                     | Check the outdoor EEPROM PBA                                                                                                    |
| 37 | E474       | Error on IPM Heat Sink sensor of inverter 1 (Short or Open)                        | Check the outdoor inverter PBA                                                                                                    |
| 38 | E475       | Error on inverter fan 2                                                            | Check the fan2 and outdoor inverter PBA                                                                                                    |
| 39 | E483       | H/W DC_Link Over Voltage Error                                                     | Check AC Power and DC Link Voltage                                                                                                    |
| 40 | E484       | PFC Overload (Over current) Error                                                  | Check the outdoor inverter PBA                                                                                                    |
| 41 | E485       | Error on input current sensor of inverter 1 (Short or Open)                        | Check the outdoor inverter PBA                                                                                                    |
| 42 | E488       | AC Input Voltage Sensor Error                                                      | Check AC Power and DC Link Voltage                                                                                                    |
| 43 | E500       | IPM over heat error on inverter 1                                                  | Check Outdoor Inverter PBA.                                                                                                    |
| 44 | E554       | Gas leak detected                                                                  | Check the refrigerant leakage                                                                                                    |
| 45 | E556       | Error due to mismatching capacity of indoor and outdoor unit                       | Check the indoor and Outdoor unit Capacity                                                                                                    |
| 46 | E590       | Inverter EEPROM CheckSum error                                                     | Reboot the EEPROM     Check the outdoor inverter PBA and the main PBA                                                                                                    |

### 4-3-5 Wired remote controller

- If an error occurs, (  $\blacksquare$  ) icon will be displayed on the wired remote controller.
- Press the Test button to see the error code.

| Error mode | Contents                                                                                                    | Measure                                                                                                    | Product operation in<br>error condition<br>Outdoor unit/<br>Compressor/Indoor unit | Error type                                  |
|------------|----------------------------------------------------------------------------------------------------|----------------------------------------------------------------------------------------------------|------------------------------------------------------------------------------------|---------------------------------------------|
| HBH        | Indoor unit communication error                                                                                                    | Check the communication cable of indoor unit. Check the DC output voltage at the communication terminal.                            | Operation Off                                                                      | Communication error                         |
| 888        | Duplicated address setting error                                                                                                    | Check address setting of Indoor units.                                                                                              | Operation Off                                                                      | Communication error                         |
| 888        | No response error address from indoor unit                                                                                                    | Check indoor unit's quantity setting in outdoor unit. Check electriacl connection and setting.                                      | Operation Off                                                                      | Communication error                         |
| 888        | Indoor temperature sensor (open/short error)                                                                                                    | Check indoor unit room temperature sensor.<br>Check indoor unit PCB connector CN41. (White)                                         | Operation Off                                                                      | Indoor sensor<br>error                      |
| 888        | Indoor unit Eva In sensor<br>(Open/Short)                                                                                                    | Check indoor unit pipe sensor. Check indoor PCB connector CN41.(White)                                                              | Operation Off                                                                      | Indoor sensor<br>error                      |
| 888        | Indoor floating switch secondary detection                                                                                                    | Check indoor unit float sensor.<br>Check indoor PCB connector CN5. (black)                                                          | Operation Off                                                                      | Self diagnostic<br>error                    |
| 282        | Indoor/outdoor<br>communication error (1<br>min)                                                                                                    | Check the communication connection between indoor and outdoor units. Check the power line and communication cable connection status | Operation Off                                                                      | Communication<br>error                      |
| 288        | Communication error<br>between indoor/outdoor<br>INV↔MAIN MICOM (1 min)                                                                                                    | en indoor/outdoor                                                                                                    |                                                                                    | Communication error                         |
| 888        | Outdoor temperature sensor error                                                                                                    | Outdoor temperature Check sensor connection status.  Check sensor location.                                                         |                                                                                    | Outdoor sensor<br>error                     |
| 288        | COND temperature sensor error                                                                                                    | Uneck sensor location.                                                                                                    |                                                                                    | Outdoor sensor<br>error                     |
| 888        | [Inverter] Emission<br>temperature sensor error                                                                                                    | Check sensor connection status. Check sensor location. Check sensor resistance.                                                     | Operation Off                                                                      | Outdoor sensor<br>error                     |
| 888        | Detection of Indoor<br>Freezing (when Comp.<br>Stops)                                                                                                    | Check whether the indoor unit air intake is blocked. Check the operation of the indoor fan.                                         | Operation Off                                                                      | Outdoor unit protection control error       |
| 888        | Protection of Outdoor<br>Overload (when Comp.<br>Stops)                                                                                                    | Check sensor connection status. Check sensor location. Check sensor resistance.                                                     | Operation Off                                                                      | Outdoor unit protection control error       |
| 888        | Emission temperature excessively high                                                                                                    | No error. (DISCHARGE temperature control)                                                                                           | -                                                                                  | Outdoor unit<br>protection<br>control error |
| 888        | Check whether the outdoor unit service valve is open.  Check the connection of the pipes. Check the operation of the EEV. Check for refrigerant leakage. (Completely leakage). |                                                                                                    | Operation Off                                                                      | Self diagnostic<br>error                    |
| 888        | Heating operation blocked                                                                                                    | Check the operation setting state. Check temperature sensor.                                                                        | Operation Off                                                                      | Self diagnostic<br>error                    |
| 888        | Cooling operation blocked                                                                                                    | Check the operation setting state .<br>Check temperature senso.                                                                     | Operation Off                                                                      | Self diagnostic<br>error                    |
| 858        | Outdoor fan 1 error                                                                                                    | Check input power connection status. Check the connection status between the motor and outdoor unit PCB. Check indoor/outdoor fuse. | Operation Off                                                                      | Self diagnostic<br>error                    |

## Wired remote controller (cont.)

|            |                                                           |                                                                                                    | Product operation in error condition        |                                             |  |
|------------|-----------------------------------------------------------|----------------------------------------------------------------------------------------------------|---------------------------------------------|---------------------------------------------|--|
| Error mode | Contents                                                  | Measure                                                                                                    | Outdoor unit/<br>Compressor/<br>Indoor unit | Error type                                  |  |
| 888        | [Inverter] Compressor<br>startup error                    | Check the compressor connection status. Check the resistance between difference phases of the compressor.                                                                                                    | Operation Off                               | Outdoor unit protection control error       |  |
| 888        | [Inverter] Total current error/<br>PFC over current error | Check the input power Check the coolant charging status Check the normal operation of outdoor fan                                                                                                    | Operation Off                               | Outdoor unit<br>protection<br>control error |  |
| 863        | OLP Overheat and Comp.<br>Stop                            | Reconfirm the opening of the service valve. Check for leaks from the connection part of the pipe and product or from the pipe joint. Change the outdoor unit location and direction. Refill the coolant after checking the leaking part. Reinstall the outdoor unit set. | Operation Off                               | Outdoor unit protection control error       |  |
| 464        | [Inverter] IPM over current<br>error                      | Check coolant charging Check the compressor connection status and normal operation Check the obstacles around the indoor and outdoor units Check whether the outdoor unit service valve is open Check whether the indoor/outdoor installation pipe/wiring are correct    | Operation Off                               | Outdoor unit protection control error       |  |
| 888        | Compressor V limit error                                  | Check the compressor connection status Check the resistance between difference phases of the compressor                                                                                                    | Operation Off                               | Outdoor unit protection control error       |  |
| 888        | DC LINK over/low voltage<br>error                         | Check input power<br>Check AC power connection                                                                                                    | Restart in 3 minutes                        | Outdoor unit protection control error       |  |
| 888        | [Inverter] Compressor rotation error                      | Check the compressor connection status Check the resistance between difference phases of the compressor                                                                                                    | Operation Off                               | Outdoor unit protection control error       |  |
| 888        | [Inverter] Current sensor<br>error                        | Check EEPROM DATA Check the normal operation of PCB                                                                                                    | Operation Off                               | Outdoor unit protection control error       |  |
| 888        | [Inverter] DC LINK voltage<br>sensor error                | Check the input power connection<br>Check the status of RY21 and R200 in the INVERTER<br>PCB                                                                                                    | Operation Off                               | Outdoor unit protection control error       |  |
| 888        | EEPROM Read/Write error                                   | -                                                                                                    | Operation Off                               | Outdoor unit protection control error       |  |
| 888        | [Inverter] OTP error                                      | Check EEPROM DATA Check the normal operation of PCB                                                                                                    | Operation Off                               | Outdoor unit protection control error       |  |
| 888        | AC ZERO CROSSING SIGNAL<br>OUT error                      | Check the input power status                                                                                                    | Operation Off                               | Outdoor unit protection control error       |  |
| 888        | Compressor LOCK error                                     | Check the compressor connection status<br>Check the resistance between difference phases of<br>the compressor                                                                                                    | Operation Off                               | Outdoor unit protection control error       |  |

## Wired remote controller (cont.)

|            | _                                                                                  |                                                                                                    | Product operation in error condition        |                                       |
|------------|------------------------------------------------------------------------------------|----------------------------------------------------------------------------------------------------|---------------------------------------------|---------------------------------------|
| Error mode | Contents                                                                           | Measure                                                                                                    | Outdoor unit/<br>Compressor/<br>Indoor unit | Error type                            |
| 888        | Outdoor fan 2 error                                                                | Check the input power connection status Check the connection status of the motor and the outdoor unit PCB Check the indoor/outdoor unit fuse                                                                | Operation Off                               | Self diagnostic<br>error              |
| 588        | IPM Overheat Error for<br>Outdoor Unit Inverter Comp.                              | Change the location of the outdoor unit if the temperature is abnormally high when the heatproof plate is checked. Reconnect the screws. Replace the outdoor unit fan. Replace the PBA of the outdoor unit. | Operation Off                               | Outdoor unit protection control error |
| 558        | Gas leak error                                                                     | Check the coolant charging status Check the indoor EVA sensor Check if the outdoor unit service value is open Check that the indoor/outdoor installation pipe/ wiring are correct                           | Operation Off                               | Self diagnostic<br>error              |
| 888        | Capacities not matched                                                             | Check the option code of the indoor unit                                                                                                    | Operation Off                               | Outdoor unit protection control error |
| <i>688</i> | Communication error between the indoor unit and wired remote controller            | Check the connection wire between the indoor unit and the wired remote controller                                                                                                    | Normal operation                            | Wired remote<br>controller<br>error   |
| <i>683</i> | Communication error<br>between the Master<br>and Slave wired remote<br>controllers | Check the option switch for defining the Master and Slave (only one Master and one Slave can exist)                                                                                                    | Normal operation                            | Wired remote<br>controller<br>error   |
| 888        | COM1/COM2 cross<br>installation error                                              | Check that wired remote controller is connected to the COM2 terminal of the indoor unit                                                                                                    | Normal operation                            | Wired remote<br>controller<br>error   |
| 888        | Wired remote controller<br>COM2 option setting error                               | Check that Com1, Com2 setting DIP switch is set to Com2                                                                                                    | Normal operation                            | Wired remote<br>controller<br>error   |

#### 4-4. Troubleshooting by symptoms

#### 4-4-1. When the indoor unit power is not ON – Initial Diagnosis: 1-phase products

- 1. Test items
- 1) Check the power connection of indoor/outdoor unit and check the power wire of Terminal Block.
- 2) Check the connection of the power wire between the Power PCB ↔ Main PCB DC of indoor unit. (Check after turning off the power of the Terminal Box!)
- 3) Check the power supply parts. (Check after turning off the power of the Terminal Box!)
- 4) Check everything is normal after separating the fan motor connector and resetting the power. (Separate the connector after turning off the power of the Terminal Box! When detaching and attaching the connector during power supply, the motor can be damaged.)

#### 2. Check procedure

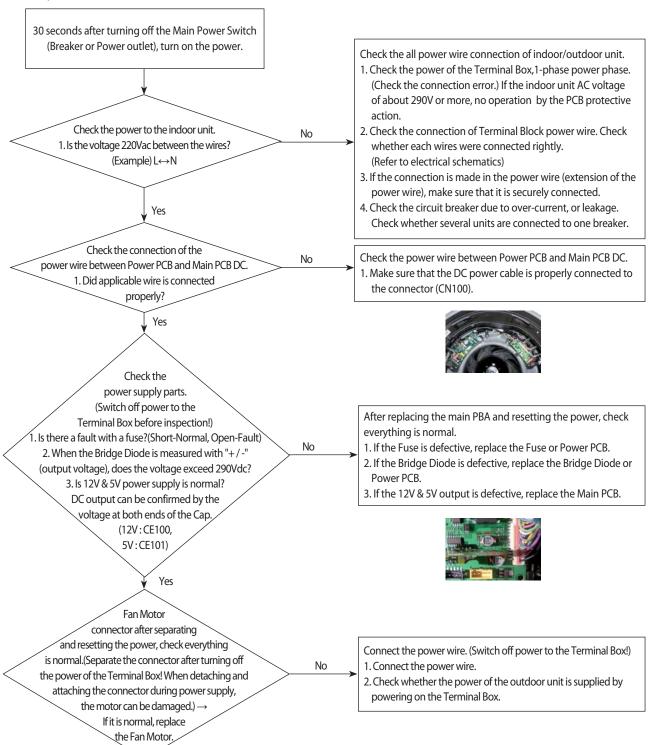

### 4-4-2. Indoor temperature sensor error (E121)

| Indoor unit display | 360 Cassette                                               | x(Ice blue) x(Yellow green) x(Blue) (▶(Red) |  |
|---------------------|------------------------------------------------------------|---------------------------------------------|--|
| Judgment method     | Refer to checking method, as shown below.                  |                                             |  |
| Symptom             | If the indoor temperature sensor is open or short circuit. |                                             |  |

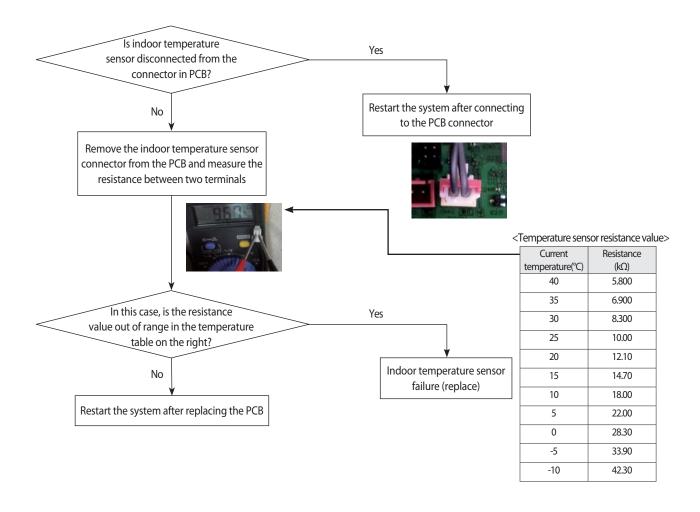

#### 4-4-3. Indoor heat exchanger temperature sensor error (E122)

| Indoor unit display | 360 Cassette                                                              | x(Ice blue) |  |
|---------------------|---------------------------------------------------------------------------|-------------|--|
| Judgment method     | Refer to checking method, as shown below                                  |             |  |
| Symptom             | If the short or open circuit of indoor heat exchanger temperature sensor. |             |  |

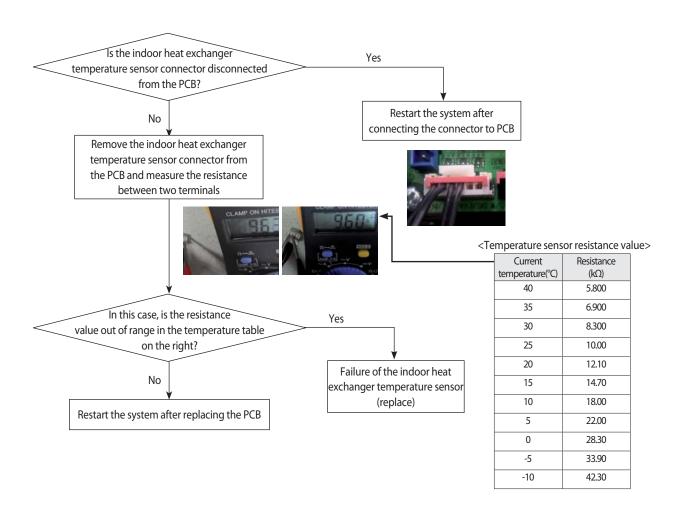

#### 4-4-4. Indoor Fan error (E154)

| Indoor unit display | 360 Cassette                                                                                        | x(Ice blue) x(Yellow green)              |  |  |
|---------------------|----------------------------------------------------------------------------------------------------|------------------------------------------|--|--|
| Judgment method     | Refer to checking method                                                                            | Refer to checking method, as shown below |  |  |
| Symptom             | If the motor connector break away / Indoor unit Fan does not operate by motor or PBA defectiveness. |                                          |  |  |

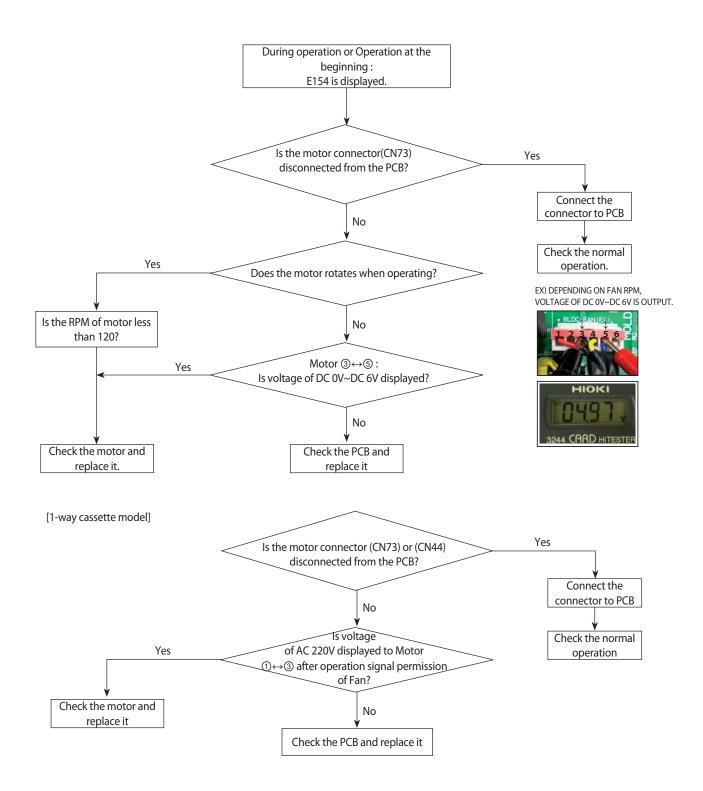

### 4-4-5. Communication error after finishing Tracking (E202)

| Indoor unit display | 360 Cassette                                                                    | x(Ice blue) (▶(Yellow green) x(Blue) x(Red) |  |
|---------------------|---------------------------------------------------------------------------------|---------------------------------------------|--|
| Judgment method     | Refer to checking method, as shown below                                        |                                             |  |
| Symptom             | If the communication error between the indoor and outdoor unit for two minutes. |                                             |  |

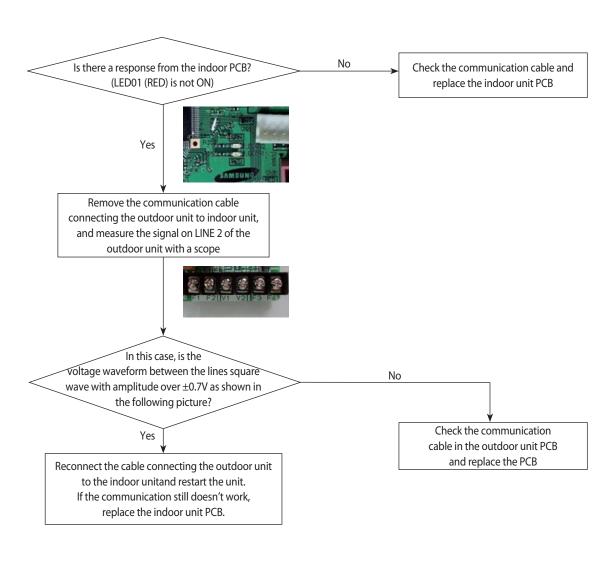

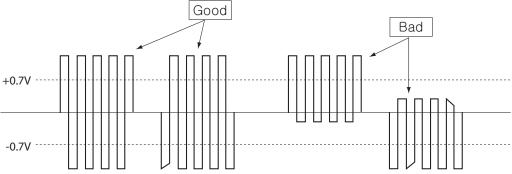

#### 4-4-6. Indoor unit float sensor error

| Indoor unit display | 360 Cassette                                                                                                    | x(Ice blue) <b>()</b> (Yellow green) <b>()</b> (Blue) x(Red) |  |
|---------------------|----------------------------------------------------------------------------------------------------|--------------------------------------------------------------|--|
| Judgment method     | Refer to checking method, as shown below                                                                                                    |                                                              |  |
| Symptom             | If the increase in the drain pan water level due to failure of the indoor unit drain pump or indoor unit float switch is open and that state is maintained for more than one minute. |                                                              |  |

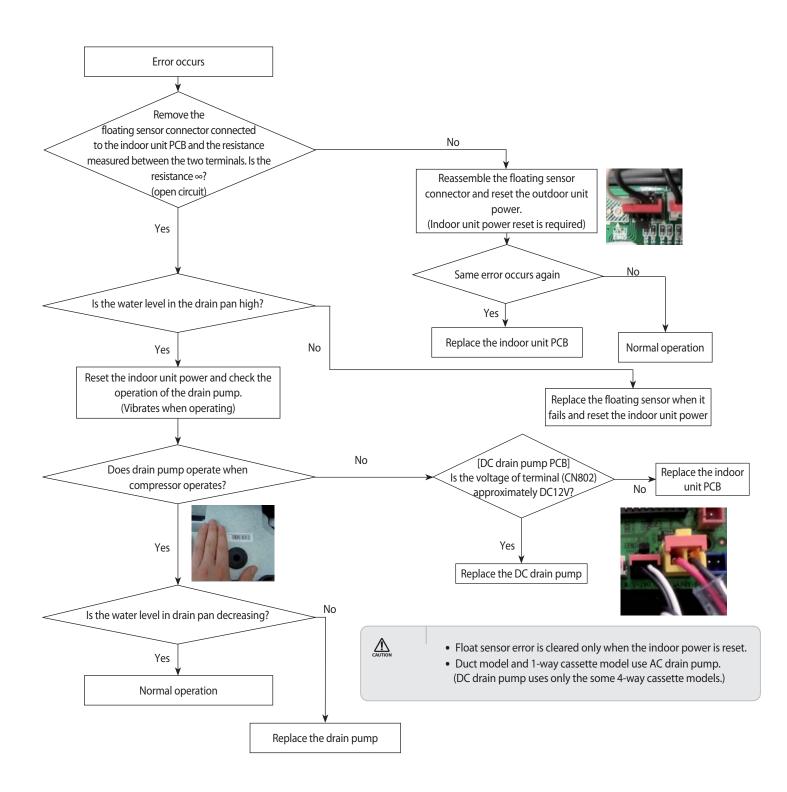

### 4-4-7. EEPROM circuit failure (E162)

| Indoor unit display | 360 Cassette                                                 | ●(Ice blue) x(Yellow green) x(Blue) ●(Red) |
|---------------------|--------------------------------------------------------------|--------------------------------------------|
| Judgment method     | Refer to checking method, as shown below                     |                                            |
| Symptom             | If the EEPROM component defective.                           |                                            |
|                     | (EEPROM circuit parts missing / damaged / soldering failure) |                                            |

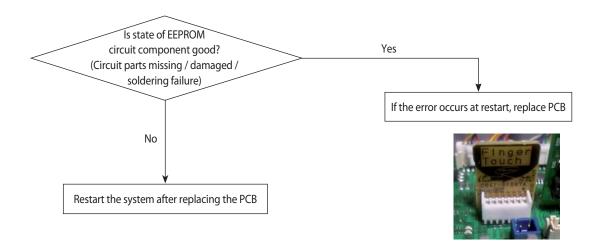

## $\hbox{4-4-8. The whistling noise from the indoor unit in low wind mode}\\$

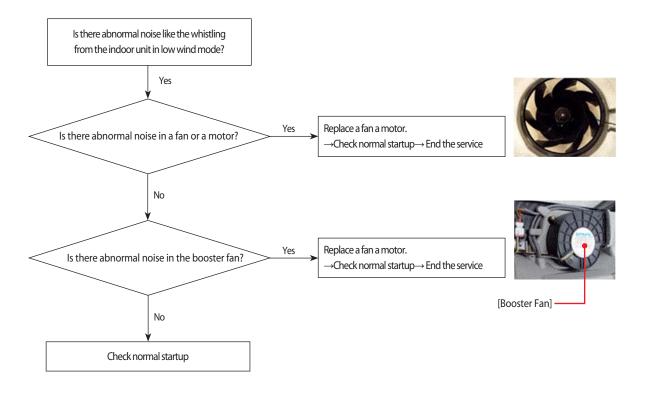

## 4-4-9. When the outdoor unit power is not ON - Initial Diagnosis: 3-phase products

#### 1. Test items

- 1) Check the power connection of outdoor unit.
- 2) Check the whole connection part of the power wire.
- 3) Check the power on the indoor unit.
- 4) Check the connection of the power wire of the Terminal Block.
- 5) Check the connection of the power wire between the Main↔EMI PBA of the outdoor unit.
- 6) Connect the power wire. (Never forget to turn off the power of the Terminal Box).
- 7) Check the power supply parts. (Check after turning off the power of the Terminal Box!)
- 8) Check everything is normal after separating the fan motor connector and resetting the power.

(Separate the connector after turning off the power of the Terminal Box! When detaching and attaching the connector during power supply, the motor can be damaged.))

#### • 7-segment off.

 Conduct the following test if the mode is not Eco-mode (power saving mode).

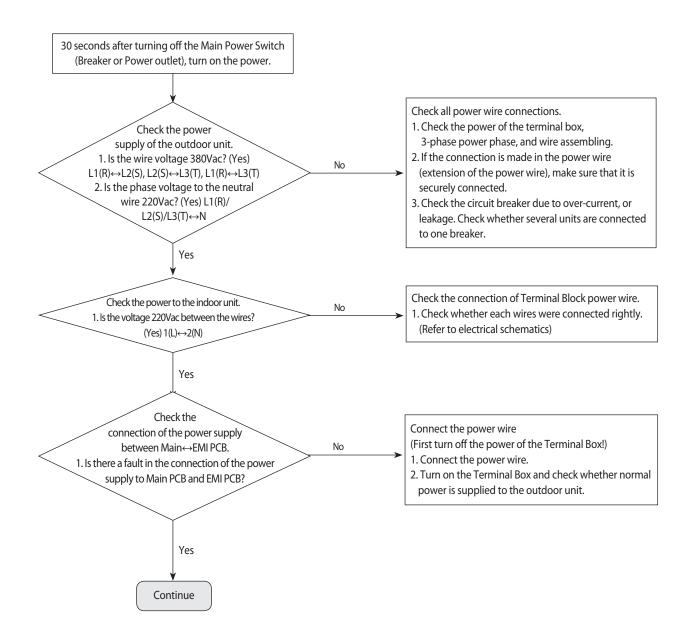

## When the outdoor unit power is not ON - Initial Diagnosis: 3-phase products (cont.)

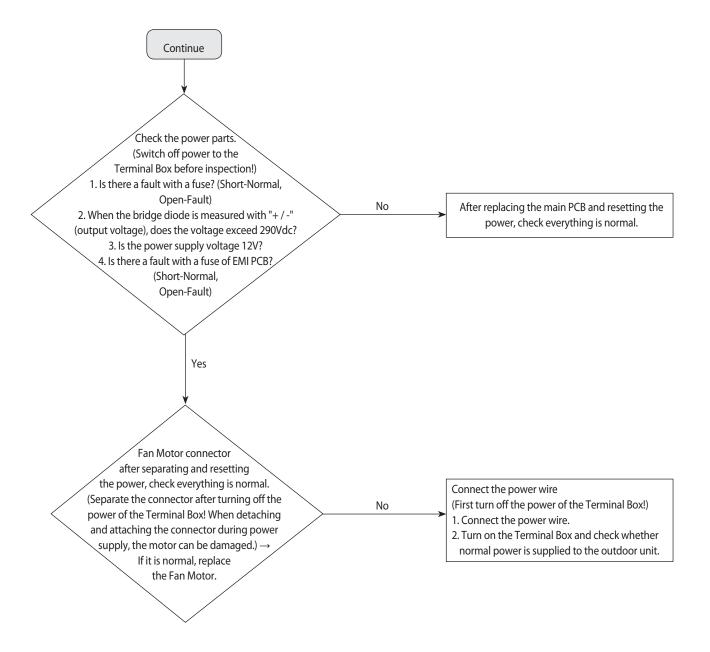

## When the outdoor unit power is not ON - Initial Diagnosis: 1-phase products

- 1. Test items
  - 1) Check the power connection of outdoor unit.
  - 2) Check the whole connection part of the power wire.
  - 3) Check the power on the indoor unit.
  - 4) Check the connection of the power wire of the Terminal Block.
  - 5) Check the connection of the power wire between the Main↔EMI PBA of the outdoor unit.
  - 6) Connect the power wire. (Never forget to turn off the power of the Terminal Box).
  - 7) Check the power supply parts. (Check after turning off the power of the Terminal Box!)
  - 8) Check everything is normal after separating the fan motor connector and resetting the power.

(Separate the connector after turning off the power of the Terminal Box! When detaching and attaching the connector during power supply, the motor can be damaged.)

- 7-segment off.
- Conduct the following test if the mode is not Eco-mode (power saving mode).

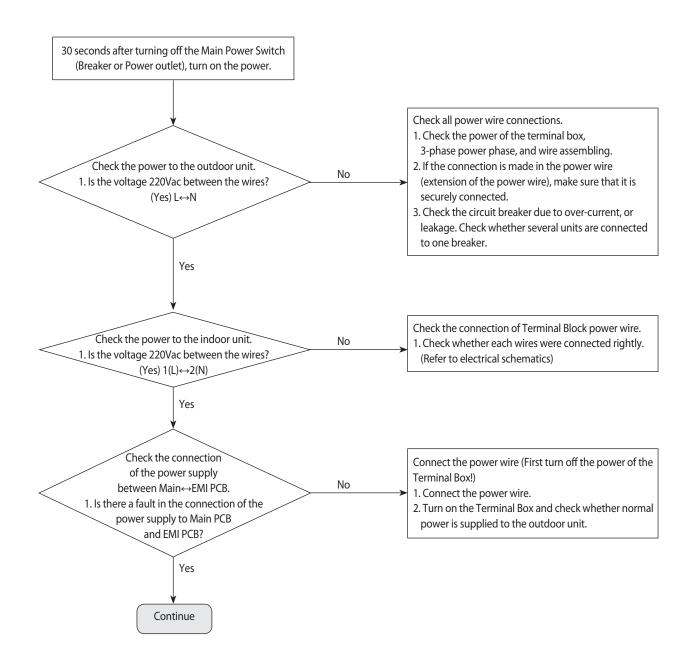

## When the outdoor unit power is not ON - Initial Diagnosis: 1-phase products (cont.)

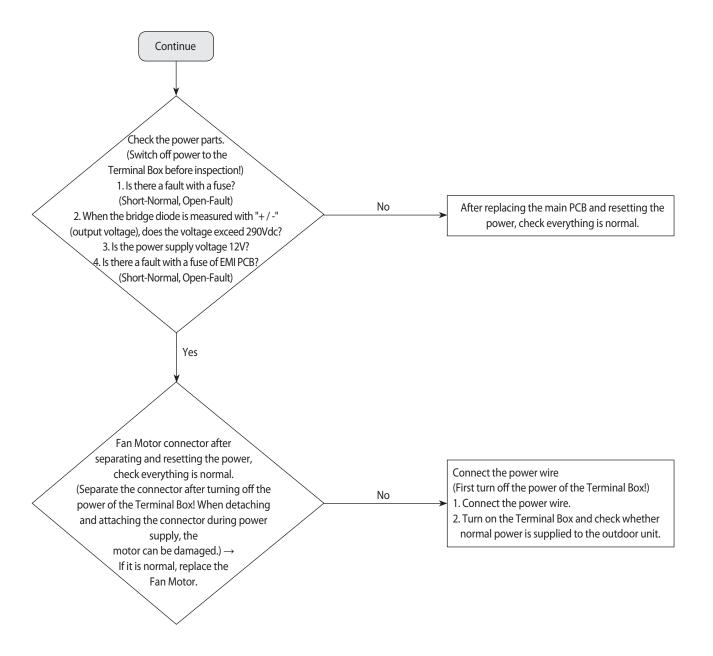

## 4-4-10. Indoor/outdoor communication error (1min.) (Error Code: E202)

- 1. Test items
  - 1) Check the communication wire and power wire connection.
  - 2) Check the communication connector connection.
  - CN31 of outdoor unit Main PCB
  - 3) Check the communication circuit on the PCB.

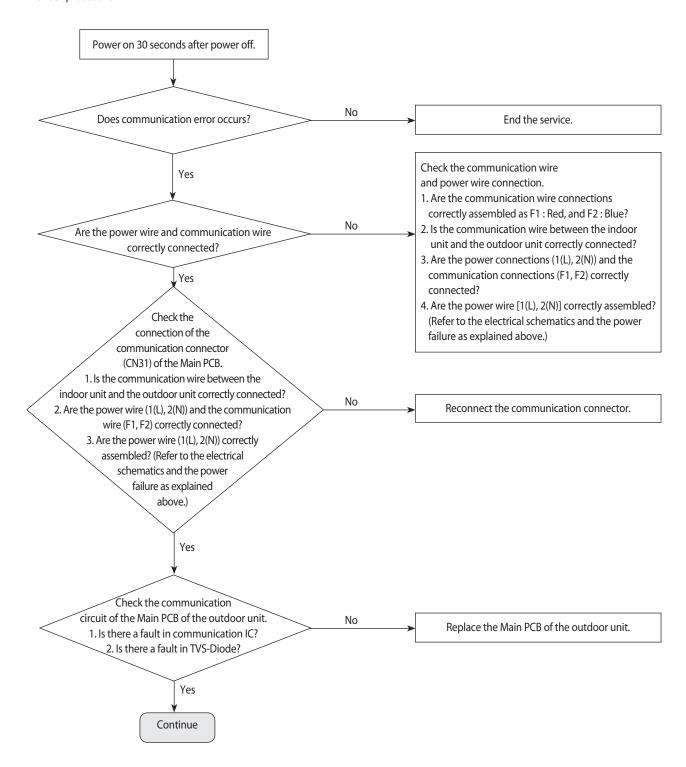

## Indoor/outdoor communication error (1 min.) (Error Code: E202) (cont.)

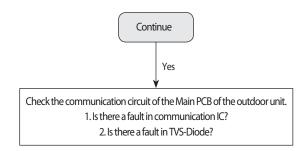

| Measuring | Communication IC Measuring Part                | Example of Measuring | Example of Measuring |
|-----------|------------------------------------------------|----------------------|----------------------|
| Part      | (Circuit Diagram)                              | Communication IC     | TVS-Diode            |
| Location  | VCC COD TO TO TO TO TO TO TO TO TO TO TO TO TO | ▼                    |                      |
| Measuring | #5-GND, #6- Communication A, #7-               |                      |                      |
| Point     | Communication B, #8-Vcc                        |                      |                      |

| Communication IC Measuring (Port)   | Steady-state Measuring Value | Remark                         |  |
|-------------------------------------|------------------------------|--------------------------------|--|
| Communication ic ivieasuring (Port) | COM 1(RED)                   | Remark                         |  |
| #6-#5                               | 0.9kΩ ~ 1.2kΩ                | Measuring after separating the |  |
| #7 - #5                             | 0.9kΩ ~ 1.2kΩ                | communicatio                   |  |
| #8-#5                               | 4.7Vdc ~ 5.3Vdc              | connection                     |  |

| TVS-Diode Measuring | Steady-state Measuring Value |  |
|---------------------|------------------------------|--|
| Both ends of diode  | 1kΩ or above                 |  |

## 4-4-11. Communication error between outdoor unit INV ↔ MAIN MICOM (1 min.)(Error Code: E203)

- 1. Test items
  - 1) Is power supplied to outdoor unit Inverter PCB?
  - 2) Check the power wire connection and fuse.
  - 3) Is there a problem in the communication wire connections between the outdoor unit Inverter (CN31) ↔ Main PCB (CN39)?
  - 4) Check the communication wire connections.

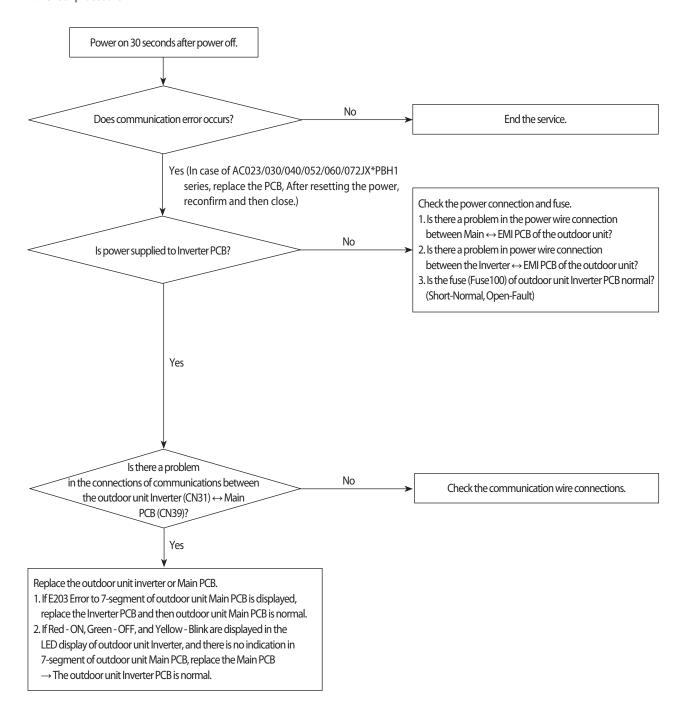

## 4-4-12. Outdoor sensor error(Error Code: E221, E231, E251, E320)

- 1. Test items
  - 1) Check the connection of the temperature sensor connector.
  - 2) Check the resistance value of the temperature sensor.

| Error CODE |                                       | Description                      |  |  |
|------------|---------------------------------------|----------------------------------|--|--|
| E221       |                                       | Outdoor temperature sensor error |  |  |
| E231       |                                       | Outdoor temperature sensor error |  |  |
|            | E251 Outdoor temperature sensor error |                                  |  |  |
| E320       |                                       | Outdoor OLP sensor error         |  |  |

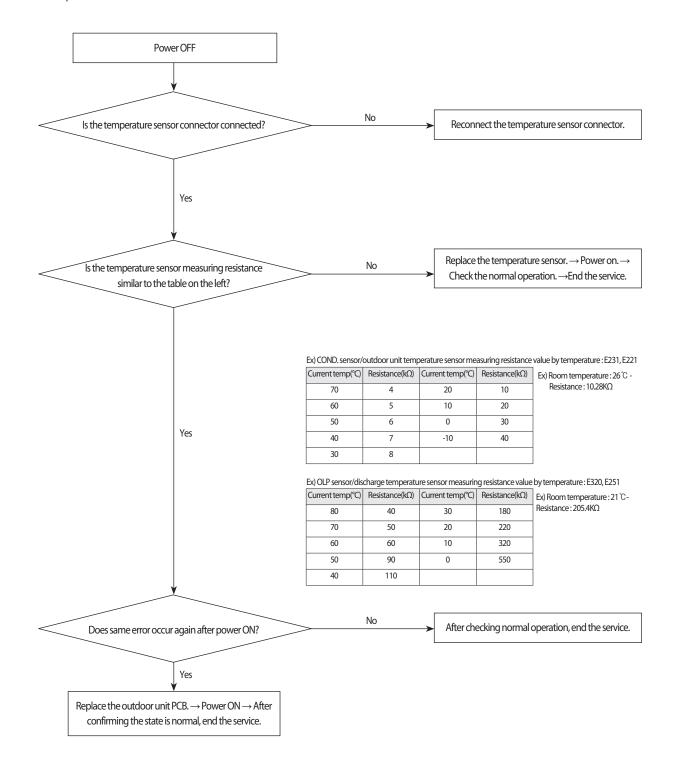

## 4-4-13. Reverse phase / Loss phase detection (3-phase outdoor unit) (Error Code: E425)

- When power is on, it checks the power status used for 3-phase power compressor.
   When the order of 3-phase L1(R) L2(S) L3(T) is changed (Reverse phase) or there is a phase that does not supply power (Loss phase), it will display £ 425 and the air conditioner will stop operating. £ 425
- 1) Check the voltage on L1(R) L2(S) phase/L1(R) L3(T) phase/L2(S) L3(T) phase.
- 2) When there is any terminal that does not have normal voltage, check the external power of the air conditioner and take appropriate measures.
- 3) If 3-phase power is normal check the phase of the power wire using 3-phasetester. If it shows reverse phase, change the current power wire connection.
- 4) After completing above, press reset key (K3) then check the power again.

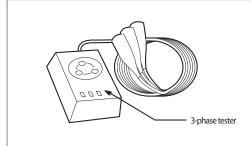

## 4-4-14. Compressor down due to freezing control (Error Code: E403)

- 1. Test items
  - 1) Check the normal operation of indoor Fan/Motor.
  - 2) Check the normal operation of indoor EEV.
  - 3) Check the IN/OUT sensor of indoor heat exchanger.
  - 3) Check the clogging of indoor air inlet part.

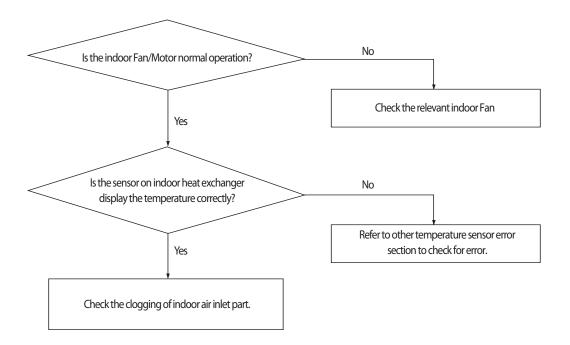

## 4-4-15. Outdoor unit Fan error (Error Code: E458, E475)

- 1. Test items
  - 1) Check the connection of Fan connectors (CN90, CN91)
  - 2) Check the voltage of the fan motor connector in the inverter PBA of the outdoor unit.
  - 3) Check the power connection of the outdoor unit Inverter PCB.
  - 4) Check the Fan Motor single parts. (Be sure to turn off the power and separate the motor connector after 30 seconds!)

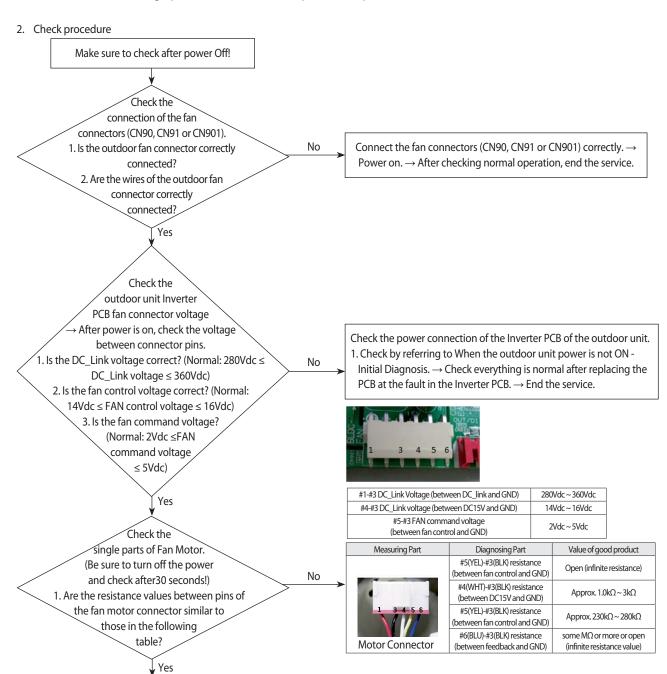

- ※ At least 30 seconds after power is OFF, attach/detach the fan motor connector! 
   → Threatened to cause secondary damage to the motor and the PCB.
- \* Check the Inverter PCB or Fan Motor single parts and only if there is a fault, replace!
- \* Do not replace the Main PCB of the outdoor unit relating to the fault in the Fan Motor!
  - → If the error is indicated on 7-segment of the Main PCB of the outdoor unit, the Main PCB of the outdoor unit has no fault.
  - $\rightarrow$  In case of a control problem, it is possible to solve with S/W update.

checking normal operation

## 4-4-16. Compressor starting error / rotation error (Error Code: E461, E467)

- 1. Test items
  - 1) Check the power connection. / Check the restart after power reset.
  - 2) Check the compressor and the state of the compressor wire assembling.
  - 3) Check the defective for compressor wire single parts.

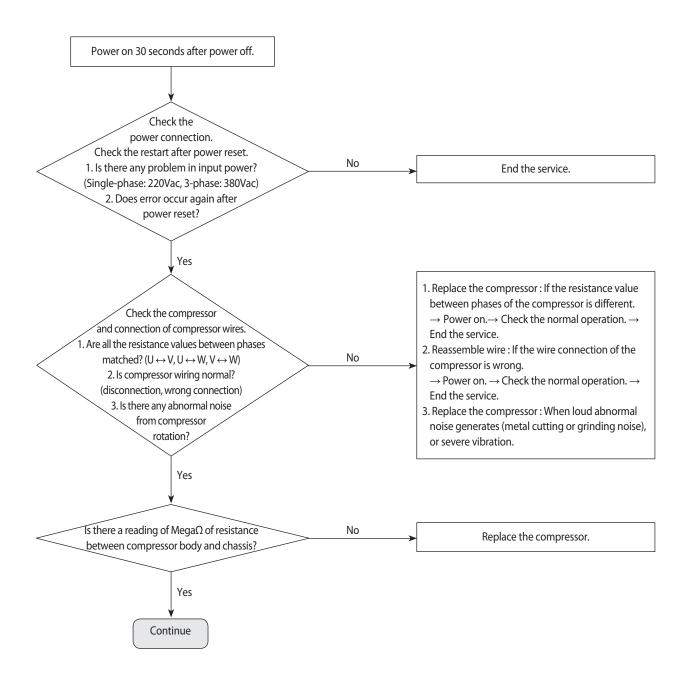

## Compressor starting error / rotation error (Error Code: E461, E467) (cont.)

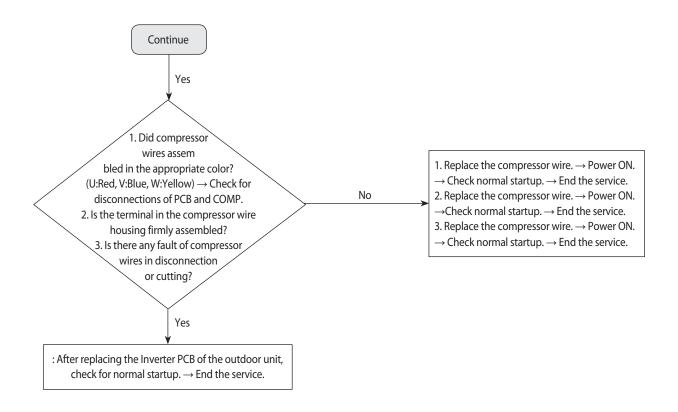

**<sup>%</sup>** E461, E467 Error-related, EMI / outdoor unit Main / Indoor unit Main PCB do not replace!

<sup>→</sup> This error is related to the compressor and Inverter PCB. (Not related to the above PCB)

<sup>\*</sup> Ensure that the service valve is open!

<sup>→</sup> When the service valve is closed, the defects may be caused by differential pressure when starting the compressor.

## 4-4-17. Full current error / PFC over-current error (Error Code: E462, E484)

- 1. Test items
  - 1) Check the power connection. / Check the restart after power reset.
  - 2) Install outdoor unit and check environment.
    - → Check for wire disconnection related to outdoor unit Inverter PCB and check the installation environment.
  - 3) Check the indoor unit installation environment.
  - 4) Check the opening of service valve.

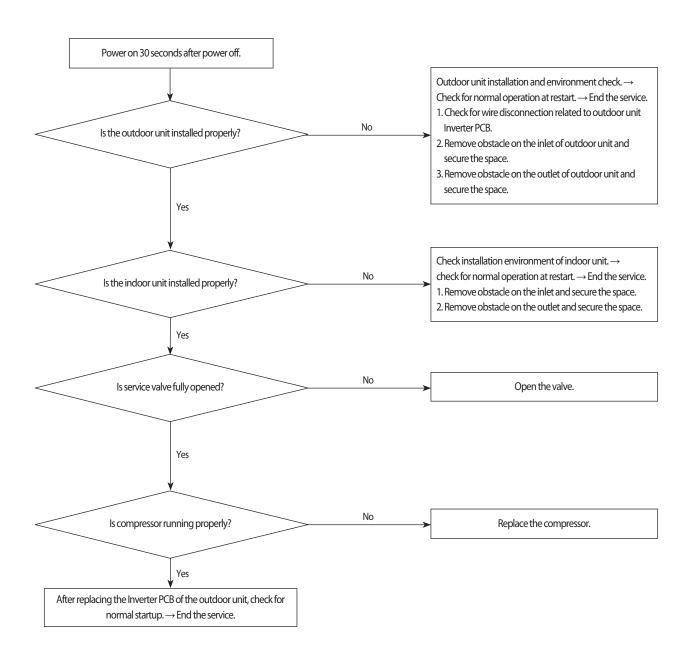

## 4-4-18. IPM IPM (Over Current) error (Error Code: E464)

#### 1. Test items

- 11) Check the power connection. / Check the restart after power reset.
- 2) Install outdoor unit and check environment.
  - → Check for wire disconnection related to outdoor unit Inverter PCB and check the installation environment.
  - → After having installed several units, please check that communication wires are not interchanged with piping.
- 3) Check the indoor unit installation environment.
- 4) Check the opening of service valve.
- 5) Check the status of compressor assembly and wiring.
- 6) Check the defective for compressor wire single parts.

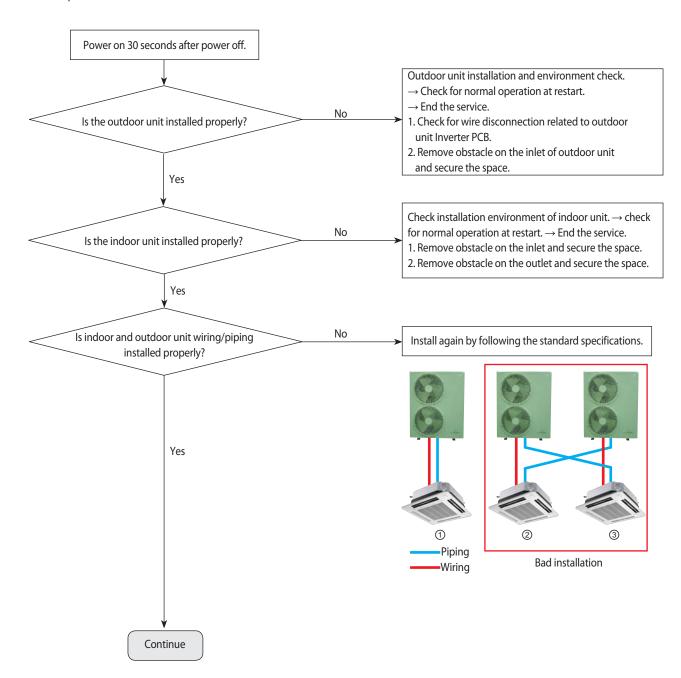

## IPM over(Over Current) error (Error Code: E464)(cont.)

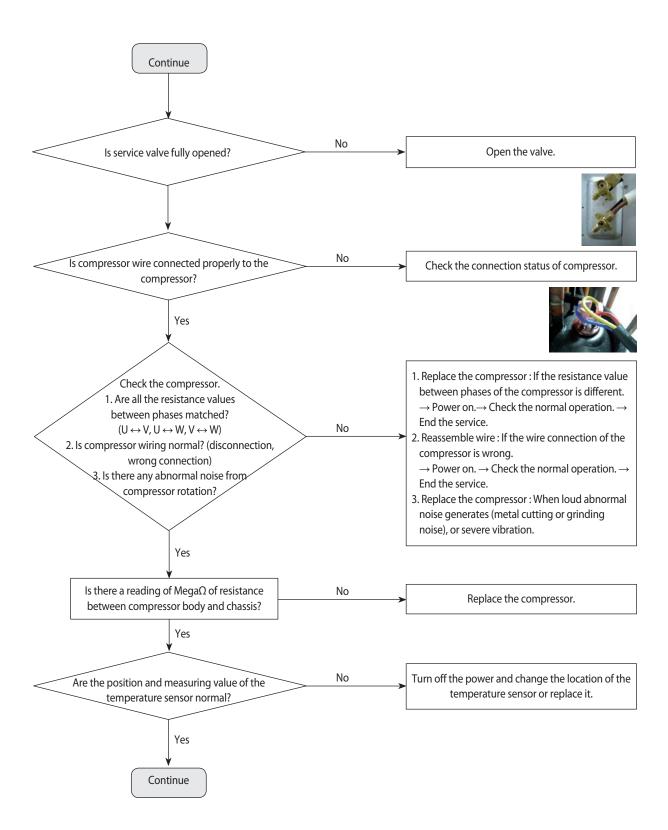

## IPM over(Over Current) error (Error Code: E464)(cont.)

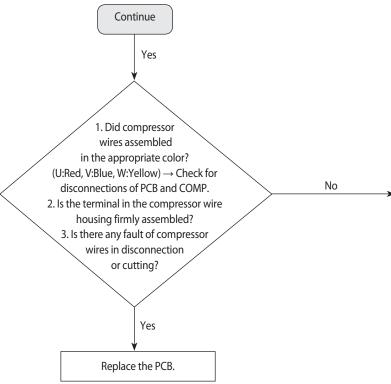

- **X** Ensure that the service valve is open!
  - → When the service valve is closed, the defects may be caused by differential pressure when starting the compressor.

- 1. Replace the compressor wire. → Power ON. → Check normal startup. → End the service.
- 2. Replace the compressor wire. → Power ON. → Check normal startup. → End the service.
- 3. Replace the compressor wire. → Power ON. → Check normal startup. → End the service.

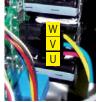

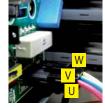

 $[\mathsf{RC} \!\!\! * \!\!\! * \!\!\! * \!\!\! * \!\!\! \mathsf{HXH} \, \mathsf{series}]$ 

[RC090\*\*\*\*/RC100\*\*\*\*/ RC110\*\*\*\*/RC130\*\*\*\*/ RC145\*\*\*\*/RC160\*\*\*\*\* series]

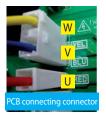

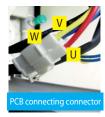

 $[\mathsf{RC060} \textcolor{red}{****} \textcolor{red}{***} \mathsf{RC072} \textcolor{red}{****} \textcolor{red}{**} \mathsf{series}]$ 

# 4-4-19. DC LINK over-current / low-voltage error (Error Code : E466) H/W DC\_Link Over Voltage Error (Error Code : E483) AC Input Voltage Sensor Error (Error Code : E488

- 1. Test items
  - 1) Check the power connection. / Check the restart after power reset.
  - $\rightarrow$  Is there a fault in input power? (Single-phase : 220Vac, 3-phase : 380Vac)
  - → Does error occur again at operation after power is reset?
- 2) Check the connection of the power, and check whether the jointed power connection exists.
  - → After having installed several units, please check that communication wires are not interchanged with piping.
- 3) Check the reactor and its connecting wires.
- 4) Check the fuses of EMI PBA.
- 5) Check the Terminal Block and Power Terminal Box and the wire assembly.

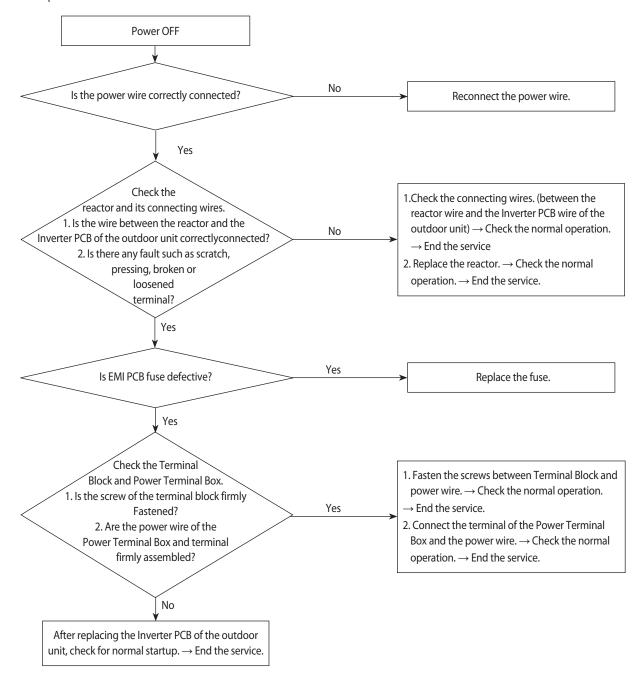

## 4-4-20. Gas leakage error(Error Code: E554)

- 1. Test items
- 1) Check the power connection. / Check the restart after power reset.
- $\rightarrow$  Is there a fault in input power? (Single-phase : 220Vac, 3-phase : 380Vac)
- → Does error occur again at operation after power is reset?
- 2) Check the compressor and the state of compressor wire assembling.
- 3) Check the outdoor unit installation environment.
  - → Check for disconnection of the wires regarding the Inverter PCB of the outdoor unit and check the installation environment.
  - → At the site where several units were installed at the same time, check whether communication wire and pipes have been wrongly connected!

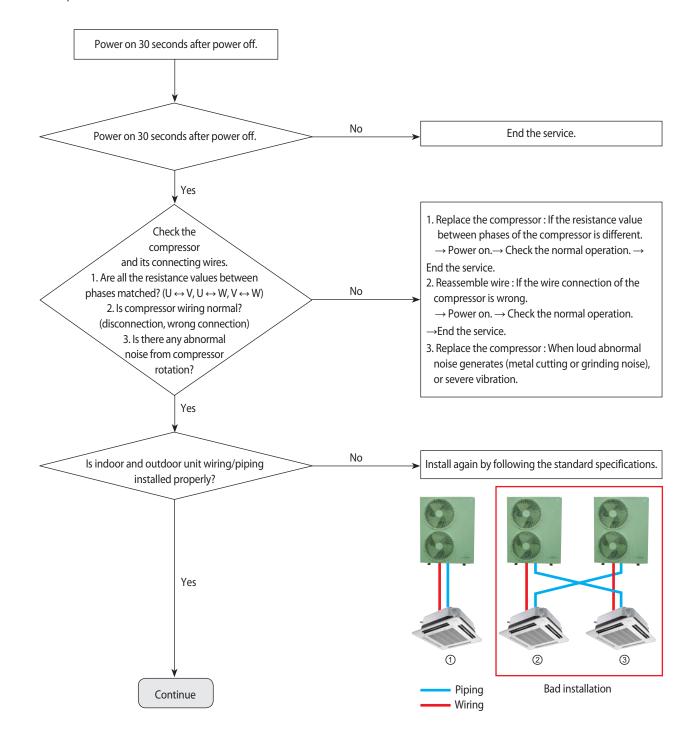

## Gas leakage error(Error Code: E554) (Cont.)

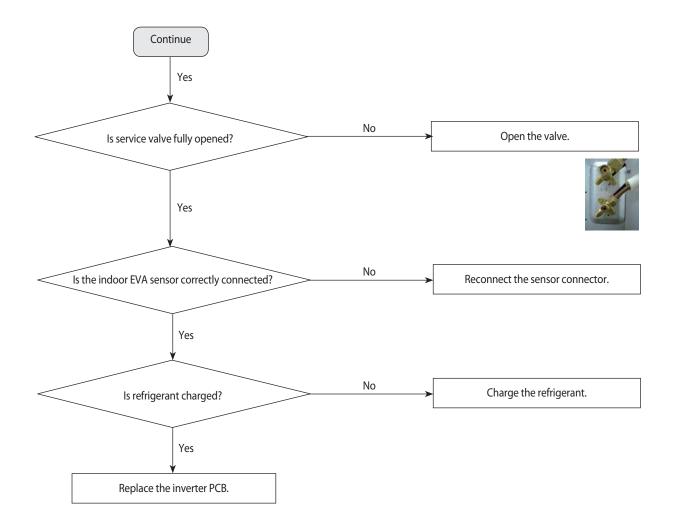

## 4-4-21. Pipe blockage error(Error Code: E422)

- 1. Test items
  - 1) Check the open state of the outdoor unit service valve.
  - 2) Check the connection of the pipe.
  - 3) Check the operation of the EEV.
  - 4) Check the refrigerant leakage.
  - 5) Check the connection of the indoor unit PBA EVA sensor.
  - 6) Check the fault in the indoor unit EVA sensor.

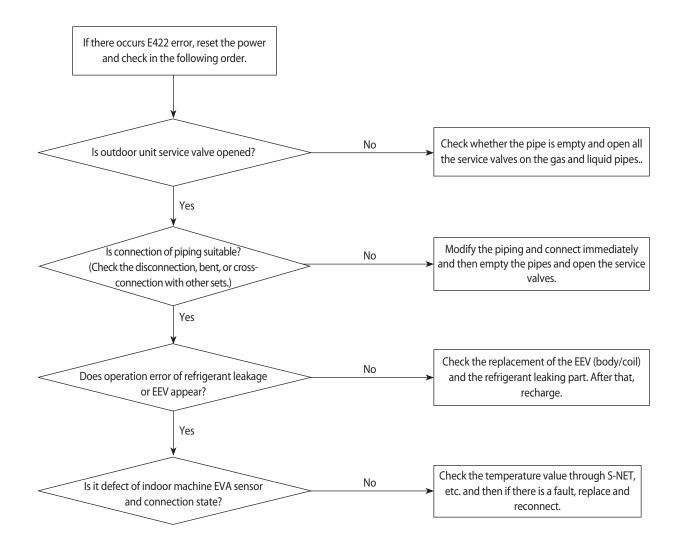

## 4-4-22. Smart install mode was not carried out (Error Code: E508)

## **Smart install mode?**

When installing the air conditioner the first time, the installation status and fault status and performance of the product is a self-diagnostic function to determine comprehensively..

(The corresponding model is necessarily the general operation can be carried out when the smart install mode.)

## Installation procedures of smart install mode

- (1) Check the installation status of air conditioner.
- ▶ Check the power wire, communication wire, power connection, service valve opening, additional amount of refrigerant.
- ▶ When supplying power upon installation, a warning (error) of not having run in the installation smart install mode is displayed and the product will not run properly.

| Model        | Indoor unit   | Outdoor unit |
|--------------|---------------|--------------|
| 360 Cassette | Red lights up | E508         |

- (2) Enter the smart install mode.
- ▶ Enter of the outdoor unit: Press for at the same time 5 seconds K 1, K 4 switches.
- ▶ Enter of the remote control: Press for at the same time 4 seconds [Power] + [Set] + [Mode] buttons.
- ▶ The progress status of installation smart install mode is shown in "00~99"(%).
- ▶ The smart install may take about 10 minutes.

| Model        | Indoor unit                                                                                                    | Outdoor unit                                                         |
|--------------|----------------------------------------------------------------------------------------------------|----------------------------------------------------------------------|
| 360 Cassette | It is blinking in sequence. (Ice blue $\rightarrow$ Yellow green $\rightarrow$ Blue $\rightarrow$ Red $\rightarrow$ Ice blue) | "F" "F" "G"  After lasting for 3 minutes  "F" "F" "GD ~ 99"  display |

- (3) The installation smart install mode is complete.
- ▶ Success in the installation smart install mode: The unit will enter a general operation standby mode upon blinking to show a success.

| Indoor unit             | Outdoor unit                                      |
|-------------------------|---------------------------------------------------|
| Indicator light of main | "F" "F After blinking for 10 seconds,             |
| unit switches off.      | it will enter the general operation standby mode. |

- ► Smart Install failure: Error code blink
- $\divideontimes$  In the event of Error Error code reference, please carry a house from scratch after an action mode for the Smart Install Error.

## **Precautions**

- ▶ When needing to have additional piping before entering the installation smart install mode, charge refrigerant additionally according to the manual. At this time, it is possible to run the cooling test (K2 switch once) and heating test (K1 switch once).
- ▶ When the installation smart Install mode is not run, the remote control and main unit button will not work. [E508 (Smart install mode was not carried out) error displayed.]
- ► The installation smart install mode operation may be interrupted by pressing the K3 switch. [Display the E508 (Smart install mode was not carried out) error upon interruption.]
- ▶ While running in the installation smart install mode, the installation smart Install mode operation may not be interrupted even by pressing the K1 or K2 switch.
- ▶ While running in the installation smart install mode, the system status information may be checked by pressing the K4 switch.
- ▶ When pressing the K1 and K4 switches for 5 seconds upon successfully running in the installation smart install mode, the system will run the installation smart install mode again.
- ▶ When having an error in the installation smart install mode, operation in the installation smart install mode may be interrupted.

Please run the installation smart install mode again upon taking appropriate action for the error. (Refer to troubleshooting)

- ▶ When the installation smart install mode is not completed successfully even after resolving all the errors, the unit will not work, displaying an error code of E508 (Smart install mode was not carried out). Upon resolving the problem, try to complete running the installation smart install mode.
- \*\* Displayed E508 is not a malfunction, it is indication that did not carried out the smart Install mode after air conditioner installation.

#### 4-4-22. Others

- 1. EEPROM option error (E163): Reset the options.
- 2. Temperature fuse error: E198
  - If the Terminal Box temperature rise fuse is disconnected, replace the PCB.
  - Check the wiring connector of temperature fuse.
- 3. Current sensor error: Upload EEPROM to the Main PCB of the outdoor unit.
  - After checking for normal operation of PCB, replace the inverter PCB.
- 4. Compressor Vlimit error: E465
  - If the compressor is abnormally run, replace the compressor and then ensure that it works normally.
  - $\rightarrow$  If the compressor is normally run, check the assembling between the heatproof plate and the Inverter PCB and then if there is no abnormality, replace the Inverter PCB.
- 5. DC link voltage sensor error: E469
  - Error occurs when DC LINK value is not normal (DC LINK VOLTAGE: 280~320V)
  - Check the value of DC link when error occurs and check the reactor disconnection
- 6. EEPROM read/write error: E470
  - Error occurs when there is no EEPROM data in the set.
  - Check the model name and insert EEPROM for corresponding model or load the EEPROM data.
- 7. Input current sensor error: E485
  - Detect the input sensor while the set is in stop status to check if there's any problem.
  - When error occurs, turn on/off the power for number of time and if same error occurs while the power is off, replace the Inverter PCB.
- 8. OTP error: E471
  - Upload EEPROM to the Main PCB of the outdoor unit.
- 9. Capacity inconsistence error: E556
  - Check the model name between the outdoor and indoor unit and re-enter the option code to the indoor unit.
- 10. 3-phase power wire disconnection: E424
  - Check for disconnection of the 3-phase (open) power wire, and check the disconnected EMI PBA fuse.
- 11. Outdoor unit freezing detection (at the stop of the compressor): E403

Outdoor overload protection control (at the stop of the compressor): E404

- Check whether the fan and the motor operate normally.
- Check the operation of EEV.
- Check the temperature sensor of the indoor unit heat exchanger.
- Check the indoor unit inlet blockage.
- 12. Outdoor unit compressor discharging temperature protection control: E416
  - Check for lack of refrigerant.
  - Check the blockage of the solenoid valve.
  - Check the malfunction of the exhaust temperature sensor.
  - Check the EEV.
- 13. Error of impossibility to operate heating at outdoor temperature exceeding  $30^{\circ}\text{C}$ : E440

Error of impossibility to operate cooling at outdoor temperature of -5°C or under: E441

- It is not the error code in the product and it is a specification to protect the product by limiting the temperature scope of use.
- Use by referring to the temperature scope of use on the product manual, etc.
- 14. OLP overheating and compressor stop: E463
  - Check the opening of the sub valve.
  - Check the amount of the cooling water.
  - Check the OLP sensor.

- 15. Current sensor error: E468
  - Check the EEPROM data.
  - Check the PCB operation.
- 16. IPM (IGBT Module) or PFCM temperature sensor error: E474

IPM overheat error for outdoor unit inverter compressor: E500

- Check whether IPM is correctly assembled on the heatproof plate.
- Check whether the inlet is blockage.
- If there is a defect, replace the IPM.
- 17. How to check Booster Fan
  - 1) In case of do not not operate 1 Booster Fan

Action method: Remove the Booster Fan connector wire and cross-assembling the another Booster Fan wire and then horizontally or intermediate or swing operate.

- Type ①: When the existing Booster Fan does not operate, replace the Booster Fan.
- Type ②: If type 1 is not defective, Booster Fan Wire 4 (Red Wire),
  - 3 (Black Wire) pin voltage: When it is more than 2.7V, replace the PCB.
- 2) In case of do not operate 3 Booster Fan (all Fan)

Action method: horizontally or intermediate or swing set up.

- Type ①: Booster Fan Wire 1 (Orange Wire), 3 (Black Wire) pin voltage: When it is less than DC12V, replace the PCB.
- Type ②: If type 1 is not defective, Booster Fan Wire 4 (Red Wire),
  - 3 (Black Wire) pin voltage: When it is more than 2.7V, replace the PCB.
- Type ③: If type 2 is not defective, Booster Fan Wire 2 (White Wire),
  - 3 (Black Wire) pin voltage: When it is approximately 5V, replace the PCB.

## 5. PCB Diagram and Parts List

## 5-1. PCB Diagram

## 5-1-1. Indoor Unit Main PBA

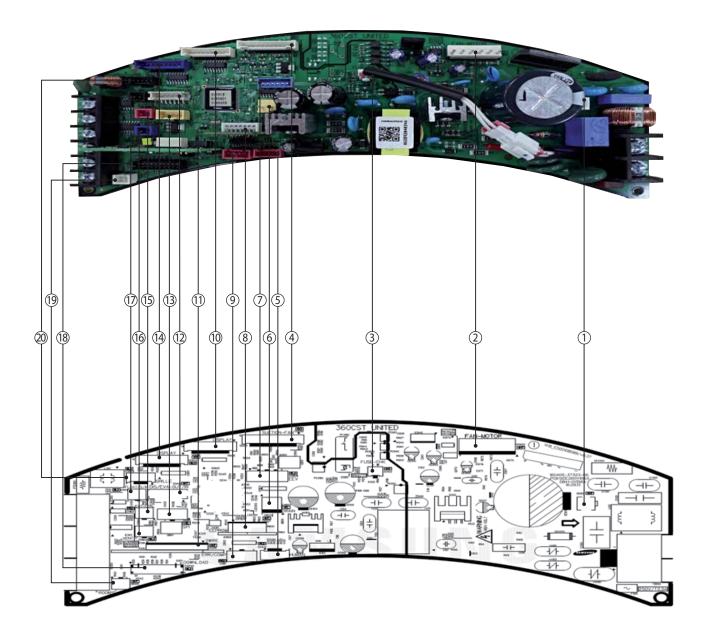

| ① CN101-EARTH GND<br>#1:EARTH GND                                                                                                   | 2 CN900-BLDC MOTOR<br>#1:DC 310V<br>#3:GND<br>#4:DC 15V<br>#5:FAN RPM<br>#6:RPM FEEDBACK                            | ③ CN102-FUSE CHECK<br>#1: FUSE CHECK SIGNAL<br>#2: GND                                                                                                    | (4) CN950-SUCTION FAN<br>#1,#5 #9 : DC12V<br>#2 #6 #10 : FAN FEEDBACK<br>#3 #7 #11 : GND<br>#4 #8 #12 : FAN CTRL     |
|----------------------------------------------------------------------------------------------------|----------------------------------------------------------------------------------------------------|----------------------------------------------------------------------------------------------------|----------------------------------------------------------------------------------------------------|
| © CN401-HUMAN SENSING SENSOR  #1: DC 12V  #2: HUMAN SENSING     SENSOR COMM(TXD)  #3: HUMAN SENSING     SENSOR COM(M(RXD))  #4: GND | © CN802-DRAIN PUMP<br>#1 : D/P POWER(DC 12V)<br>#2 : GND                                                            | © CN808-EEV #1~#4: EEV SIGNAL OUTPUT #5: DC 12V #6: DC 12V                                                                                                    | ® CN201-EEPROM #1: GND #3: DC 5V #4: EEPROM_SHEET #5: EEPROM_SO #6: EEPROM_SI #7: EEPROM_CLK                         |
| © CN81-ERROR/COMP CHECK #1: DC 12V #2: ERROR SIGNAL OUTPUT(GND) #3: DC 12V #4: COMP/OPER. SIGNAL OUTPUT(GND)                        | © CN501-DISPLAY #1:BUZZER1 #2:BUZZER2 #3:LED1 #4:LED2 #5:LED3 #6:LED4 #7:LED5 #8:LED6 #9:LED7 #10:LED8              | (1) CN310-2WIRED REMOCON #1:DC 12V #2:COM2_PCTRL_MICOM #3:COM2_VCHECK_A #4:COM2_VCHECK_B #5:COM2_MICOM_AD #6:DC5V #8:COM2_C #9:COM2_D #10:COM2_TXD #11:COM2_RXD #12:GND | © CN413-THERNISTOR #1: EVA-IN THERMISTOR #2: GND #3: EVA-OUT THERMISTOR #4: GND #5: DISCHARGE THERMISTOR TRO #6: GND |
| (3) CN810-SPI<br>#1:GND<br>#2:GND<br>#3:SPI POWER OUTPUT(DC 12V)                                                                    | #1:12V #2:LED9 #3:LED10 #4:LED11 #5:LED12 #6:LED13 #7:REMOCON OUTPUT SIGNAL #8:REMOCON INPUT SIGNAL #9:GND #10:DV5V | © CN83-EXL CTRL<br>#1:GND<br>#2:EXT-CTRL SIGNAL                                                                                                    | © CN804-VENTILATOR #1: DC 12V #2: VENTILATOR SIGNAL OUTPUT(GND)                                                      |
| © CN411-FLOAT S/W #1:F/S SIGNAL #2:GND                                                                                              | ® CN230-DOWNLOAD                                                                                                    | © CN412-ROOM SENSOR<br>#1:INDOOR THERMISTOR<br>#2:GND                                                                                                    | CN809-AUTO GRILL #1: DC 12V #4: REMOCON SIGNAL #5: GND                                                               |

## 5-1-2. Display PCB

## ■ 360 Cassette

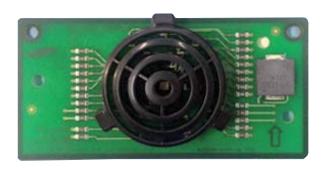

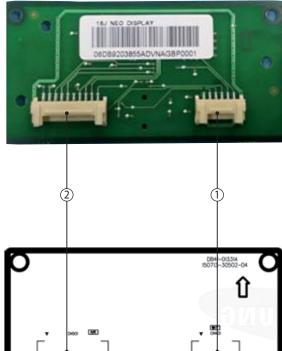

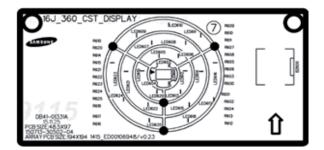

## 1 CN401 – DISPLAY 1

- #1:12V
- #2:VISUALIZATION LED\_SECTION2, LAYER2
- #3:VISUALIZATION LED\_SECTION2, LAYER3
- #4: VISUALIZATION LED\_SECTION3, LAYER1 #5: VISUALIZATION LED\_SECTION3, LAYER2
- #6: VISUALIZATION LED\_SECTION3, LAYER3

## ② CN501 – DISPLAY 2

- #1:BUZZER1
- #2:BUZZER2
- #3: CENTER 3 COLOR LED BLUE
- #4: CENTER 3 COLOR LED GREEN
- #5: CENTER 3 COLOR LED RED
- #6: CENTER LED ICE BLUE
- #7:VISUALIZATION LED\_SECTION1, LAYER1 #8:VISUALIZATION LED\_SECTION1, LAYER2
- #9: VISUALIZATION LED\_SECTION1, LAYER3
- #10: VISUALIZATION LED\_SECTION2, LAYER1

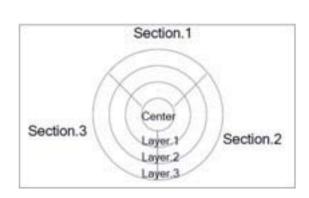

## 5-1-3. Outdoor PCB

## ■ Main PCB

- AC090/100/120/140MXAD\*H

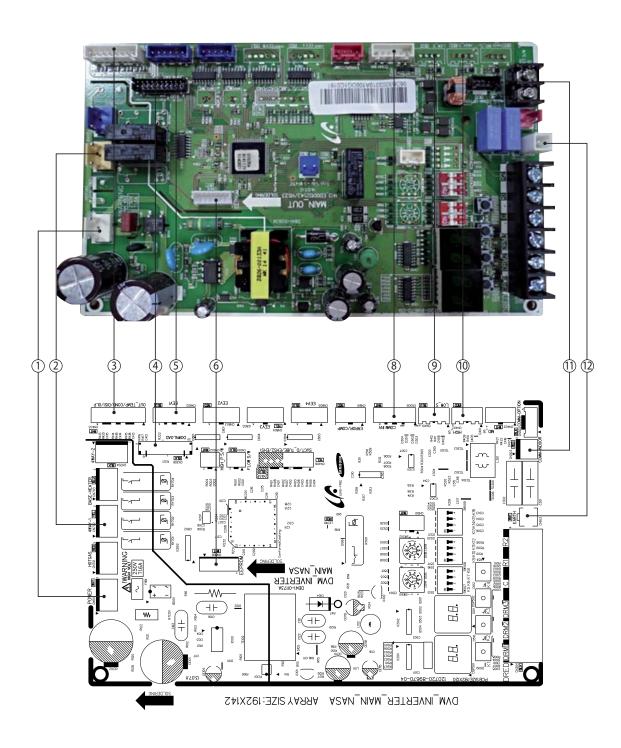

| ① CN101 - POWER<br>#1:L<br>#2:N.C<br>#3:N                            | ② CN702 - 4WAY<br>#1 : N<br>#2 : N.C<br>#3 : 4WAY V/V SIGNAL | 3 CN403 - SENSOR #1: OUT TEMP #2: GND #3: COND TEMP #4: GND #5: DISCHARGE TEMP #6: GND #7: OLP TEMP #8: GND | 4 CN306 - DOWNLOAD<br>#1 ~ #20 : DOWNLOAD                              |
|----------------------------------------------------------------------|--------------------------------------------------------------|----------------------------------------------------------------------------------------------------|------------------------------------------------------------------------|
| ⑤ CN802 - EEV<br>#1 ~ #4 : EEV SIGNAL<br>#5,#6 : DC 12V              | © CN806 - EEPROM<br>#1 ~ #7 : EEPROM                         | CN305 - COMM INV #1 : COMM SIGNAL #2 : COMM SIGNAL #3 : GND #4 : DC 5V #5 : DC 12V #6 : COMM SIGNAL         | ® CN401 - LOW PRESSURE #1 : N.C #2 : SENSOR SIGNAL #3 : GND #4 : DC 5V |
| © CN402 - HIGH PREWSSURE #1: SENSOR SIGNAL #2: N.C #3: GND #4: DC 5V | © CN303 - COMM INDOOR<br>#1 ~ # 2: COMM SIGNAL               | ① CN103 - EARTH<br>#1 : EARTH                                                                               |                                                                        |

## ■ PF#4 INVERTER PCB : SINGLE-PHASE I

- AC090/100MXADKH

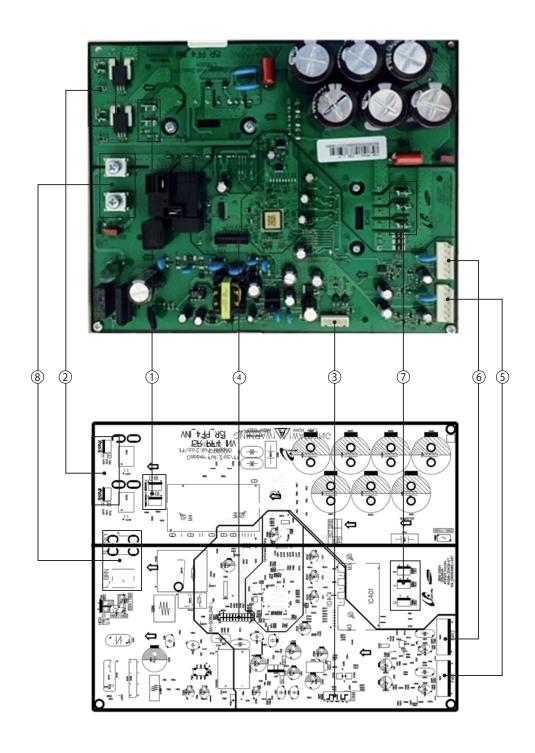

| ① Reactor - A1/B1 #Reactor-A1 : WHT #Reactor-B1 : WHT                                      | ② Reactor – A2/B2<br>#Reactor-A2 : BLK<br>#Reactor-B2 : BLK                            | 3 Comp. W #1: RXD #2: TXD #3: GND #4: DV5V #5: DV12V #6: INV, SMPS Signal                     | 4 CN551-INV-Download #1: RXD_INV #2: TXD_INV #3: BOOT_INV #4: TDO_INV #5: TCK_INV #6: TDI_INV #7: TMS_INV #8: nTRST #9: GND #10~#11: 5V #14#18#19: ENC #17: GND #20: SUB |
|--------------------------------------------------------------------------------------------|----------------------------------------------------------------------------------------|-----------------------------------------------------------------------------------------------|----------------------------------------------------------------------------------------------------|
| © CN153-SMPS SUB_15V #1: DC310V #2: N.C #3: GND #4: DV15V #5: Fan RPM #6: Fan RPM Feedback | © CN152-SMPS SUB #1: DC310V #2: N.C #3: GND #4: DV15V #5: Fan RPM #6: Fan RPM Feedback | © CN204-DRED CN401 : Comp. U-phase(RED) CN402 : Comp. V-phase(BLU) CN403 : Comp. W-phase(YEL) | (8) CN207-DISPLAY  #1: L-Phase/BRN  #2: N-Phase/SKY                                                                                                    |

## ■ PF#6-1 INVERTER PCB: 3-PHASE I

## - AC100MXADNH

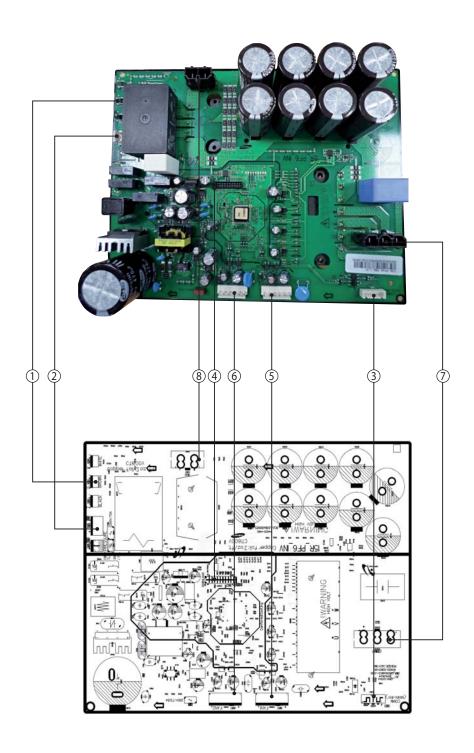

| 1 RST – AC Power 3phase<br>#R: AC 380~400V: WHT<br>#S: AC 380~400V: BRN<br>#T: AC 380~400V: BLK              | ② CN100 - AC Power<br>#1~#3 : AC 220~240V                                                                    | 3 CN31 – Main Comm<br>#1: RXD<br>#2: TXD<br>#3: GND<br>#4: DV 5V<br>#5: DV 12V<br>#6: INV, SMPS Signal | 4 CN22 - Downloader #1: RXD_INV #2: TXD_INV #3: BOOT_INV #4: TDO_INV #5: TCK_INV #6: TDI_INV |
|----------------------------------------------------------------------------------------------------|----------------------------------------------------------------------------------------------------|----------------------------------------------------------------------------------------------------|----------------------------------------------------------------------------------------------|
|                                                                                                    |                                                                                                    |                                                                                                    | #7:TMS_INV  #8:nTRST  #9:GND  #10~#11:5V  #14#18#19:ENC  #17:GND  #20:SUB                    |
| © CN900 – Fan1<br>#1 : DC310V<br>#2 : N.C<br>#3 : GND<br>#4 : DV15V<br>#5 : Fan RPM<br>#6 : Fan RPM Feedback | © CN901 - Fan2<br>#1 : DC310V<br>#2 : N.C<br>#3 : GND<br>#4 : DV15V<br>#5 : Fan RPM<br>#6 : Fan RPM Feedback | © CN400 – Comp. #1 : Comp. U-phase(RED) #2 : Comp. V-phase(BLU) #3 : Comp. W-phase(YEL)                | (8) CN101 - Reactor #1~#2 : Reactor                                                          |

## ■ PF#4 Inverter PCB : Single-phase ||

## - AC120MXADKH

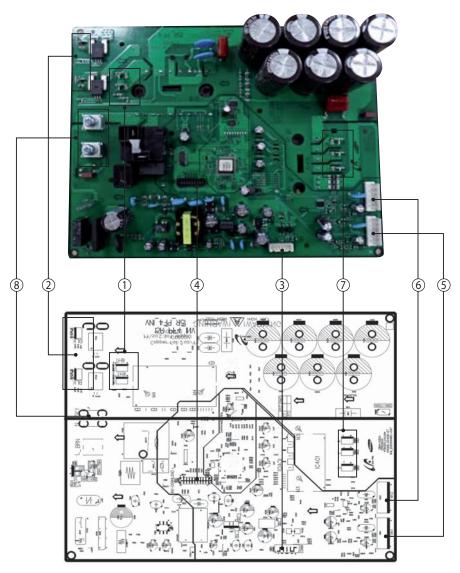

| 1 Reactor-A1/B1<br>#Reactor-A1: WHT<br>#Reactor-B1: WHT                                                | ② Reactor-A2/B2<br>#Reactor-A2:BLK<br>#Reactor-B2:BLK                                                  | ③ CN351 - Main COMM<br>#1: RXD<br>#2: TXD<br>#3: GND<br>#4: DV5V<br>#5: DV12V<br>#6: INV, SMPS SIGNAL                                 | 4 CN551 - Downloader #1:RXD_INV #7:TMS_INV #2:TXD_INV #8:nTRST #3:BOOT_INV #9:GND #4:TDO_INV #10~#11:5V #5:TCK_INV #14 #18 #19:ENC #6:TDI_INV #17:GND #20:SUB |
|----------------------------------------------------------------------------------------------------|----------------------------------------------------------------------------------------------------|----------------------------------------------------------------------------------------------------|----------------------------------------------------------------------------------------------------|
| © CN901 – FAN1<br>#1 : DC310V #2 : N.C<br>#3 : GND #4 : DV15V<br>#5 : FAN RPM<br>#6 : FAN RPM Feedback | © CN911 – FAN2<br>#1 : DC310V #2 : N.C<br>#3 : GND #4 : DV15V<br>#5 : FAN RPM<br>#6 : FAN RPM Feedback | © CN401,402,403 – Compressor<br>CN401 : Compressor U-phase(RED)<br>CN402 : Compressor V-phase(BLU)<br>CN403 : Compressor W-phase(YEL) | 8 L, N- 220V Power<br>1: L-Phase/BRN<br>#2:N-Phase/SKY                                                                                                    |

## ■ PF#5 Inverter PCB : Single-phase |||

## - AC140MXADKH

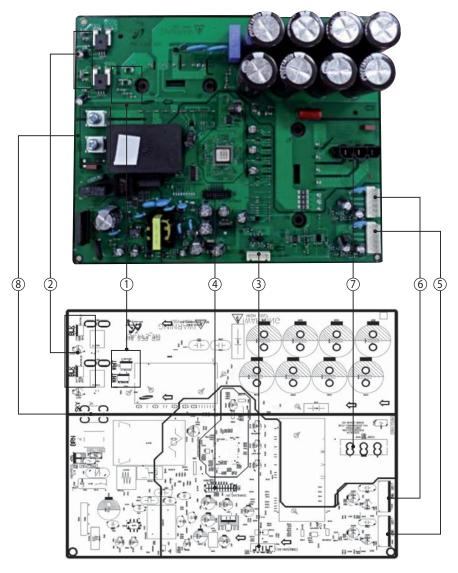

| Reactor-A1/B1 #Reactor-A1 : WHT #Reactor-B1 : WHT                                                | @ Reactor-A2/B2<br>#Reactor-A2:BLK<br>#Reactor-B2:BLK                                            | 3 CN351 - Main COMM<br>#1: RXD<br>#2: TXD<br>#3: GND<br>#4: DV5V<br>#5: DV12V<br>#6: INV, SMPS SIGNAL                                 | (4) CN551 – Downloader #1: RXD_INV #7: TMS_INV #2: TXD_INV #8: nTRST #3: BOOT_INV #9: GND #4: TDO_INV #10~#11: 5V #5: TCK_INV #14 #18 #19: ENC #6: TDI_INV #17: GND #20: SUB |
|--------------------------------------------------------------------------------------------------|--------------------------------------------------------------------------------------------------|----------------------------------------------------------------------------------------------------|----------------------------------------------------------------------------------------------------|
| © CN901 – FAN1<br>#1: DC310V #2: N.C<br>#3: GND #4: DV15V<br>#5: FAN RPM<br>#6: FAN RPM Feedback | © CN911 – FAN2<br>#1: DC310V #2: N.C<br>#3: GND #4: DV15V<br>#5: FAN RPM<br>#6: FAN RPM Feedback | © CN401,402,403 – Compressor<br>CN401 : Compressor U-phase(RED)<br>CN402 : Compressor V-phase(BLU)<br>CN403 : Compressor W-phase(YEL) | <ul><li>8 L, N- 220V Power</li><li>1 : L-Phase/BRN</li><li>#2 :N-Phase/SKY</li></ul>                                                                                         |

# Outdoor Unit PCB (cont.)

### ■ PF#6 Inverter PCB: 3-phase ||

#### - AC120/140MXADNH

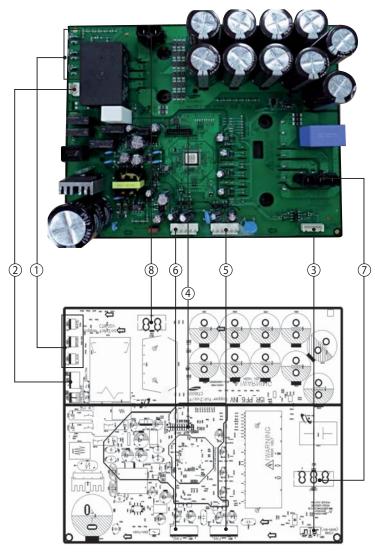

| ① RST - AC Power 3phase<br>#R : AC 380~400V : WHT<br>#S : AC 380~400V : BRN<br>#T : AC 380~400V : BLK | ② CN100-AC Power<br>#1-#3: AC 220~240V                                                     | 3 CN351 - Main COMM<br>#1: RXD<br>#2: TXD<br>#3: GND<br>#4: DV5V<br>#5: DV12V<br>#6: INV, SMPS SIGNAL                | 4 CN22-Downloader #1:RXD_INV #7:TMS_INV #2:TXD_INV #8:nTRST #3:BOOT_INV #9:GND #4:TDO_INV #10~#11:5V #5:TCK_INV #14 #18 #19:ENC #6:TDI_INV #17:GND #20:SUB |
|----------------------------------------------------------------------------------------------------|--------------------------------------------------------------------------------------------|----------------------------------------------------------------------------------------------------|----------------------------------------------------------------------------------------------------|
| (5) CN901 – FAN1<br>#1:DC310V #2:N.C<br>#3:GND #4:DV15V<br>#5:FAN RPM<br>#6:FAN RPM Feedback          | © CN911 – FAN2<br>#1:DC310V #2:N.C<br>#3:GND #4:DV15V<br>#5:FAN RPM<br>#6:FAN RPM Feedback | © CN400 – Compressor CN401 : Compressor U-phase(RED) CN402 : Compressor V-phase(BLU) CN403 : Compressor W-phase(YEL) | ⊗ CN101 – Reactor     #1~#2 : Reactor                                                                                                    |

### **Outdoor Unit PCB (cont.)**

### **■** EMI PCB : single-phase

- AC090/120/140MXADKH

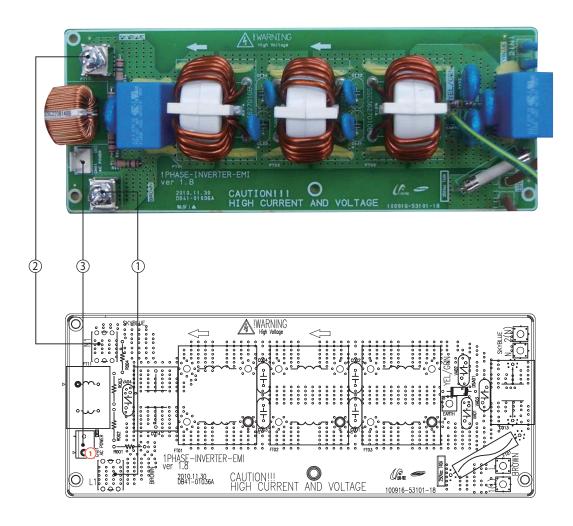

| ① L1-AC Power L phase | ② N1-AC Power N phase | 3 CN01-AC Power     |
|-----------------------|-----------------------|---------------------|
| L1:BRN                | N1 : SKY-BLU          | #1-#3 : AC 220~240V |

### **Outdoor Unit PCB (cont.)**

### ■PF#6 Inverter PCB: 3-phase

#### - AC100/120/140MXADNH

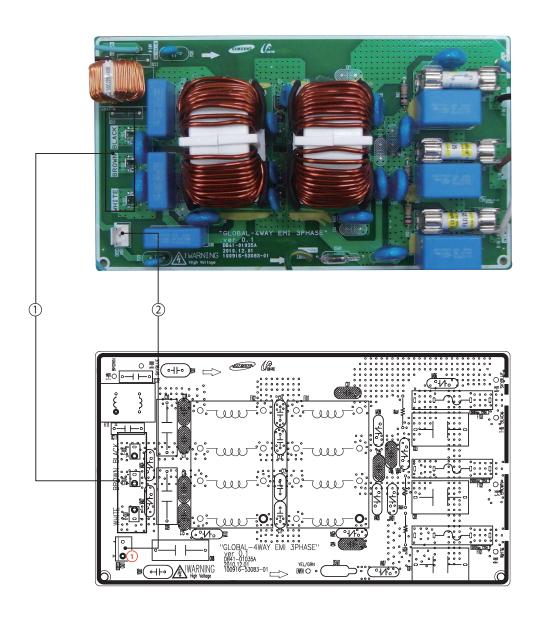

① RST-AC Power 3phase
#R : AC 380~400V : WHT
#S : AC 380~400V : BRN
#T : AC 380~400V : BLK

### 6. Wiring Diagram

### 6-1. Indoor Unit

#### **■** Circular Cassette

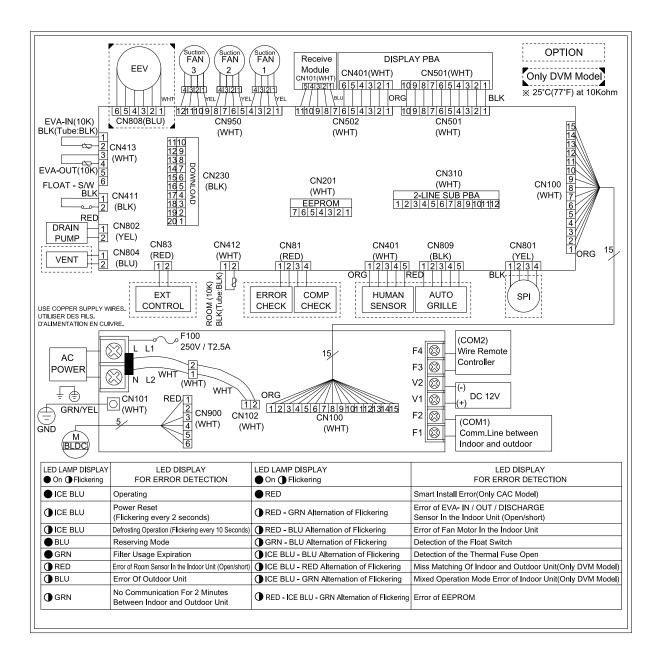

#### 6-2. Outdoor Unit

### ■ Single-phase PF#4 / PF#4-1 / PF#5 Schematic Diagram

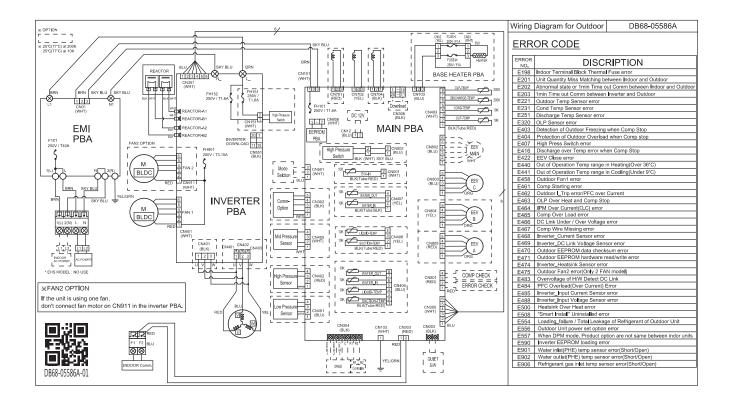

#### ■ 3-phase PF#6 / PF#6-1 Schematic Diagram

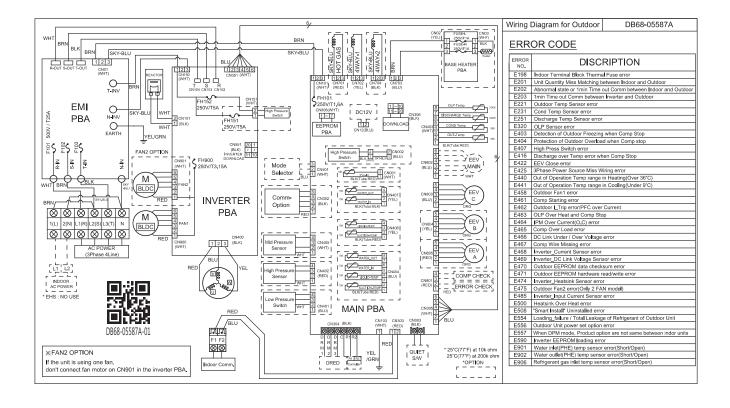

# 7. SW update

### 7-1. S-net pro Download

Download link: http://mosaic.sec.samsung.net/club/club.menu.bbs.list.screen?p\_club\_id=1219&p\_menu\_id=14 Note: If you do not have an authority to access the intranet, contact to your counter partner!!

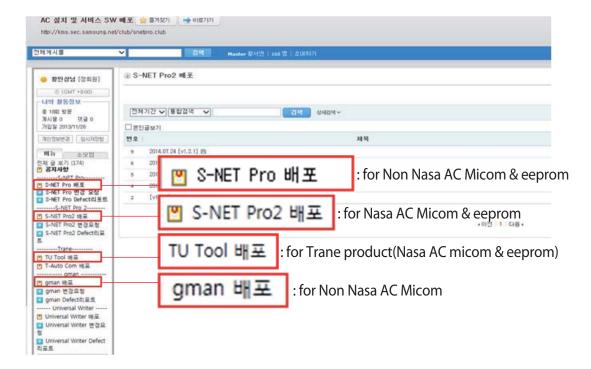

#### 7-2. RS485 VS RS232(UART)

|               | RS485(Through communication)             | RS232(UART)                                     |
|---------------|------------------------------------------|-------------------------------------------------|
| Feature       | - Multiple IDUs update at once           | - Fast update but one by one                    |
| Accessibility | - Easy, Connect F1/F2 to any IDUs or OUD | - Difficult, Connect UART cable to pcb directly |
| Speed         | - approx. 10 min                         | - approx. 1 min                                 |
| Power/Comm.   | - Power supplied, Normal communication   | - Power must be off                             |
| Application   | - S-net pro 2                            | - S-net pro 2, Gman                             |

### 7-3. How to update the Micom(RS485)

• Through RS485 communication.

Step 1

Connect S-converter to F1,F2 line

- F1,F2 terminal block on ODU
- F1,F2 connector on ODU's main pcb
- F1,F2 terminal block on IDU

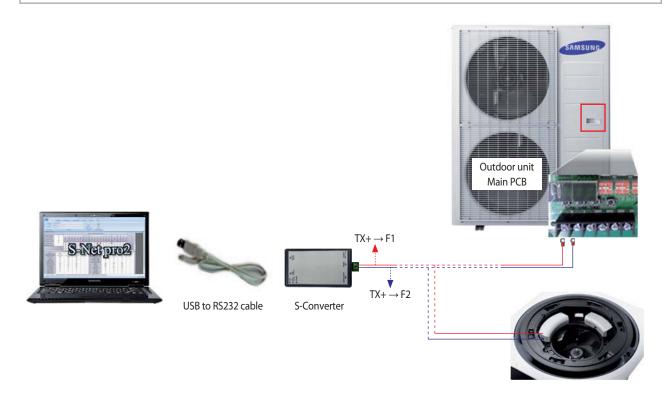

Step 2 Execute S-net pro 2 and set environment then click connect button

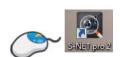

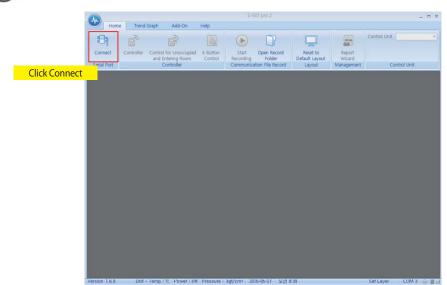

- SW Update of the hardware boards have always been critical operations. In order to reduce the time, increase usability and more on top of reliability of having the SW update successfully.
- A/C SW update enables the engineer to update the SW of indoor, outdoor and MCU boards when the S-Net Pro2 is in normal communication mode.
- This feature is applicable in the Live Mode only.

# Step 3 Opening "A/C Unit SW Update" dialog

Click [Add-On] in ribbon toolbar. Select [A/C Unit SW Update] button when S-Net Pro2 is connected to serial port or on replay mode.

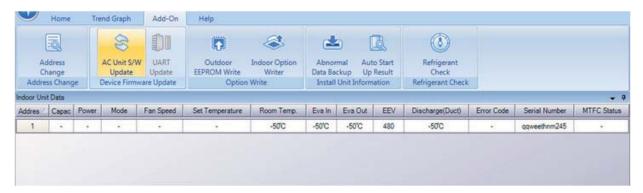

#### **▶** Procedure

1. Select the type of device from the drop down [Indoor/ Outdoor/ MCU/Onoff Controller/PIM/SIM/PEAK/PowerDivider].

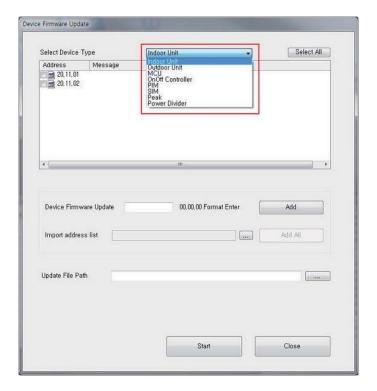

2. Browse and Select the \*.hex file.

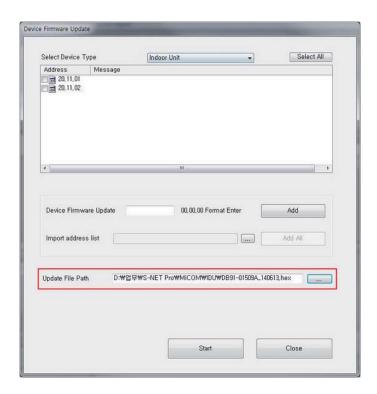

3. Select the device from the list of devices and select the address of the device.

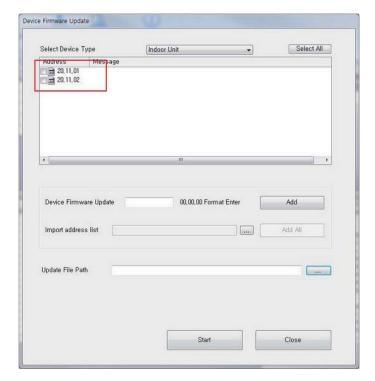

- 3-1 Manually entering the address of the device can leads to Firmware download failure
  - a. To add the address of the device, enter value to Device Firmware Update field.
  - b. On clicking the Add button will be added to the list.

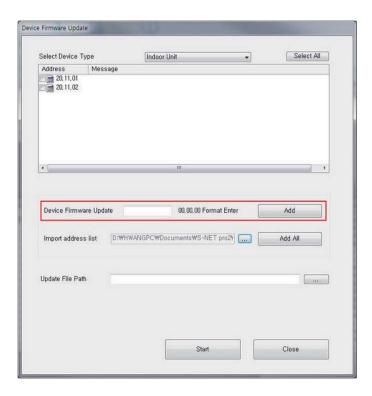

- 3-2 Importing the address list of the device that is saved previous trial.
  - a. To add the address list of the device, browse address list at  $\Documents\S-NET\ pro2\Download$
  - b. On clicking the Add All button will be added to the list.

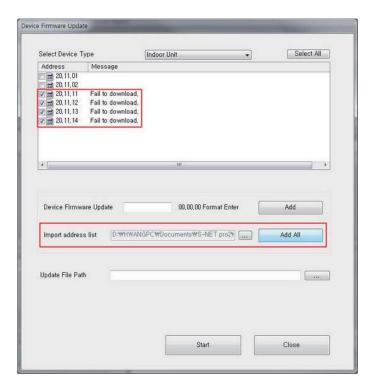

- 4. Click the Start button for initiating the SW update.
  - a. The firmware update for the device enters download mode will be displayed.
  - b. The progress bar at the bottom of the can check the progress of your downloads.

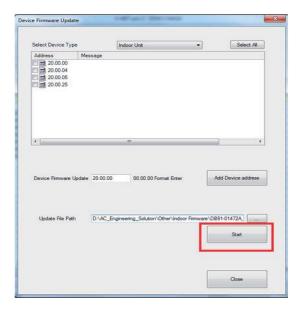

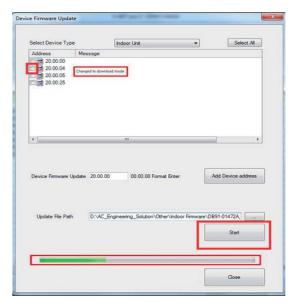

#### 5. Firmware update failure

- a. Please update manually if "Firmware Update CRC values are different." error message is displayed.
- b. If the firmware update fails, disconnect the S-Net Pro2 communication and re-connect, and re-add the device manually to proceed.

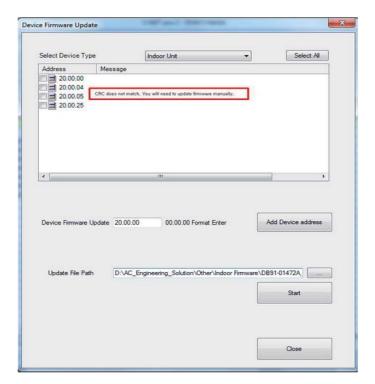

### 7-4. How to update the Micom(UART)

• Update SW through RS232(UART) communication.

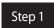

Power down the unit and prepare to connect download cable to the PCB

\* 20 pin connecter in black color(ODU - 10 pin connecter)

Step 2

Execute S-net pro 2 and go to Add-On tab and click UART Update button

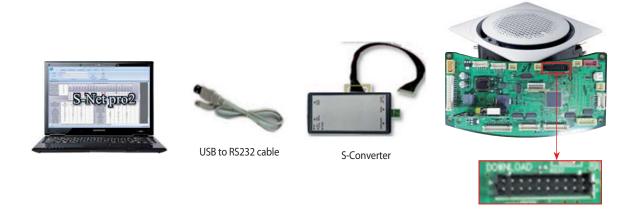

- UART update can be used for direct SW update to the hardware. The UART update can be used for SW update of indoor/outdoor/MCU. We need to connect the S-Net Pro2 to the device board "Download" connector through the download cable.
- S-Net Pro2 serial communication should be disconnected. If it is on connection, please disconnect by "Disconnect" button in "Home" ribbon tool bar. When it is still connected, "UART update" button is disabled.
- This feature is applicable in the Disconnected Mode only.

#### **▶** Procedure

- 1. Connect the indoor/outdoor/MCU board through the download connector.
- 2. Open S-Net Pro2 and do not click "Connect" button
- 2. Click on the "UART update".
- 4. The update window pops up.

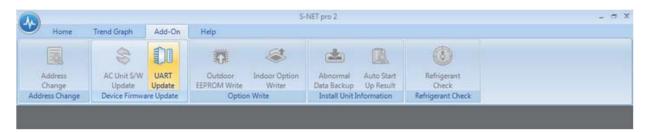

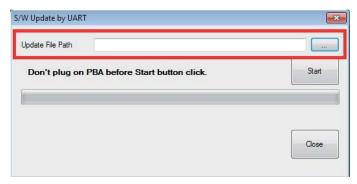

5. Select the download file and Click "Start button" and then Turn On the S-Converter

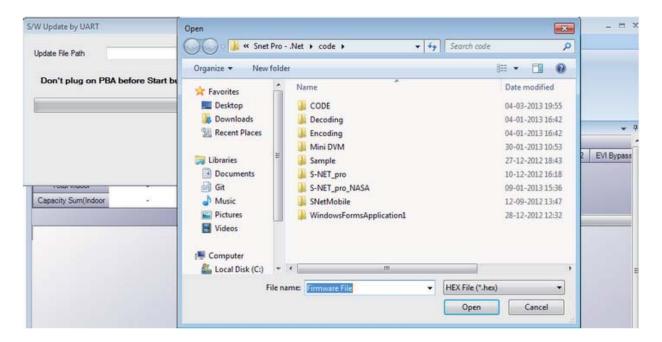

#### 6. PCB will be updating

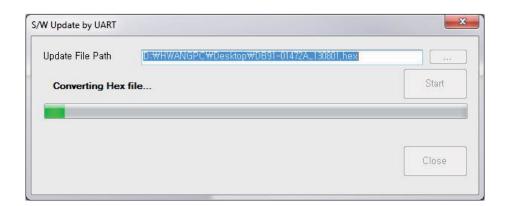

### 7-5. How to write the EEPROM

• update EEPROM through RS485 communication.

Step 1

Connect S-converter to F1,F2 line

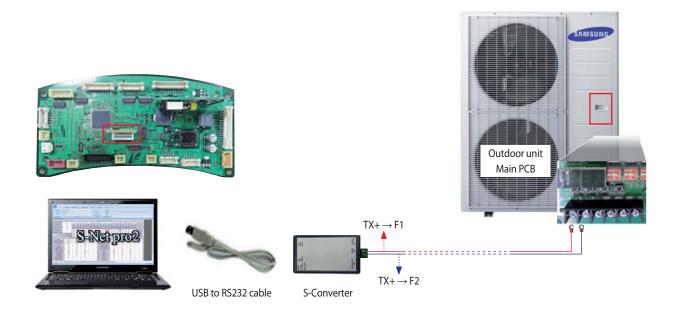

Step 2 Execute S-net pro 2 and set environment then click connect button

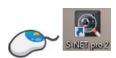

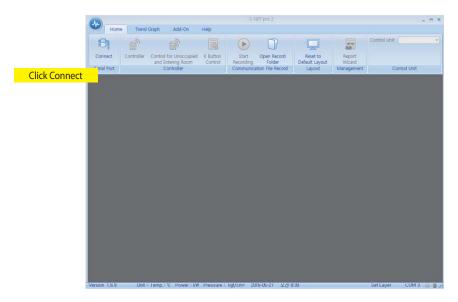

#### How to write the EEPROM (cont.)

Step 3

Go to Add-On tab and click EEPROM Writer

This feature of the outdoor unit is the ability to write data to the outdoor unit EEPROM settings.

(EEPROM firmware, the outdoor unit, FAN version, DBCode to be saved, etc., in fact, write the EEPROM when the outdoor unit are rare.)

#### ▶ Opening "Outdoor EEPROM Write" dialog

Click [Add-On] in ribbon toolbar. Select [Outdoor EEPROM Write] button.

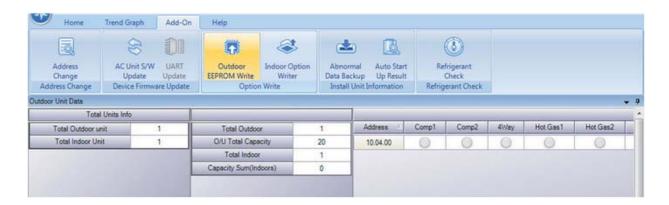

#### **▶** Setting configurations

- 1. To run EEPROM write operation choose address of the outdoor unit
- 2. Select All: To Select the entire outdoor unit.
- 3. 1:1 Direct: It writes data to all the currently connected outdoor Unit EEPROM, when you select the 1:1 Direct checkbox field then the address checkbox gets disabled.

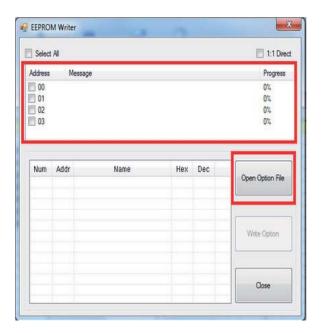

### How to write the EEPROM (cont.)

#### ▶ Loading a data file and Establishing connection

1. Click [Open Option File] button to read the source files (. Src). The contents of the file is displayed on the screen and [Write Option] button is activated

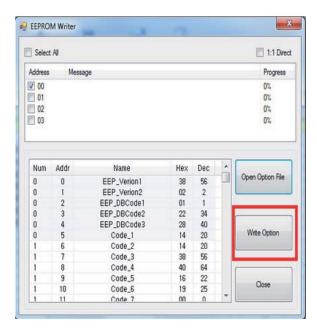

#### **▶** Write Option

Click [Write Option] button and the download status message will be displayed. Progress is to check download progress.

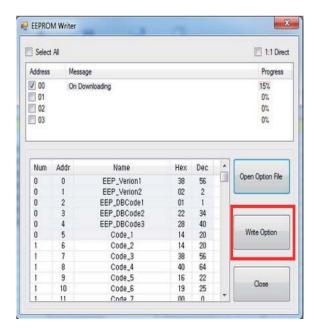

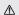

- This is only for Outdoor unit.
- EEPROM writing should be proceeded in case of EEPROM IC replacement by EEPROM IC defect. Because all the data in the EEPROM IC will be deleted.
- \* You need to proceed auto trial operation again.
- So when you replace main PCB, keep EEPROM IC and insert it to new PCB without EEPROM writing.
- \* EEPROM data: eeprom file, S/N, Auto trail operation result, Ref amount check result, etc.

### 8. Reference Sheet

#### 8-1. Index for model name

#### 8-1-1. Indoor Unit

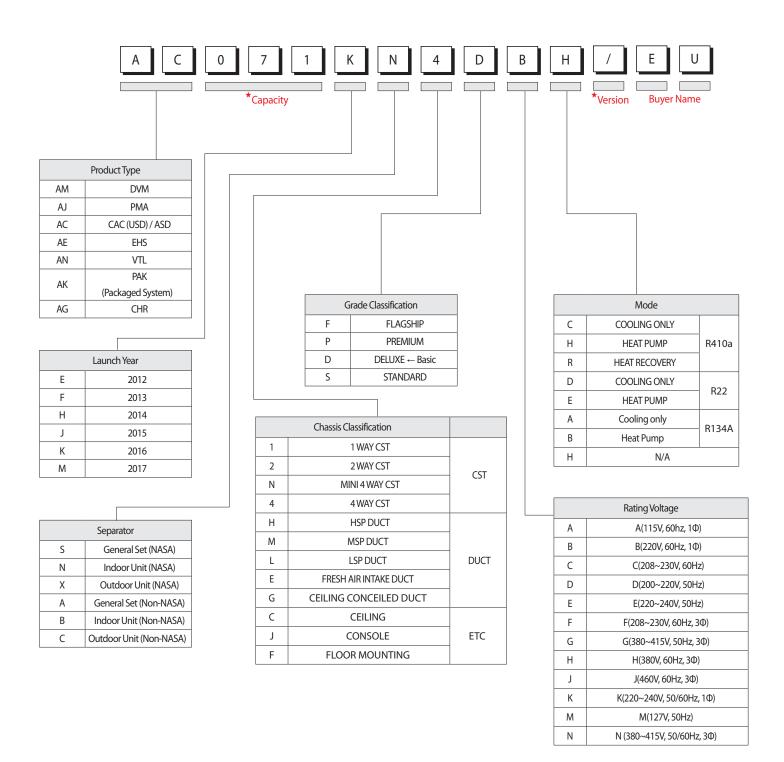

### Index for model name (cont.)

#### 8-1-2. Outdoor Unit

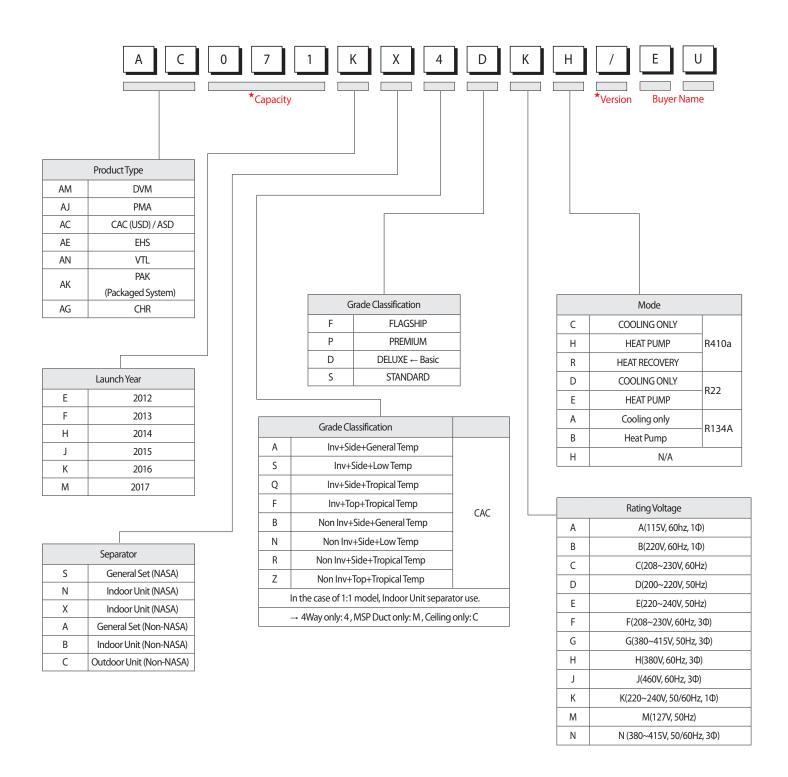

### Index for model name (cont.)

#### 8-1-3. Panel

#### **■ PC4N**\*\*\*

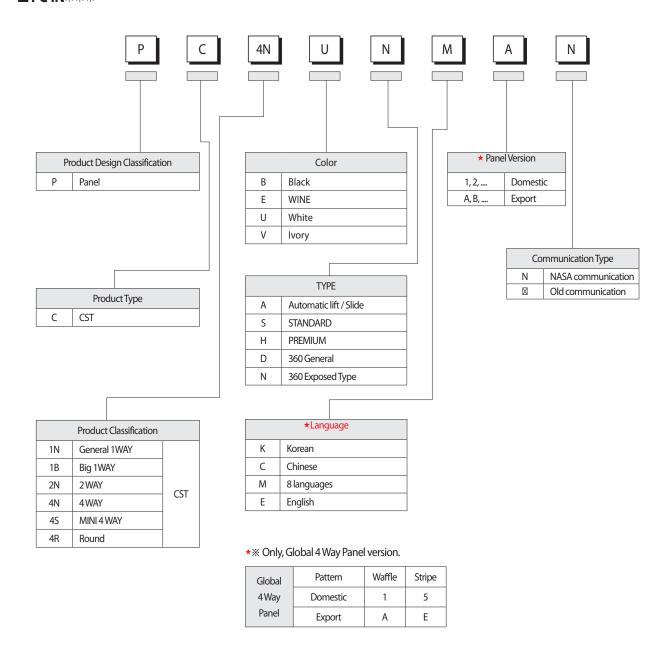

<sup>\*\*</sup> Only, display the Global 4 Way with Korean/ English K separator.

<sup>\*\*</sup> Only, model name for the bundle packaging is "~S".

### 8-2 Refrigerating Cycle Diagram

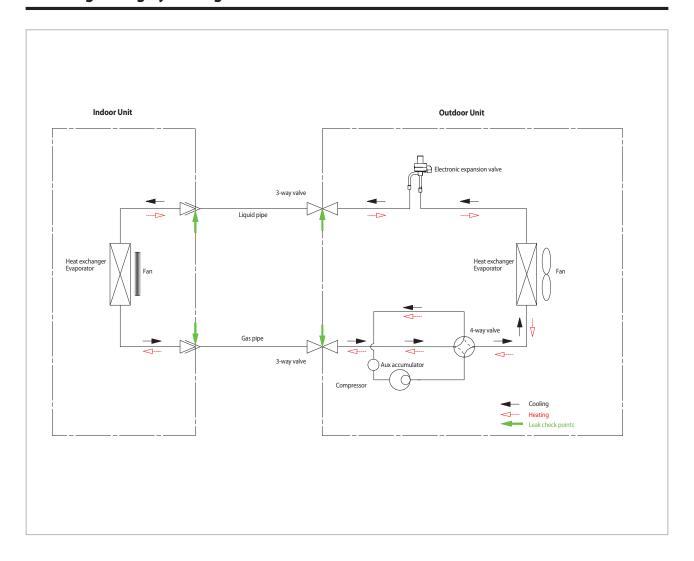

#### **■** CONDENSER

High temperature and high pressure gas state coolant discharged from the compressor is converted to a liquid state as it is cooled down by the heat emission in the outdoor condenser unit, and sent to the evaporator.

#### **■** COMPRESSOR

Low temperature and low pressure coolant is compressed and sent to the cycling system

#### **■** EVAPORATOR

Liquid coolant sucked in through the capillary tubes cools down the room by absorbing the surrounding heat as it evaporates (converting from liquid to gas). (Absorbing heat required for evaporation)

#### **■ SERVICE VALVE**

You can open the valve by turning the need valve counterclockwise using hex wrench, and it is used for vacuum, gas purging, coolant injection, coolant purging, and indoor-outdoor unit connection.

#### **■** ACCUMULATOR

Accumulator prevents the flow of liquid-state coolant into the compressor. (Liquid-state coolant flowing into the compressor will overload the compressor.)

# **SAMSUNG**

# **GSPN (GLOBAL SERVICE PARTNER NETWORK)**

| Area                          | Web Site                  |  |
|-------------------------------|---------------------------|--|
| Europe, CIS, Mideast & Africa | gspn1.samsungcsportal.com |  |
| Asia                          | gspn2.samsungcsportal.com |  |
| North & Latin America         | gspn3.samsungcsportal.com |  |
| China                         | china.samsungportal.com   |  |

This Service Manual is a property of Samsung Electronics Co., Ltd. Any unauthorized use of Manual can be punished under applicable International and/or domestic law.